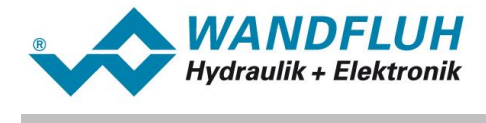

# **OPERATING INSTRUCTIONS**

## **HART-7 INTERFACE**

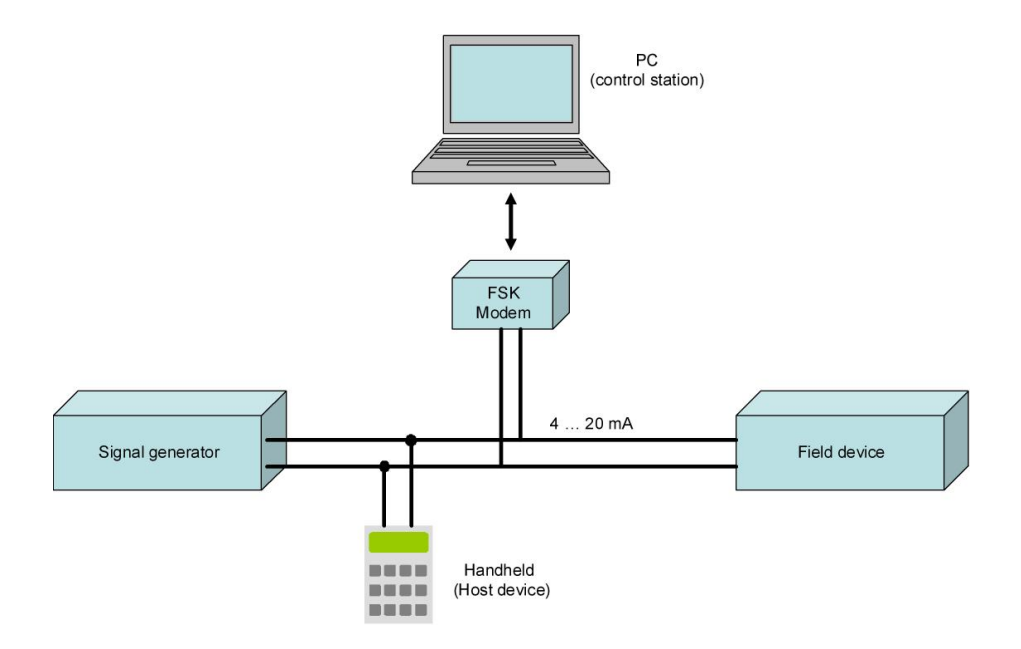

I.

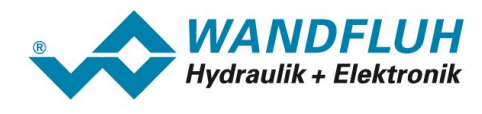

## **Inhaltsverzeichnis**

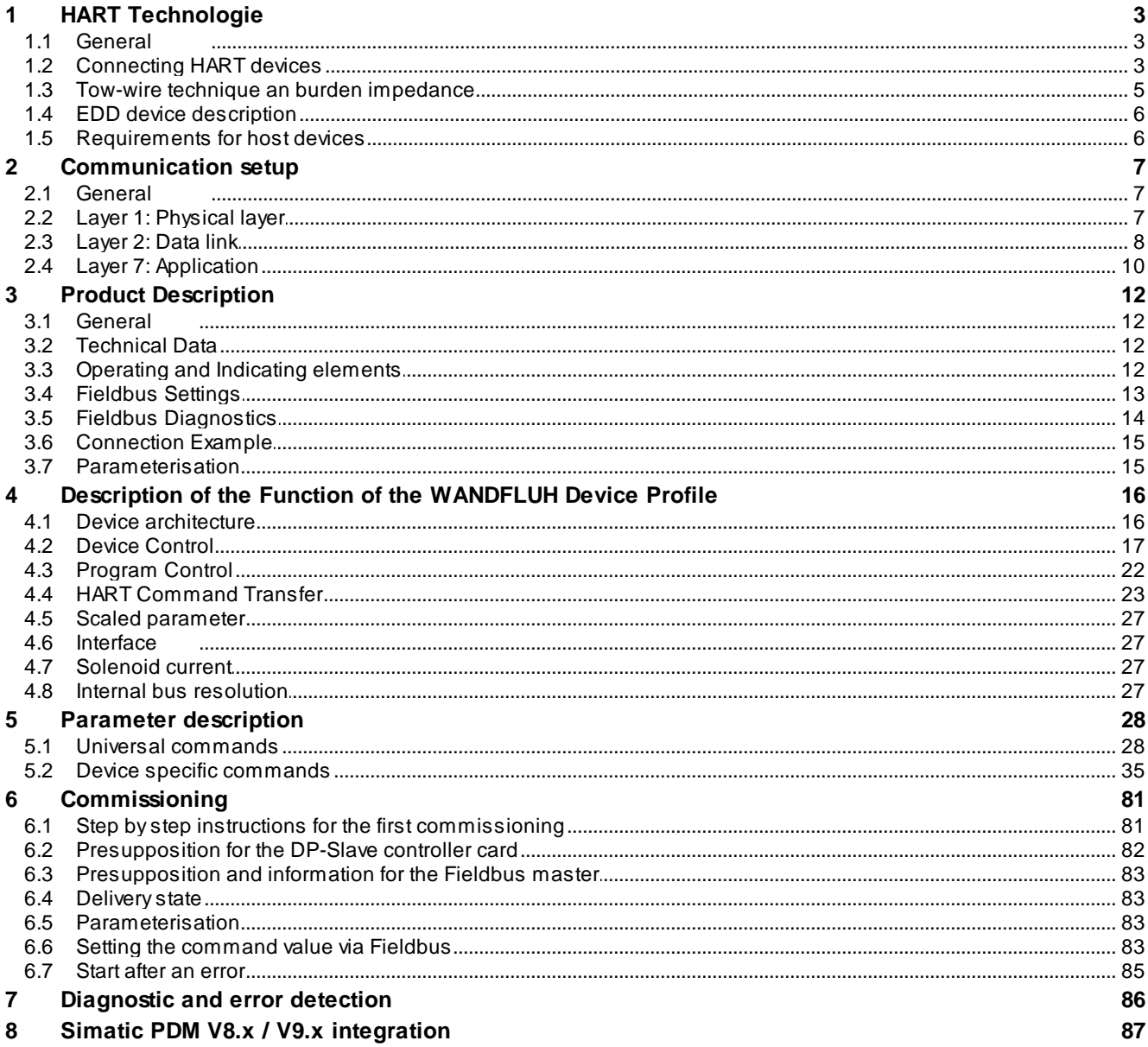

×

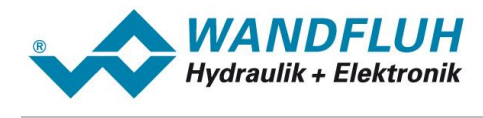

## <span id="page-2-0"></span>**1 HART Technologie**

#### **1.1 General**

HART is a vendor independent, open fieldbus with a wide application range. Contrary to other fieldbuses it does not need a separate fieldbus line. HART devices communicate their data over the transmission lines of the 4 to 20 mA system.

This enables the field devices to be parameterized and started up in a flexible manner or to read measured and stored data (records).

. The most important performance features of the HART protocol include:

- · proven in practice, simple design, easy to maintain and operate
- · compatible with conventional analog instrumentation
- · simultaneous analog and digital communication
- · flexible data access via up to two master devices
- · supports multivariable field devices
- · open de-facto standard freely available to any manufacturer or user

#### <span id="page-2-1"></span>**1.2 Connecting HART devices**

Devices which support the HART protocol are grouped into master (host) and slave (field) devices. Master devices include handheld terminals as well as PC-based work places (e.g. in the control room). HART slave devices, on the other hand, include sensors, transmitters and various actuators. The WANDFLUH Electronics is always a field device.

The HART data is superimposed on the 4 to 20 mA signal via a FSK modem. This enables the devices to communicate digitally using the HART protocol, while analog signal transmission takes place at the same time

Field devices and compact handheld terminals have an integrated FSK modem, whereas PC stations have a serial interface to connect the modem externally.

The following connecting variants are possible:

#### **Point-to-point connection**

The HART master device is connected to exactly one HART field device. This connection variant requires that the device address of the field device be always set to zero (0).

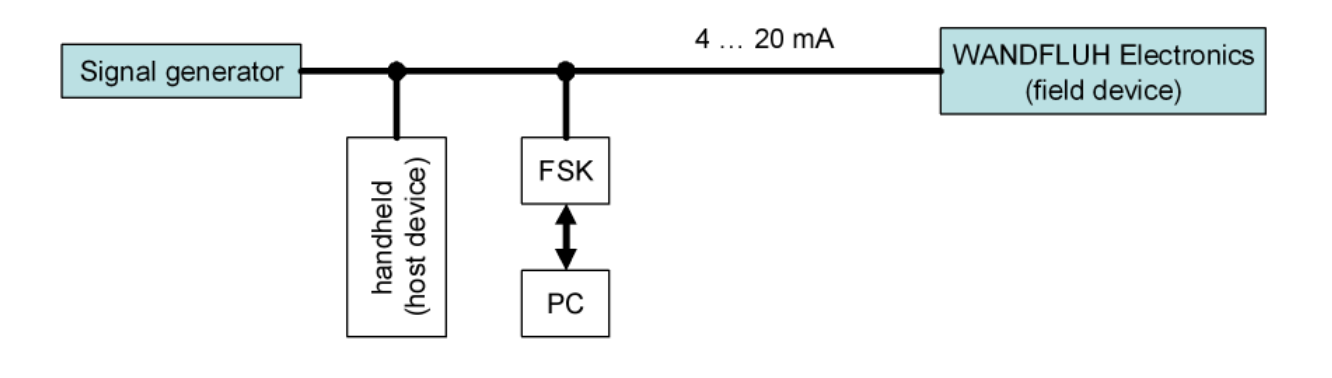

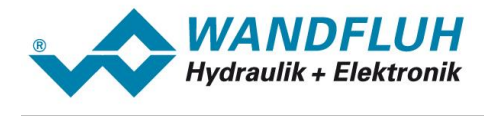

#### **Multiplexer connection**

The multiplexer system enables a large number of HART devices to be connected in a network. The user selects a particular current loop for communication via the operating program. As long as the communication takes place, the multiplexer connects the current loop to the host. The device address of all field devices must be always set to zero (0).

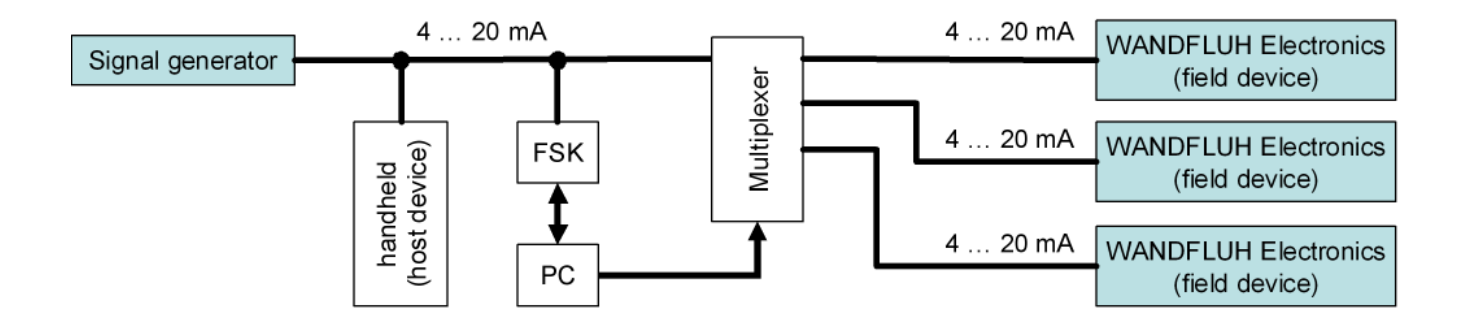

#### **Multidrop operation**

In multidrop operation, the devices exchange their data and measured values only via the HART protocol. The analog current signal serves just to energize the two-wire devices, providing a direct current of 4 mA and can not be used as an anlog signal. The host distinguishes the field devices by their preset addresses

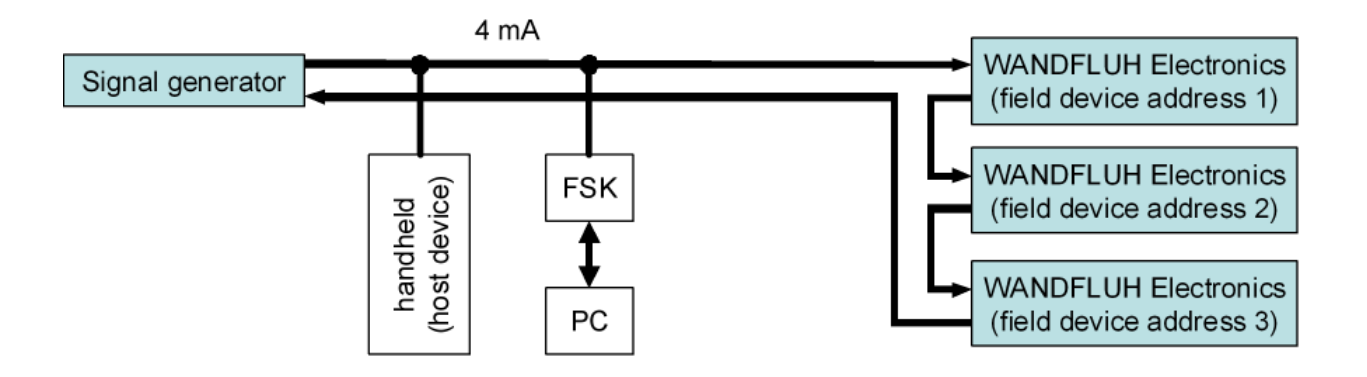

The HART protocol specifies the total load of the current loop (including the cable resistance) to be between minimum 230 Ohm and maximum 1100 Ohm. The burden on each WANDFLUH HART device is 250 Ohm. Therefore, a maximum of four WANDFLUH HART devices can be connected (1100 Ohm / 250 Ohm = 4).

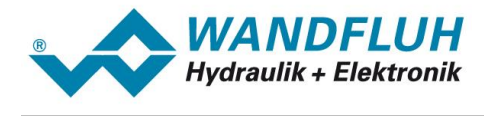

#### **Split-Range operation**

In the split-range operation, the control valves are connected in series in the current loop. Contrary to multi-drop connection, the 4 ... 20 mA signal can still be used as a control signal. The host distinguishes the field devices by their preset addresses

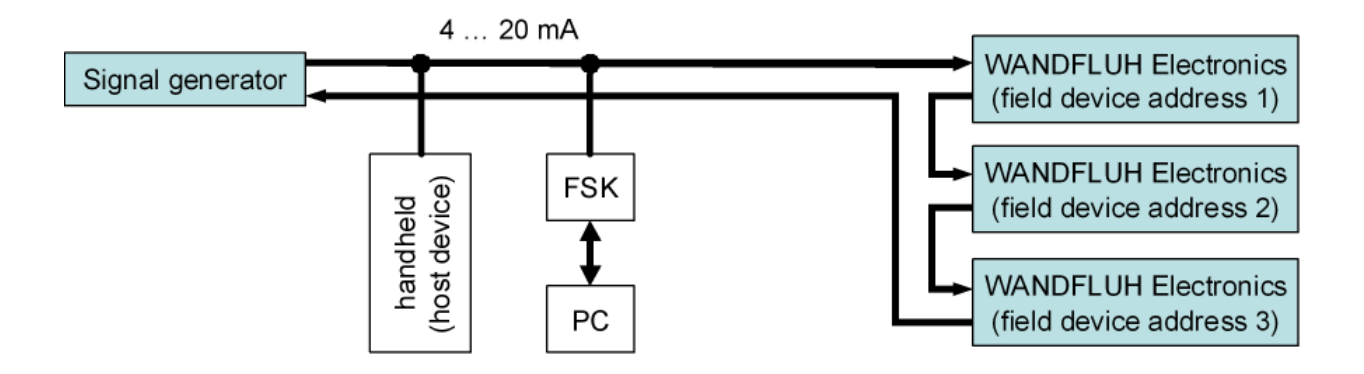

The HART protocol specifies the total load of the current loop (including the cable resistance) to be between minimum 230 Ohm and maximum 1100 Ohm. The burden on each WANDFLUH HART device is 250 Ohm. Therefore, a maximum of four WANDFLUH HART devices can be connected (1100 Ohm / 250 Ohm = 4).

#### <span id="page-4-0"></span>**1.3 Tow-wire technique an burden impedance**

The transmission of the HART signals takes place via the conventional 4 ... 20 mA line. However, it is important to note that the maximum permissible burden of a HART device is fixed. The HART protocol specifies the total load of the current loop (including the cable resistance) to be between minimum 230 Ohm and maximum 1100 Ohm

The 4 .. 20 mA signal generator must be checked for its ability to provide the power required by the HART device. The process controller must be able to provide at least the load impedance of the HART device at 20 mA. The required load impedance  $\mathsf{U}_{\mathsf{B}}$  and the consumed power  $\mathsf{P}_{_{\mathsf{W}}}$  are calculated as follows:

 $U_p = 20$  mA x burden

 $P_W = U_B x I = I^2 x$  burden

The burden on each WANDFLUH HART device is 250 Ohm.

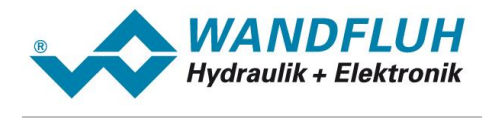

#### <span id="page-5-0"></span>**1.4 EDD device description**

As soon as a field device uses device-specific instructions, they must be defined in an EDD. Based on this EDD, a host device recognizes the possibilities of the connected field device. Therefore, the software of the host device must not be adaüted with any customization or extension of a field device.

The DDL allows the manufacturer to describe:

- · attributes and additional information on communication data elements,
- all operating states of the device,
- all device commands and parameters,
- · the menu structure, thus providing a clear representation of all operating and functional features of the device.

Having the device description of a field device and being able to interpret it, a master device is equipped with all necessary information to make use of the complete performance features of the field device.

For devices with sufficient storage capacity, the EDD can be stored direct on the field device as a DD data record.

At the moment there is only a EDD available, which is optimized and tested for the HART software "Siemens PDM". This EDD does not work with HART handheld, as they require a compiled DD, which is not offered at the moment. Also the use of other HART software (e.g. Emerson / AMS) has not been tested. Please refer to section Simatic PDM V8.x / V9.x [integration](#page-86-0)l <sup>87</sup>1 for a description how to integrate the EDD file into the Simatic PDM.

#### <span id="page-5-1"></span>**1.5 Requirements for host devices**

Universally usable host devices must support any HART field device. These are the following features necessary:

- · all commands defined in the HART protocol must be implemented and selectable as required.
- · to extend the operating functions, any EDD device description can be implemented.
- · the user interface provides the user with all extended communication, information and control options.

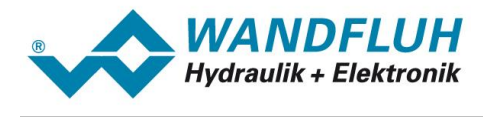

## <span id="page-6-0"></span>**2 Communication setup**

#### **2.1 General**

The HART protocol utilizes the OSI reference model. Therby only the layers 1, 2 and 7 are implemented.

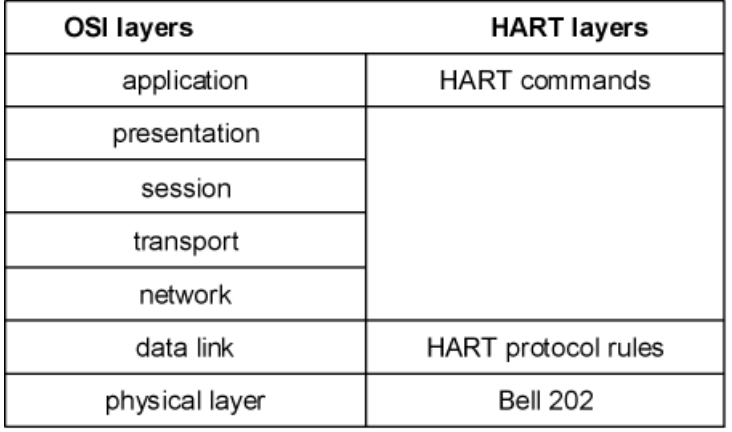

#### <span id="page-6-1"></span>**2.2 Layer 1: Physical layer**

#### **Coding**

Data transmission between the masters and the field devices is physically realized by superimposing an encoded digital signal on the 4 to 20 mA current loop. Since the coding has no mean values, an analog signal transmission taking place at the same time is not affected.

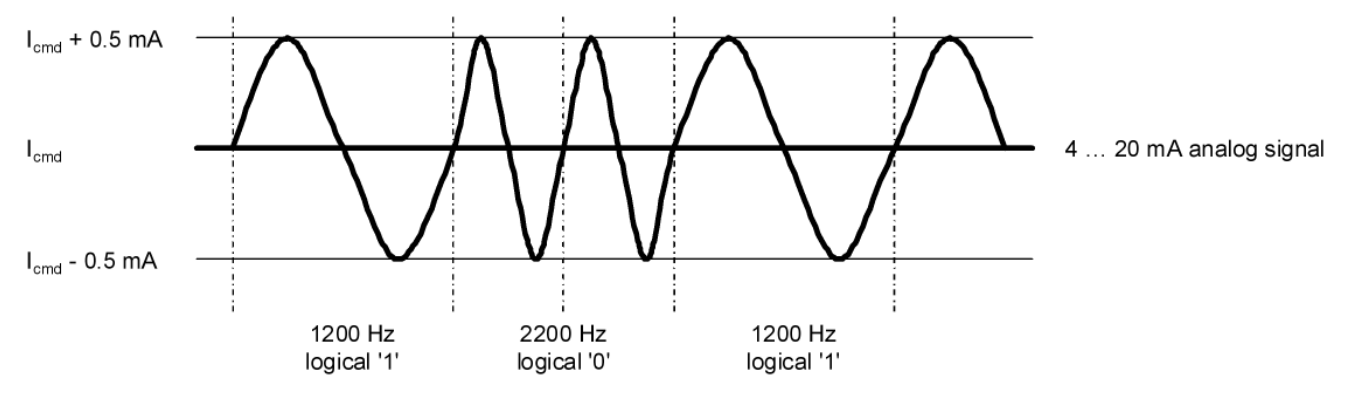

To encode the bits, the FSK method (Frequency Shift Keying) based on the Bell 202 communication standard is used. Thereby, the following frequencies are used:

logical  $0 = 2200$  Hz

logical  $1 = 1200$  Hz

Each individual byte of the layer-2 telegram is transmitted as eleven-bit UART character at a data rate of 1200 bits/s..

The HART specification defines that master devices send voltage signals, while the field devices (slaves) convey their messages using load-independent currents. The current signals are converted to voltage signals at the internal resistance of the receiver (at its load)..

To ensure a reliable signal reception, the HART protocol specifies the total load of the current loop (including the cable resistance) to be between minimum 230 Ohm and maximum 1100 Ohm.

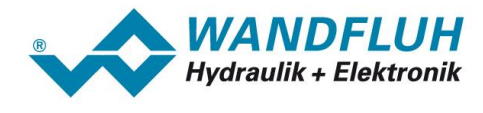

#### **Wiring specifications**

HART wiring in the field usually consists of twisted pair cables. For trouble-free transmission, the cables must have a sufficient cross section and an appropriate length. If interference signals are a problem, long lines must be shielded. The signal loop and the cable shield should be grounded at one common point only

According to the specification, the following configurations work reliably:

- for short distances, simple unshielded 0.2 mm<sup>2</sup> two-wire lines are sufficient.
- for distances of up to 1500 m, individually twisted 0.2 mm<sup>2</sup> wire pairs with a common shield over the cable should be used.
- for distances of up to 3000 m, individually twisted 0.5 mm<sup>2</sup> two-wire lines shielded in pairs are required.

#### <span id="page-7-0"></span>**2.3 Layer 2: Data link**

#### **Acess control**

The HART protocol operates according to the master-slave method. Any activity is initiated by the master. HART accepts two masters, the primary master (usually remote service) and the secondary master (usually the host device in the field). HART field devices (slaves) never send without being requested to do so. They respond only when they have received a command message from the master. Once a transaction, (data exchange between the host device and the field device) is complete, the master will pause for a fixed time period before sending another command, allowing the other master to break in. The two masters observe a fixed time frame when taking turns communicating with the slave devices.

#### **Communication services**

The HART protocol proviedes standard and broadcast commands:

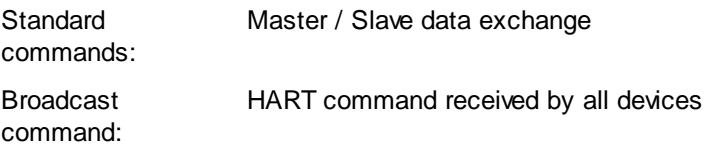

The simplest form of a transaction is a master telegram which is directly followed by a response or acknowledgement telegram from the slave

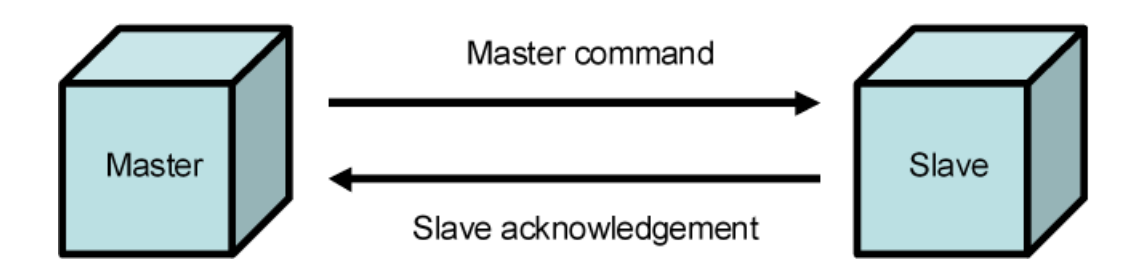

When connection is established, the HART command 11 can be used to send a broadcast message to all devices to check the system configuration.

Additionally there is the optional burst communication mode. A single field device cyclically sends message telegrams with short 75-ms breaks, which can alternately be read by the primary as well as the secondary master. While usually only two transactions per second are possible, the field device can send up to four telegrams using this method.

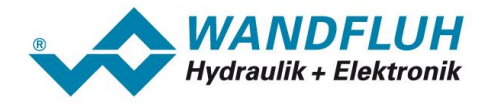

#### <span id="page-8-0"></span>**Telegram structure**

Each individual byte is send as 11-bit UART character equipped with a start, a parity and a stop bit. The follwoing picture shows the structure of an HART telegram:

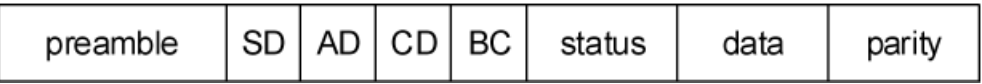

Preamble: The preamble consisting of three or more hexadecimal characters synchronizes the signals of the participants

Start byte (SD):The start byte indicates which participant is sending (master, slave, slave in burst mode) and whether the short frame or the long frame format is used.

Address (AD): The address contains one byte for the short frame format and five bytes for the long frame format. With both one bit is serving to distinguish the two masters and one bit to indicate burst-mode telegrams. For the addressing of the field devices, 4 bits (for the shrot frame format) resp. 38 Bits (for the long frame format) are used.

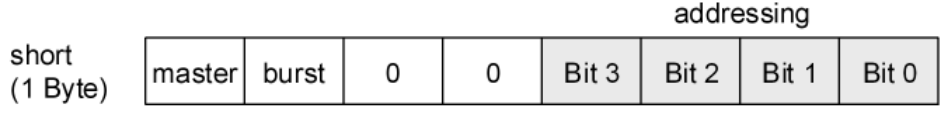

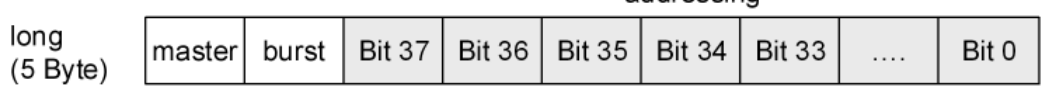

addressing

**Command** (CD): The command byte encodes the master commands of the categories universal and device specific commands. The significance of these commands depends on the definitions in the application layer 7

Byte count The byte count character indicates the message length, which is necessary since the number of (BC): data bytes per telegram can vary from 0 to 25. This is the only way to enable the recipient to clearly identify the telegram and the checksum. The number of bytes depends on the sum of the status and the data bytes.

- Status: The two status bytes are included only in reply messages from slaves and contain bit-coded information. They indicate whether the received message was correct and the operational state of the field device. When the field device operates properly, both status bytes are set to logical zero.
- Data: The data can be transmitted as unsigned integers, floating-point numbers or ASCII-coded character strings. The data format to be used is determined by the command byte. The number of data bytes vary from 0 to 25. The transfer takes place in big-endian format (high byte before low byte)

Parity: The checksum byte contains the longitudinal parity of all the bytes of a telegram..

#### **Noise immunity**

During operation the communication participants can be added or removed without endangering the components of the other devices or disrupting their communication. For interferences that can be coupled into the transmission lines, the HART specification demands class 3 noise immunity according to IEC 801-3 and -4. So general noise immunity requirements are met. Further protection mechanisms to detect errors in the communication are implemented in the different communication layers. On the lower levels, the UART and the longitudinal parity check reliably detect up to three corrupted bits in the transmitted telegram (Hamming distance HD = 4). Errors occurring on higher levels (e.g. HART commands that cannot be interpreted, device failures, etc) are indicated by the slave upon each transaction using the status bytes reserved for this purpose.

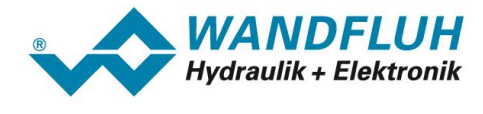

#### **Transmission time and user data rate**

The time required to transmit a telegram results from the bit data rate of 1200Hz and the number of bits per telegram. The length of the telegram varies depending on the message length (between 0 to 25 bytes) and the frame format (short  $= 1$  byte, long  $= 5$  bytes).

The following example shows the transfer of a telegram in short frame format and a message with 25 characters:

Bytes per telegram: 25 message characters (data) and 10 control characters

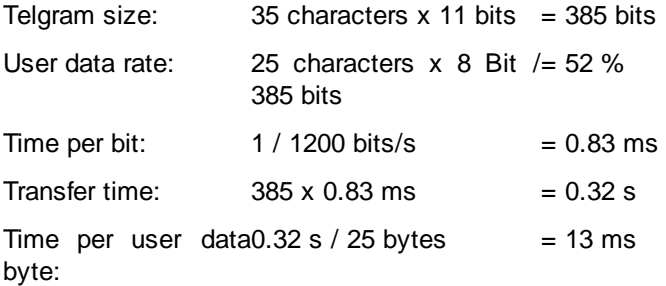

In shorter messages, the ratio between user data and control data becomes increasingly unfavorable. An average of 500 ms is accounted for per transaction (a master and a slave telegram) including additional maintenance and synchronization times. As a result, approximately two HART transactions can be carried out per second. These values show that the HART communication is not suitable for transmitting time-critical data

#### <span id="page-9-0"></span>**2.4 Layer 7: Application**

Die Kommunikationsroutinen baiseren auf HART Kommandos, welche in der Anwendungschicht des HART Protokolls definiert sind. Mit Hilfe vordefinierter Kommandos erteilt on Bediengerät (Master) Befehle an on Feldgerät (Slave) oder setzt Nachrichten bzw. Daten. ab. Die Feldgeräte antworten unmittelbar mit einem Bestätigungstelegramm welches ev. angeforderte Statusmeldungen und/oder Daten enthalten.

The communication routines of HART master devices and operating programs are based on HART commands which are defined in the application layer of the HART protocol. Pre-defined commands enable the host device (master) to give instructions to a field device (slave) or send messages/data. The field devices immediately respond by sending an acknowledgement telegram which can contain requested status reports and/or the data of the field device.

The HART commands are classified according to their function into commands for host devices and for field devices

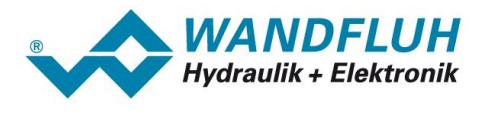

#### **Classes of commands** for field devices (slave)

#### Conformance classes for host devices (master)

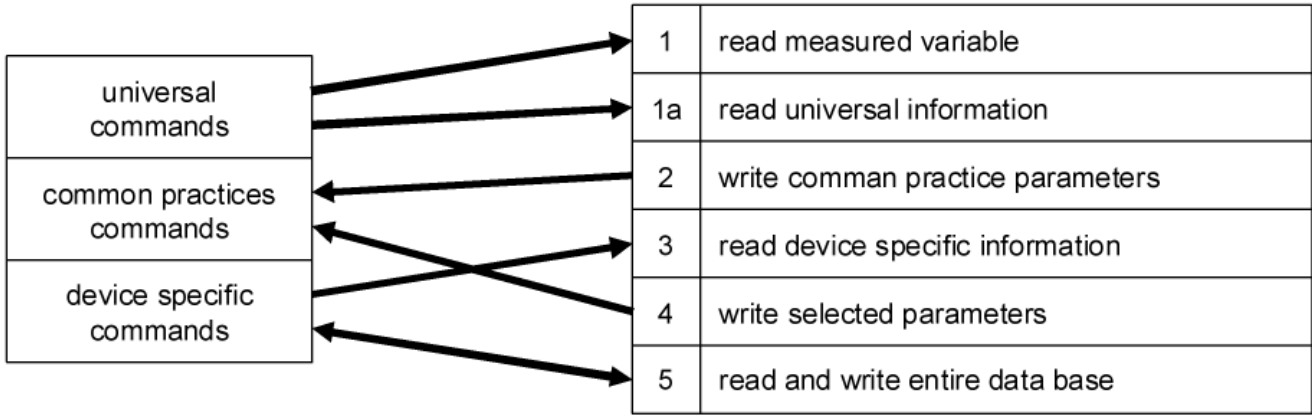

Depending on the tasks to be executed, the HART master device uses a command that can be assigned to one of the six different conformance classes. Each conformance class contains a subset of HART commands which cover a special administrative or control-related range of tasks.

Field devices interpret and process only those HART commands that are directed to them or to all participants. Each command belongs to one of three classes of commands. These classes distinguish how specific a command is:

- · universal commands are understood and used by all field devices operating with the HART protocol (device designation, firmware no., etc.).
- · common-practice commands are usually supported by many, but not necessarily all, HART field devices. (Read variable, set parameter, etc.).
- · device-specific commands support functions that are unique to each device. These commands are defined in an according EDD device descirption

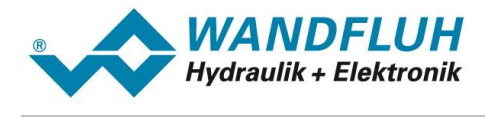

## <span id="page-11-0"></span>**3 Product Description**

#### **3.1 General**

The present operating instructions represent a HART specific extension of the *WANDFLUH*-Electronics operating instructions.

**Remark:** Please read the operating instructions of the *WANDFLUH-*Electronics beforehand.

#### <span id="page-11-1"></span>**3.2 Technical Data**

The wiring of the HART signal is done via the analog input 3 on the WANDFLUH field device. The analog input 3 a current input with galvanically isolation. The burden is 250 Ohm.

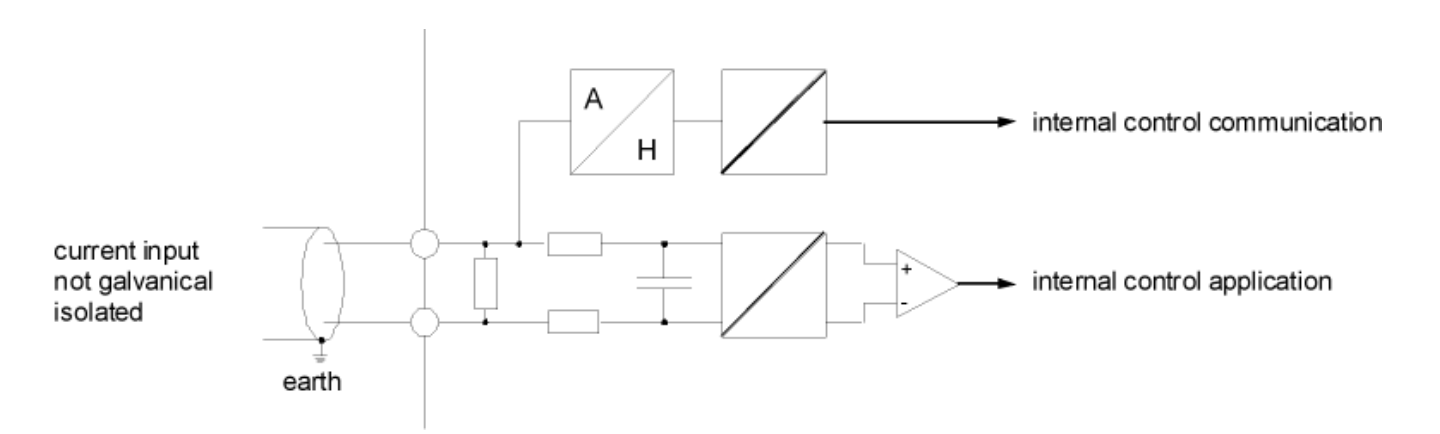

The following elements are available at analog input 3:

- · the analog current signal 4 ... 20 mA is passed through the A/D converter to the internal control of the application
- · through the FSK modem, the received HART signals are passed to the internal control of to communication
- · the HART signals to be transmitted modulates the FSK modem on the analog current signal 4 ... 20 mA
- · both internal controls (application and communication) exchange continuously the sent and received data

All WANDFLUH HART devices support the HARt protocol revision 7.

#### **3.2.1 Transmission technology and baudrate**

Data transmission of HART data takes place via the Frequency Shift Keying (FSK). On all WANDFLUH HART devices, the FSK modem is is already integrated.

The baudrate is always 1200 bits/s.

#### <span id="page-11-2"></span>**3.3 Operating and Indicating elements**

The WANDFLUH HART devices are not equipped with a special connection for the HART signal. The communication is done via the standard analog current input 3

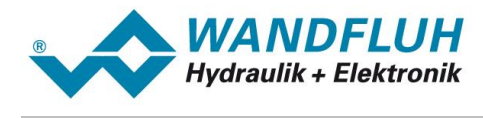

#### <span id="page-12-0"></span>**3.4 Fieldbus Settings**

The following settings can be made via the parameterisation software PASO:

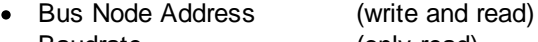

- Baudrate (only read)
- Manufacturer ID (only read)
- Device Type (only read)
- Device ID (write\* and read)
- Tag Name (write\* and read)
- Long Tag Name (write\* and read)
- Description (write\* and read)
- 
- Day (write\* and read)<br>• Month (write\* and read) (write\* and read)
- Year (write\* and read)

\* these parameters will be written only if they are sent directly from the window "Feldbus\_Parameters"

This settings can be made in the menu item "Fieldbus\_Info" and "Fieldbus\_Parameters".

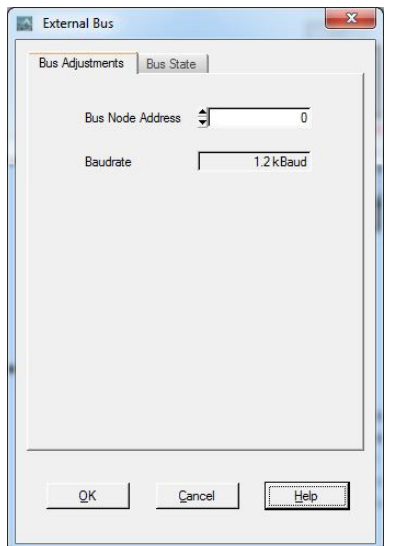

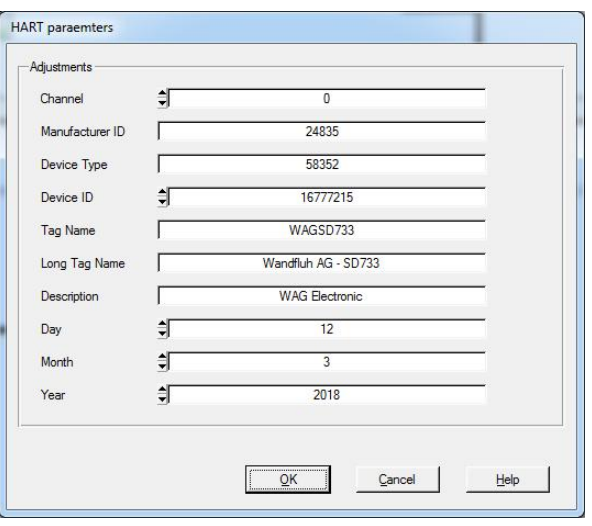

The following parameters can be set resp. will be displayed:

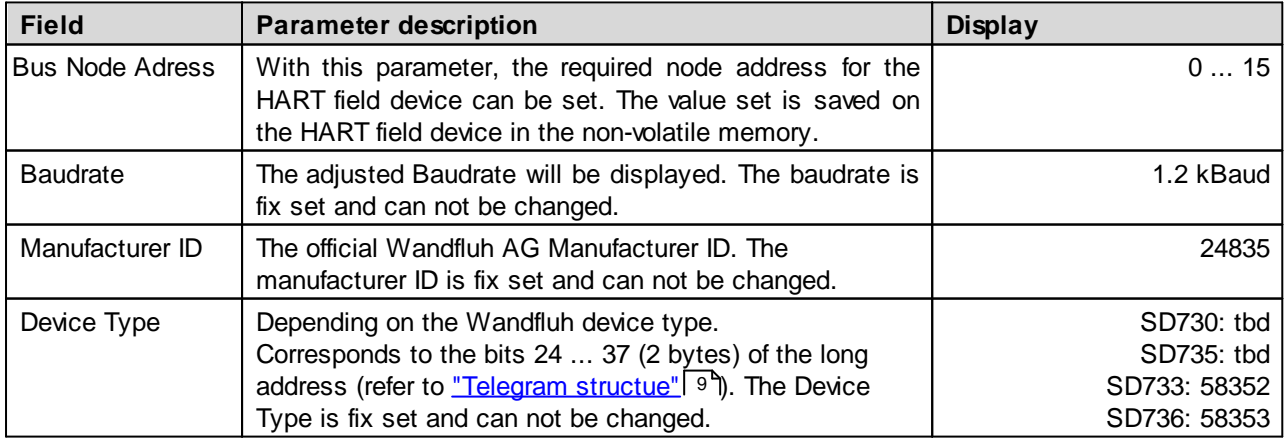

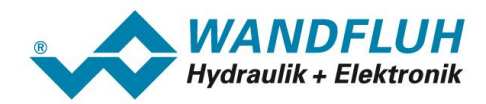

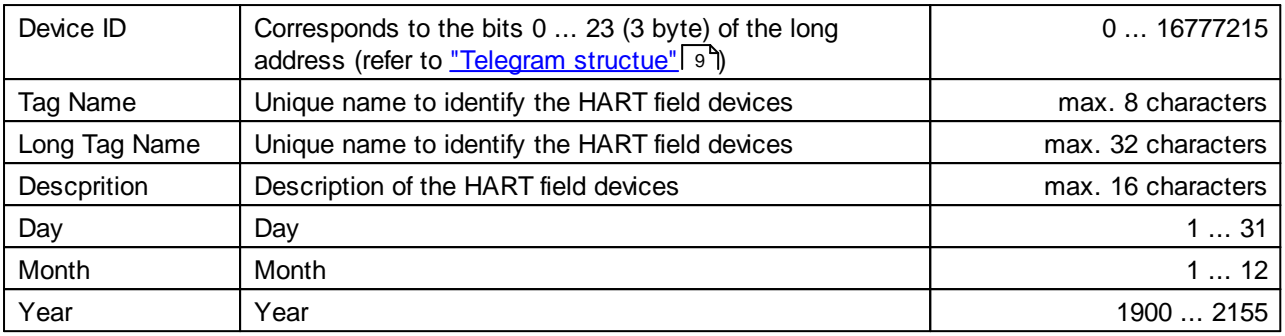

#### <span id="page-13-0"></span>**3.5 Fieldbus Diagnostics**

A diagnosis of the Fieldbus is possible at any time via the parameterisation software PASO. This takes place through the menu point "Fieldbus\_Info"

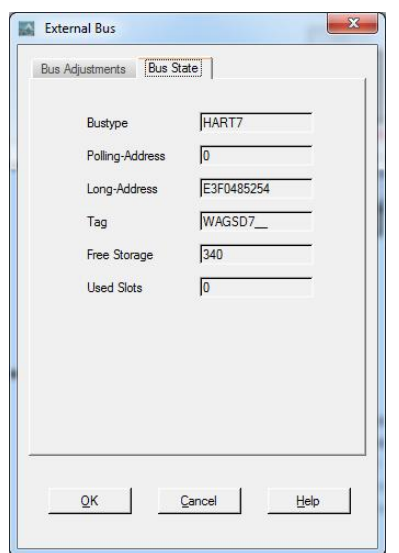

The following bus statuses are displayed::

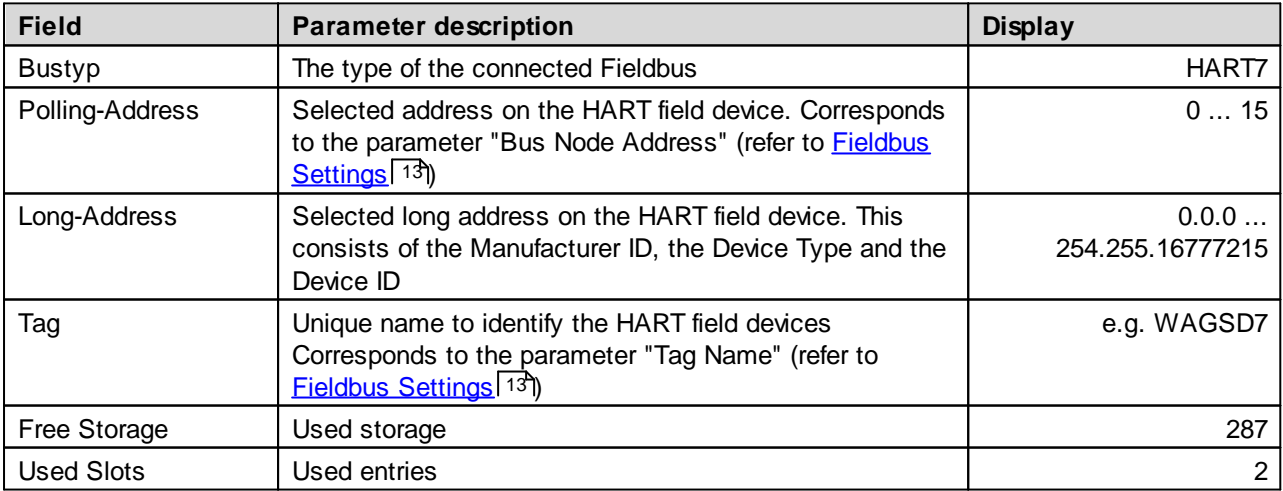

n.

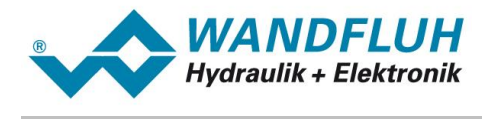

#### <span id="page-14-0"></span>**3.6 Connection Example**

As a connection example, reference is made to the corresponding operating instructions of the *WANDFLUH*-Electronics.

All relevant digital I/O information is transmitted via the Fieldbus. Therefore no digital inputs should be connected from external.

#### <span id="page-14-1"></span>**3.7 Parameterisation**

The HART field device can be parameterised either through the fieldbus or through the parameterisation software PASO.

n.

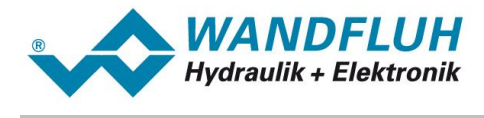

### <span id="page-15-0"></span>**4 Description of the Function of the WANDFLUH Device Profile**

The device profile explains the data and their format, which are exchanged between the host devices and the field devices. The device profile is based on the specification of the profile "Fluid Power Technology" as defined by the VDMA (the German Engineering Federation). The device profile has been defined for hydraulic devices, such as: proportional valves, hydrostatic pumps and hydrostatic drives.

#### <span id="page-15-1"></span>**4.1 Device architecture**

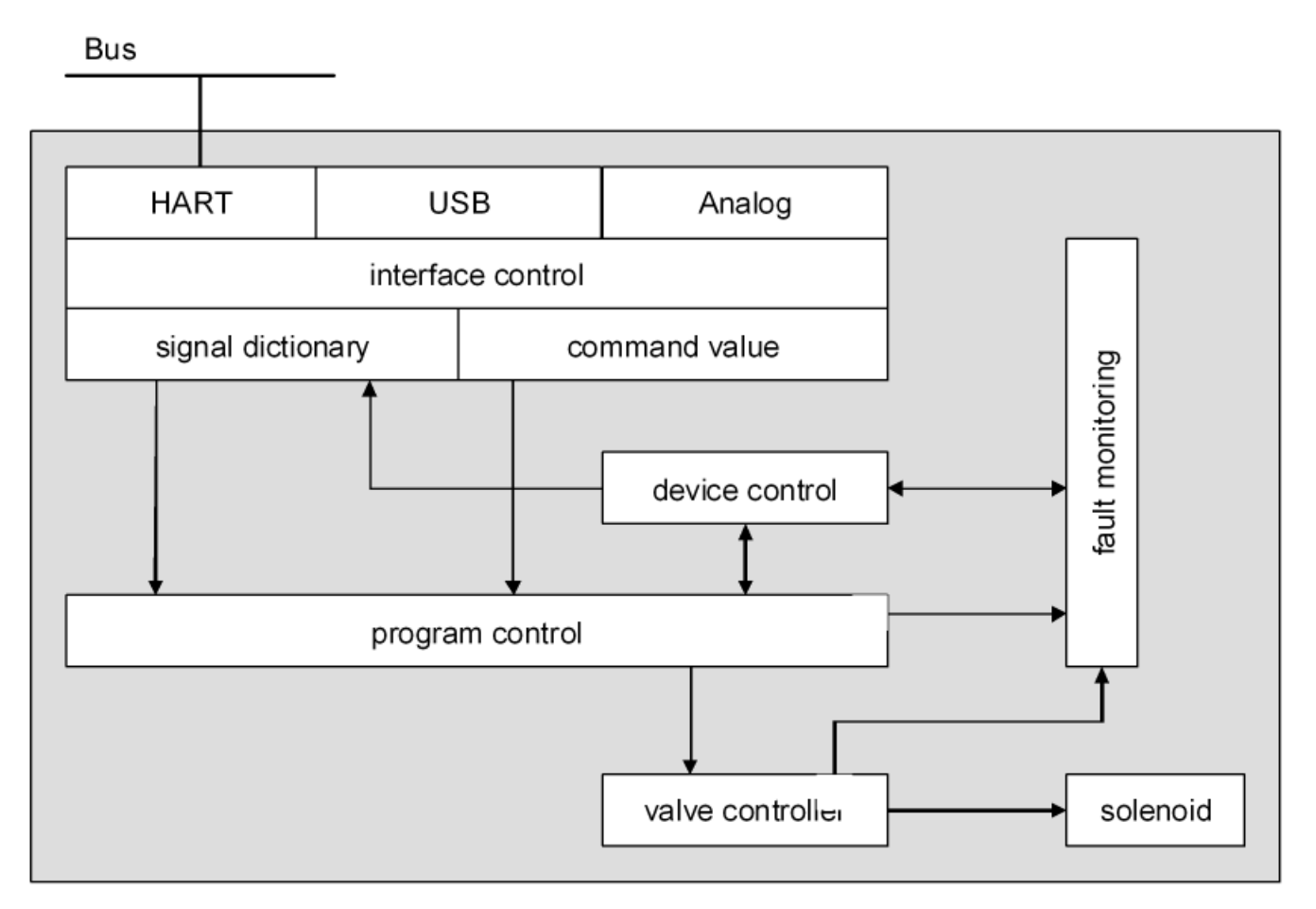

The HART field device contains the complete Hardware of the *WANDFLUH*-Electronics. This Hardware includes the interface for the Fieldbus and the interface for the parameterisation software PASO. Also included are the solenoid outputs.

The Fieldbus control is made through a higher level Fieldbus Master.

The local control can be made either via digital in- and outputs or via the parameterisation software PASO.

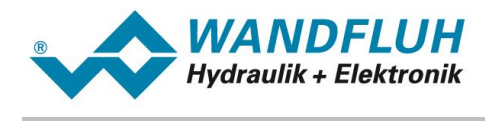

#### <span id="page-16-0"></span>**4.2 Device Control**

The following picture shows the principle function of the WANDFLUH field devices.

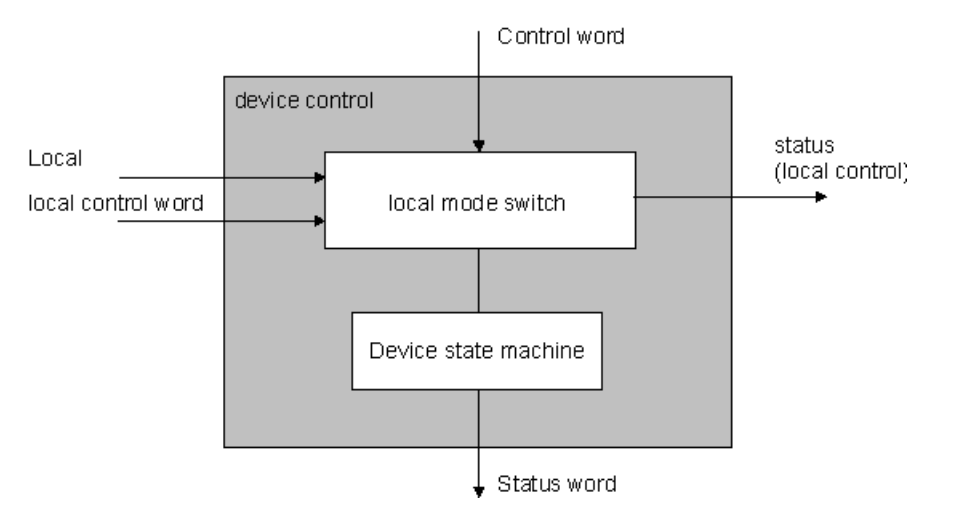

#### **4.2.1 Operating mode**

#### **Local mode ("local")**

In the local mode, the control commands will be set direct on the device through the digital inputs. The local mode has 2 states: "Disabled" and "Enabled", switch over through the digital input. This mode can be activated as follows:

- via PASO:

With the parameter "Operating mode = local" (window "Enable channel")

- via Fieldbus:

With the parameter "Device local (Operating mode) = 1"

In both cases, the state of the WANDFLUH electronics must be "Init" or "Disabled" (refer to section "[Device](#page-18-0) State <u>[Machine](#page-18-0)</u>l গশ")

#### **PASO mode ("Remote PASO")**

In the PASO mode, the control commands will be set direct through the PASO. The PASO mode has 2 states: "Disabled" and "Enabled", switch over through the PASO command "Enable" resp. "Disable". This mode can be activated as follows:

- via PASO:

With the parameter "Operating mode = Remote PASO". This only possible in the menu "Commands\_Valve operation", "Commands\_Manual operation" or "Commands\_Command simulation"

- via Fieldbus:

This mode can not be activated via the fieldbus

In both cases, the state of the WANDFLUH electronics must be "Init" or "Disabled" (refer to section "[Device](#page-18-0) State <u>[Machine](#page-18-0)</u>l গশ")

#### **Bus mode ("Remote")**

In the Bus mode, the control commands will be set through the Fieldbus. The Bus mode has several states (refer to section "<u>Device State [Machine](#page-18-0)l 19</u>1"), switch over through the Bus parameter "Device control word". This mode can be activated as follows:

- via PASO:

With the parameter "Operating mode = bus" (window "Enable channel")

- via Fieldbus:

With the parameter "Device local (Operating mode) = 0"

In both cases, the state of the WANDFLUH electronics must be "Init" or "Disabled" (refer to section "[Device](#page-18-0) State <u>[Machine](#page-18-0)</u>l <sup>19</sup>ী")

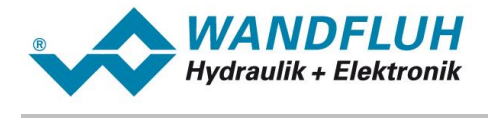

This picture shows the different possibilities of switch over the different states.

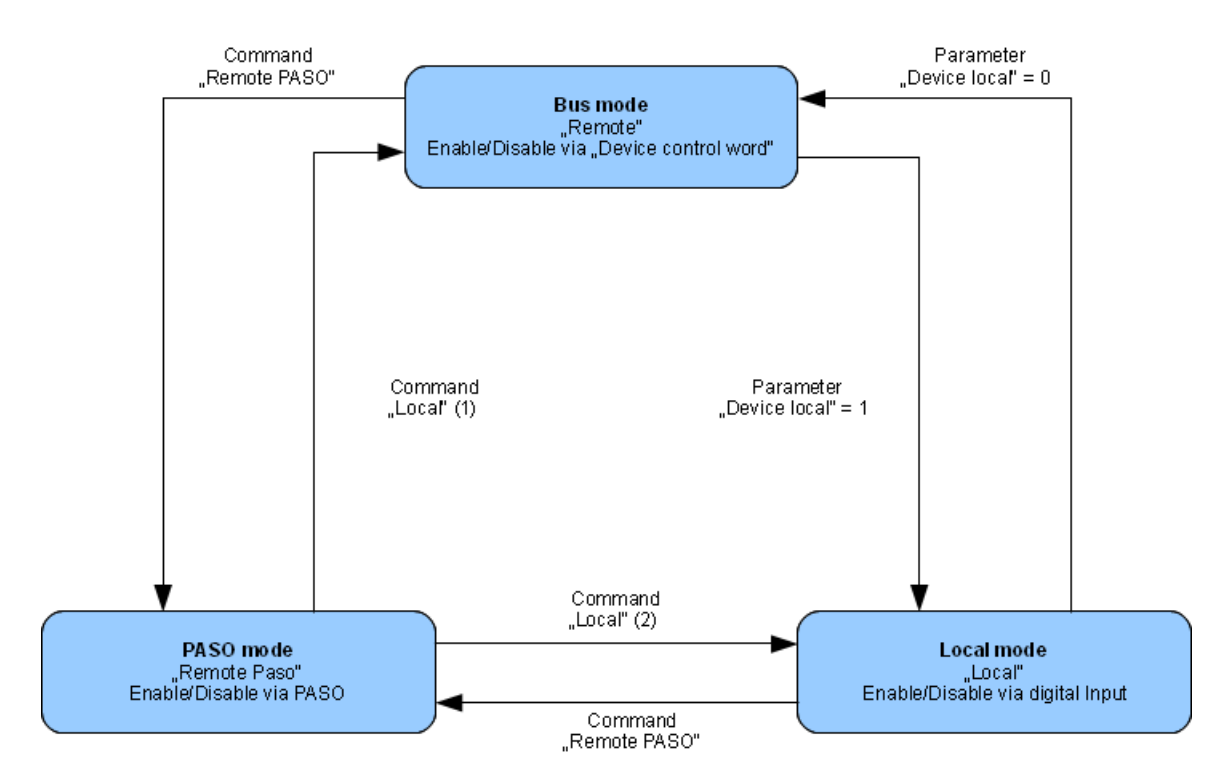

- · A transition to a new mode is only possible if the device is in state "Init" or "Disable".
- (1) if "Device local" =  $0$
- (2) if "Device local" =  $1$
- · In state "Remote PASO" sending of parameter "Device local" through fieldbus also possible

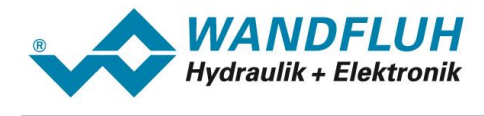

#### <span id="page-18-0"></span>**4.2.2 Device state machine**

In the following, with the help of a status diagram it is described, how the start-up of the HART field device takes place and which statuses are reached when and how.

The following table describes the possible states and what is done in these states:

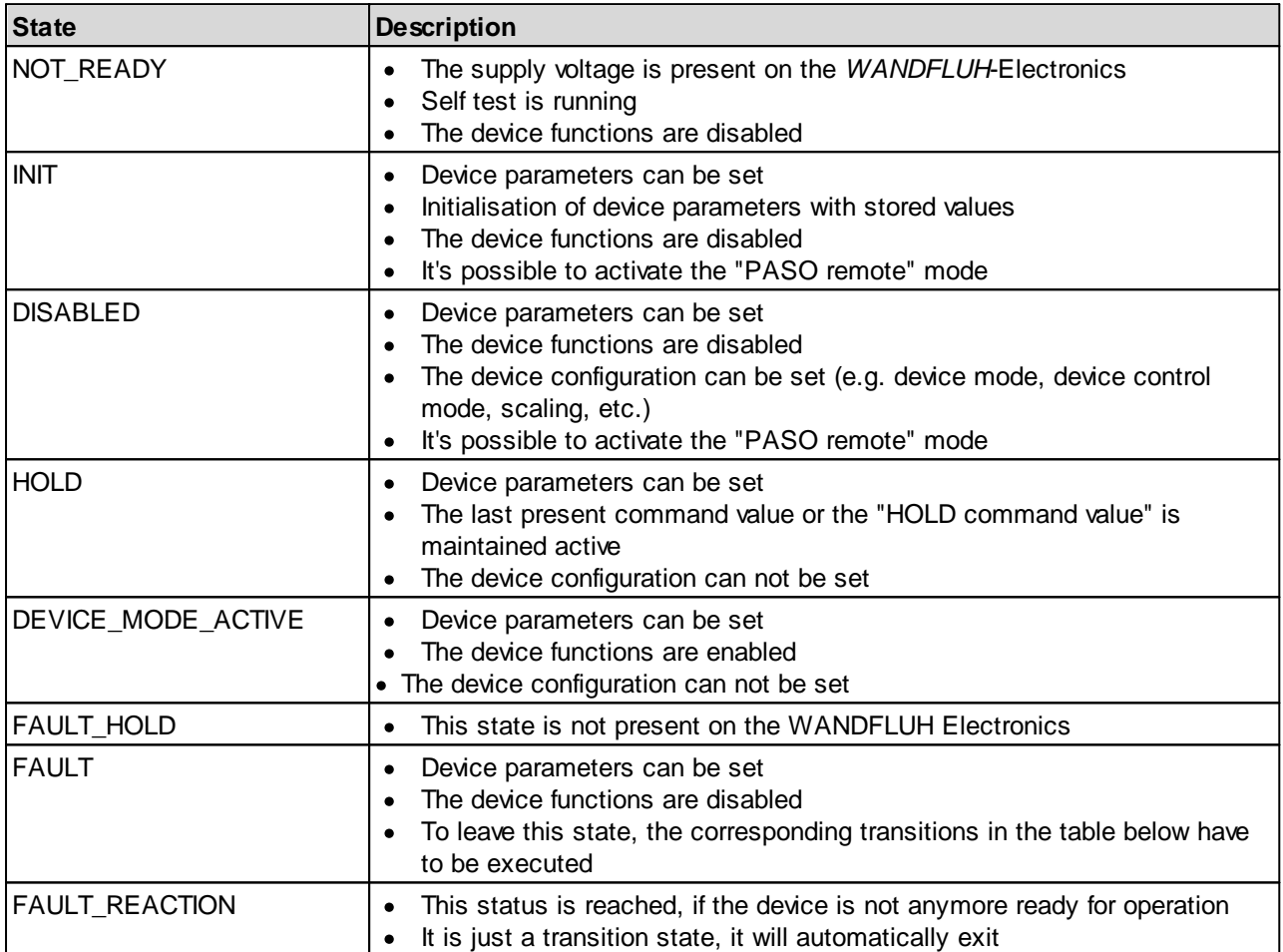

n.

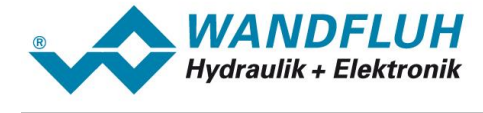

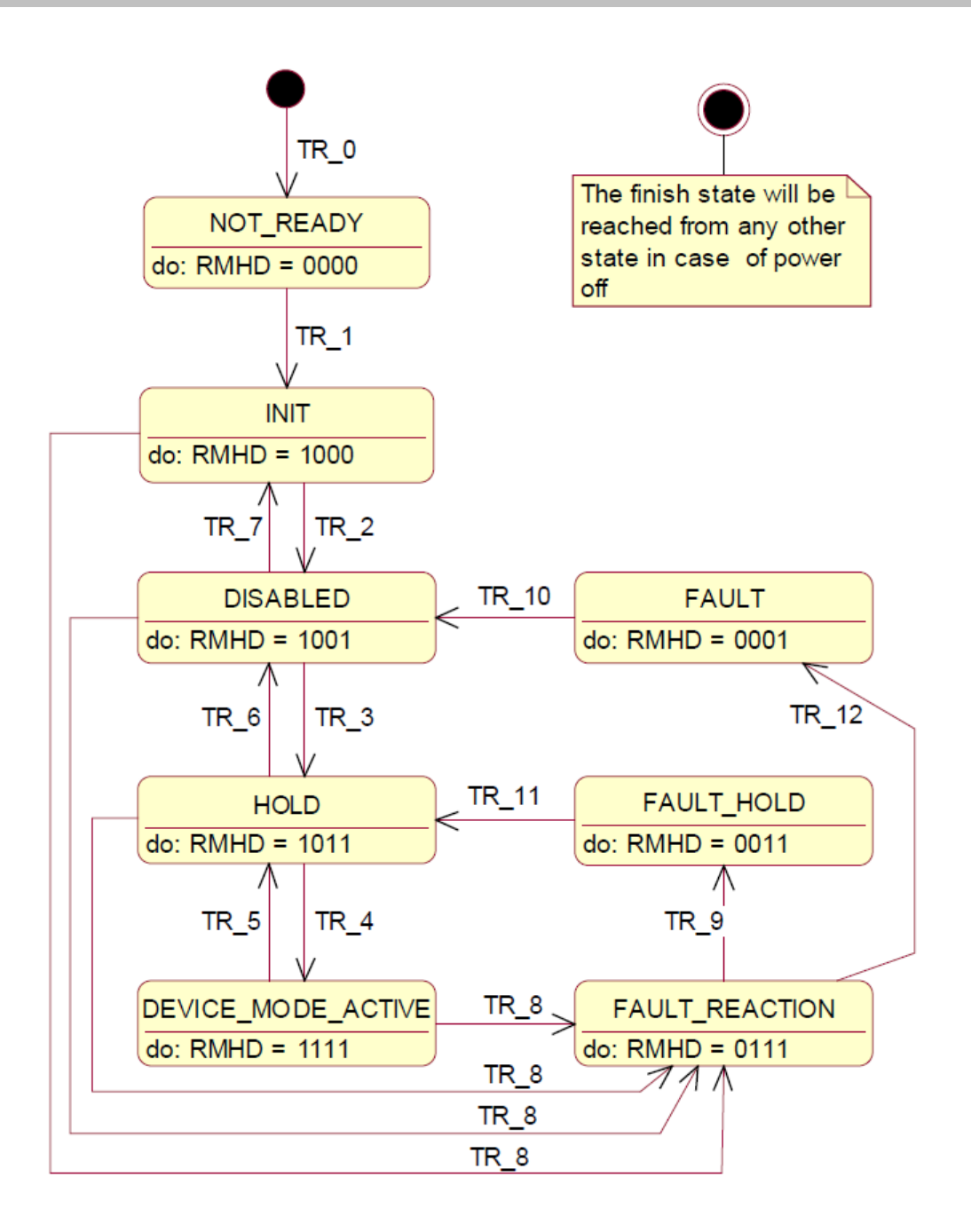

- RMHD = R: Status word "Ready" (bit 3)
	- M: Status word "Device mode active enable" (bit 2)
	- H: Status word "Hold enable" (bit 1)
	- D: Status word "Disable" (bit 0)

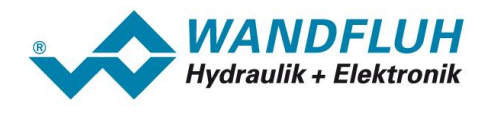

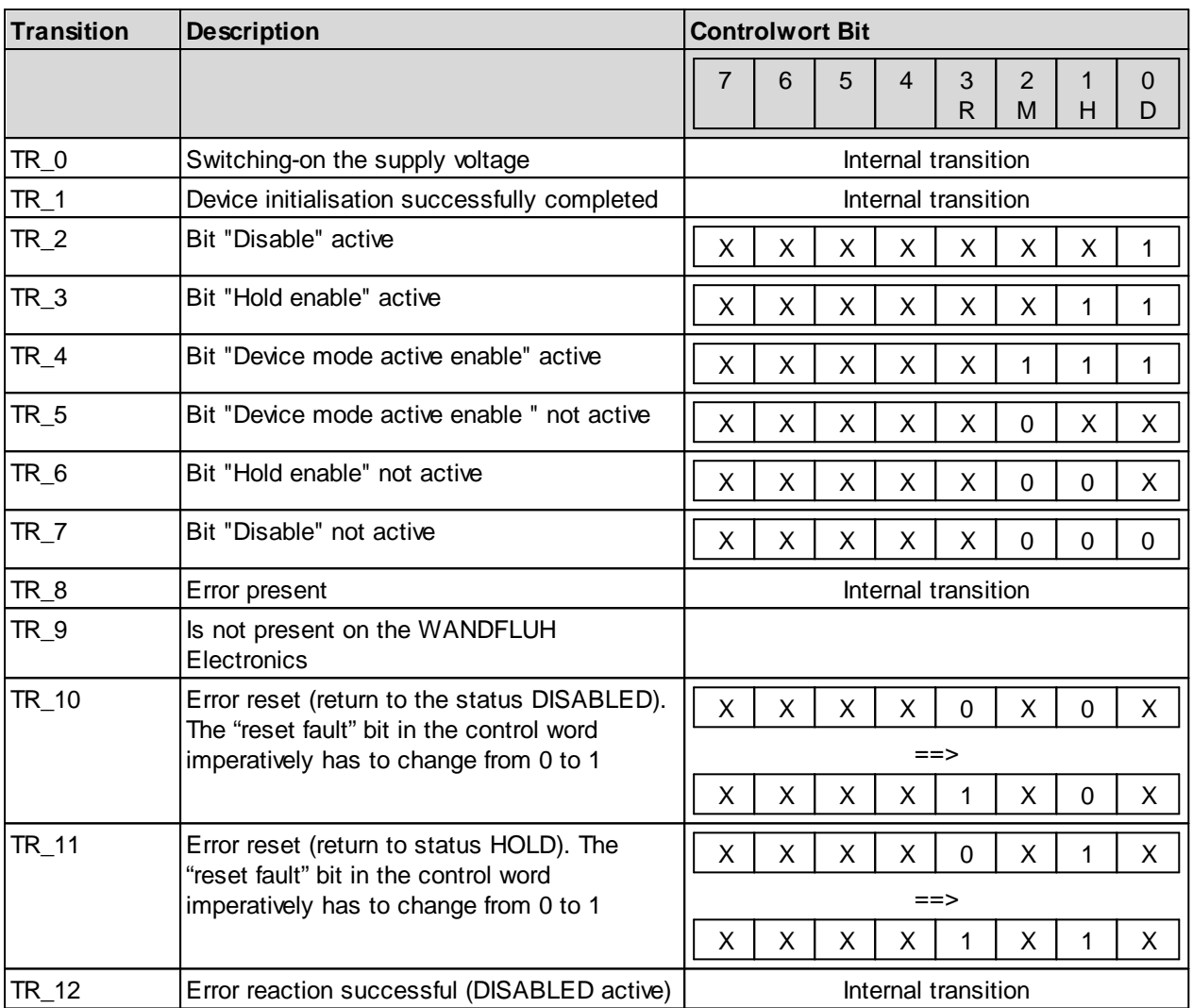

The following table describes the transitions from one status to the next one:

RMHD = R: Controlword "Reset Fault" (Bit 3)<br>M: Controlword "Device mode active

M: Controlword "Device mode active enable" (Bit 2)<br>H: Controlword "Hold enable" (Bit 1)

Controlword "Hold enable" (Bit 1)

D: Controlword "Disable" (Bit 0)

n.

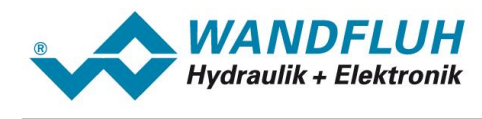

#### <span id="page-21-0"></span>**4.3 Program Control**

The *WANDFLUH*-Electronics can be set through the fieldbus to the following operating modes; in doing so, one differentiates between the Control mode and the Device mode:

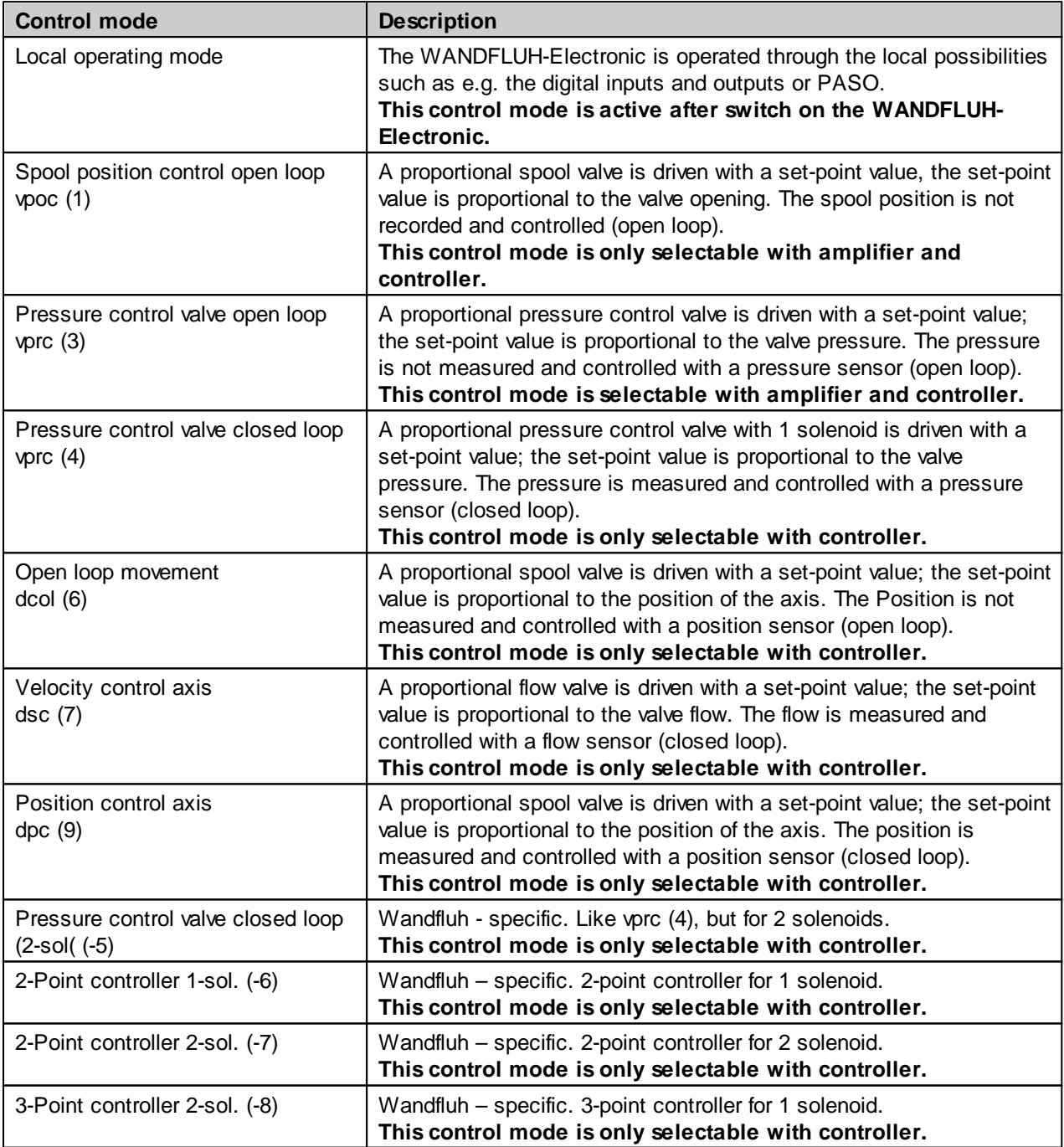

Î.

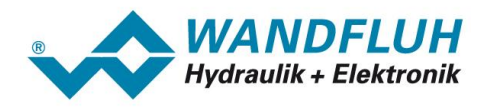

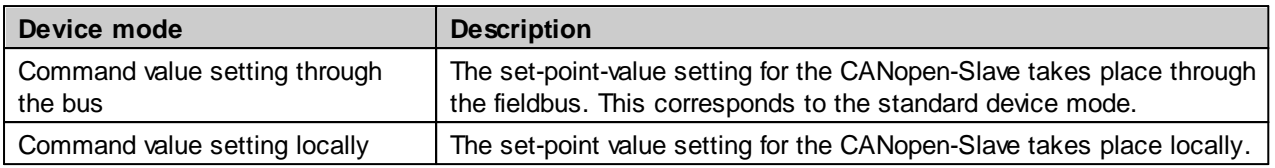

The HART field device can be parameterised through the HART bus, corresponding to parameters are available.

#### <span id="page-22-0"></span>**4.4 HART Command Transfer**

The HART host device knows automatically, which byte must be written with which value for a certain command by including the WANDFLUH EDD device description file.

A description of all from the WANDFLUH HART field device supports universal commands is located in the section "<u>Universal [commands](#page-27-1)</u>| 28".

A description of all from the WANDFLUH HART field device supports device specific commands is located in the section "<u>Device specific [command](#page-34-0)</u>l ঞা".

In the following section is a brief description anyway, which bytes are set with the various commands.

#### <span id="page-22-1"></span>**4.4.1 Telegram structure**

To any request from the master (host device), there is a response from the slave (field device).

Master

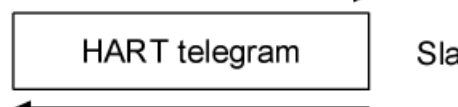

Slave

In the section [Telegram](#page-8-0) structurel <sup>9</sup> there is a description about the whole HART transfer availble. For the transfer of the HART commands, only bytes CD, BC, Status and Data are used.

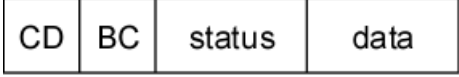

CD (command): The command byte encodes the master commands of the categories universal and device specific commands.

> With the universal commands, the command number is written direct on the command description (refer to section "<u>Universal [commands](#page-27-1)</u>|28").

> With the device specific commands, the command number depends on the data type of the parameter and if the parameter is write or read. The following table shows the relationship:

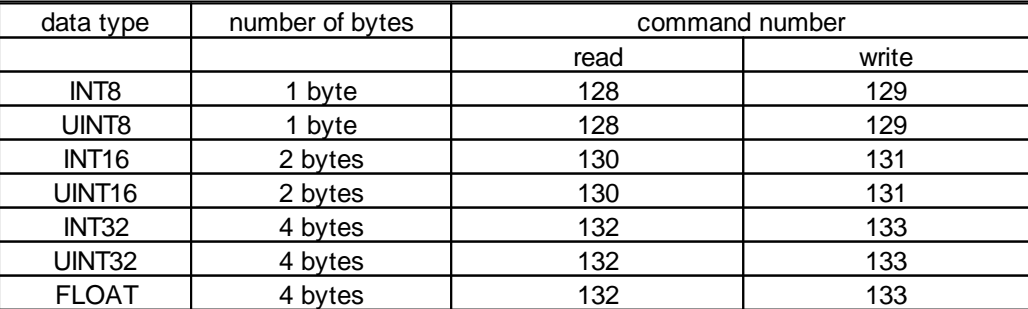

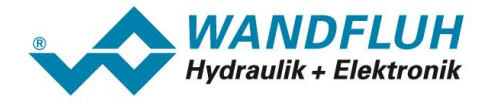

A description of all from the WANDFLUH HART field device supports universal commands is located in the section "<u>Universal [commands](#page-27-1)</u>| 28ी".

A description of all from the WANDFLUH HART field device supports device specific commands is located in the section "<u>Device specific [command](#page-34-0)</u> 35ী".

BC (Byte count): The byte count character indicates the message length. The number of bytes depends on the sum of the status and the data bytes.

×

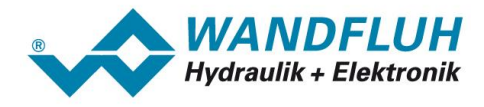

Status: The two status bytes are included only in reply messages (transfer field device => host device).

The first byte includes an error code, the second byte a device status (bit coded)

The followîng table shows the possible error codes:

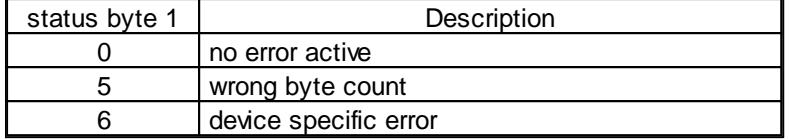

The followîng table shows the possible device status:

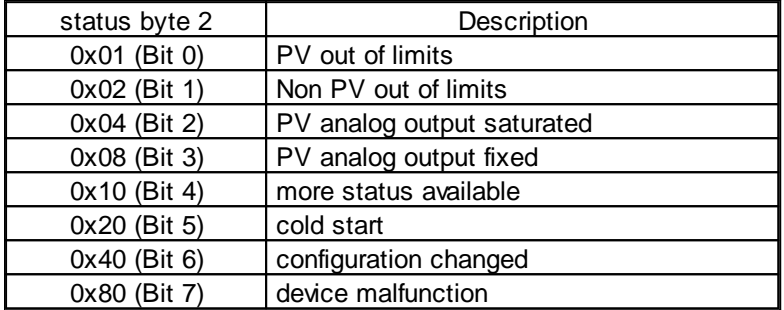

Data: The data can be transmitted as unsigned integers, floating-point numbers or ASCII-coded character strings. The data format to be used is determined by the command byte. The number of data bytes vary from 0 to 25. The transfer takes place in big-endian format (high byte before low byte)

> With the universal commands, the byte order is written direct on the command description (refer to section "<u>Universal [commands](#page-27-1)</u>|28]").

With the device specific commands, the byte order is as follows:

Request Master => Slave with parameter read

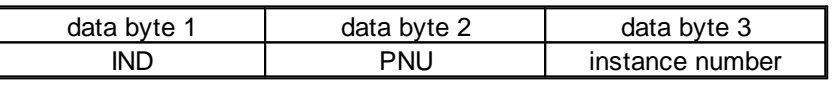

Response Slave => Master with parameter read

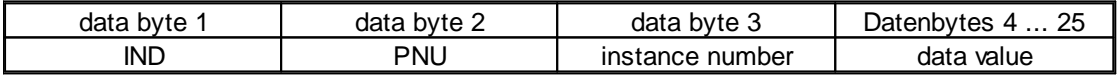

Request Master => Slave with parameter write

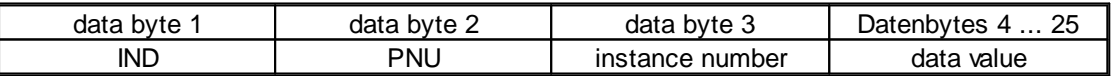

Response Slave => Master with parameter write

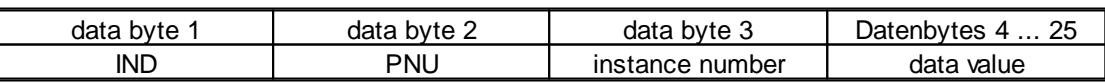

IND and PNU correspond to the description of the certain parameter (refer to section "[Universal](#page-27-1) <u>[commands](#page-27-1)</u> | <sup>28</sup>ী").

The instance number corresponds to the channel number of the WANDFLUH field device.

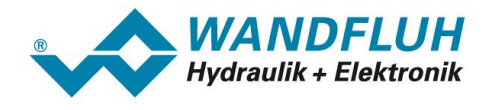

#### **Example 1:**

Write the paramter "Imin solenoid 1" with the value 450mA.

- data type = UINT16 => number of bytes =  $2 \Rightarrow$  command =  $131 = 0 \times 83$
- $IND = 250 = 0xFA$
- PNU =  $6 = 0 \times 06$
- instance number = channel  $1 = 0 = 0 \times 00$
- value =  $450 = 0 \times 01C2$

Request Master => Slave:

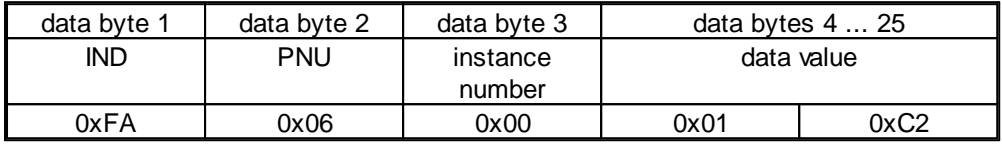

Response Slave => Master:

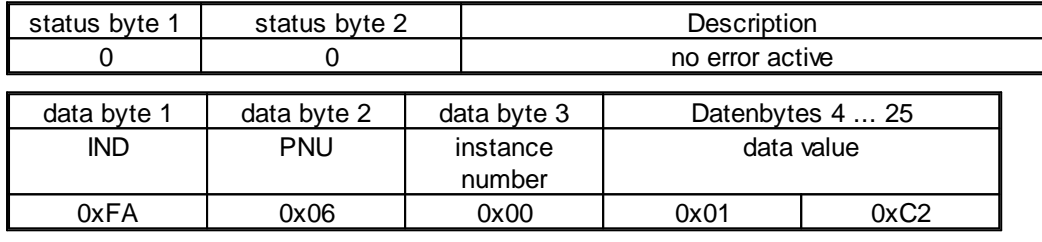

#### **Example 2:**

Read the parameter "Fixed command value 3" (supposition: fixed command value 3 is set to 80% = 0x50).

- data type =  $INT32$  => number of bytes =  $4 =$  > command =  $132 = 0 \times 84$
- $IND = 238 = 0xEE$
- $PNU = 8 = 0 \times 08$
- instance number = channel  $1 = 0 = 0 \times 00$

Request Master => Slave:

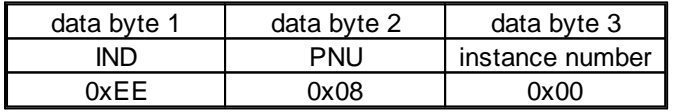

Response Slave => Master:

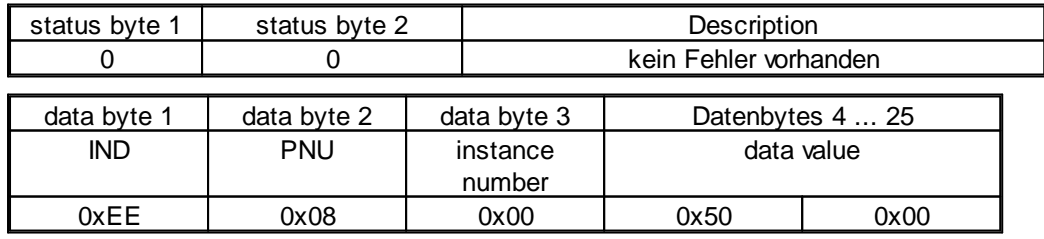

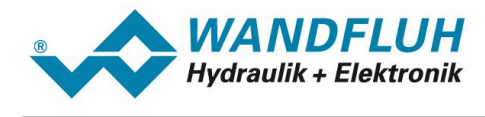

#### <span id="page-26-0"></span>**4.5 Scaled parameter**

For parameter with a unit (e.g. mm, psi, l/min, etc.), the adjusting range is always 0 ... 15000000 and the resolution is 1 / 1000.

#### <span id="page-26-1"></span>**4.6 Interface**

By setting the interface parameters, the adjusting range and the resolution depends on the selected signal type. The following table shows the connection

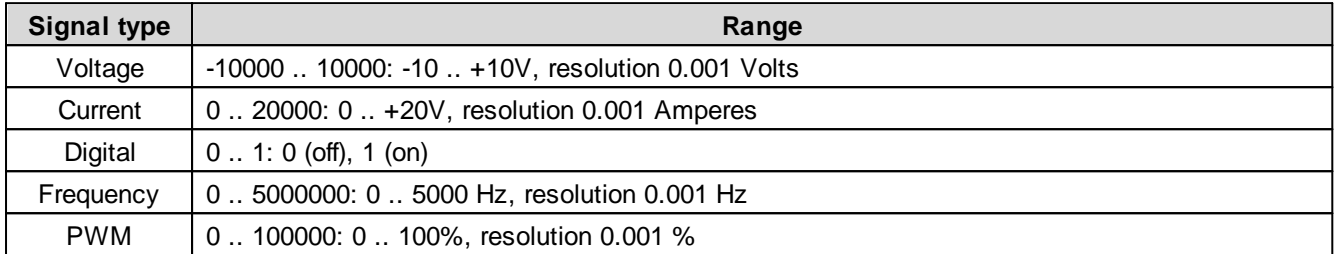

#### <span id="page-26-2"></span>**4.7 Solenoid current**

By setting the solenoid current parameters, the adjusting range and the resolution depends on the selected solenoid type. The following table shows the connection

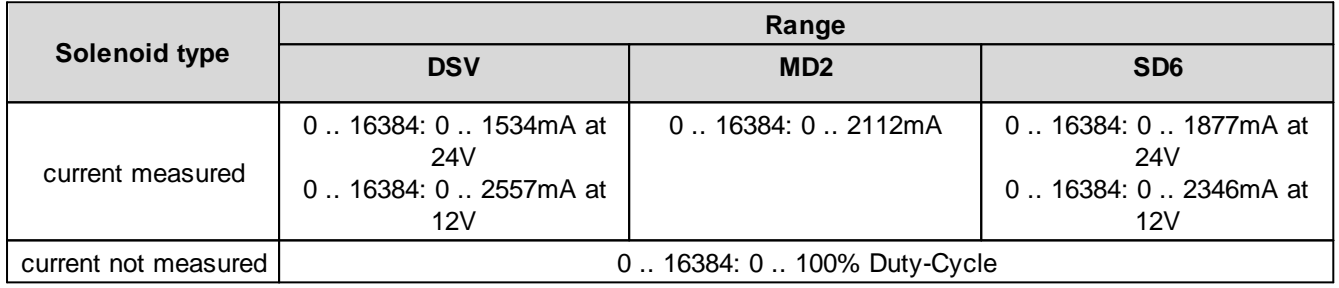

#### <span id="page-26-3"></span>**4.8 Internal bus resolution**

In the Device Profile in accordance with DSP-408 device profile "Fluid Power Technology", an internal resolution value is defined. This value is -16384 ... 16383. This scaling can with the help of PASO be adjusted to a given set point to be able to adapt.

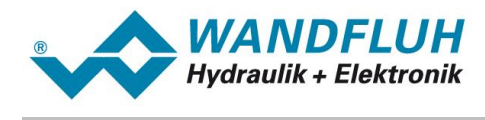

## <span id="page-27-0"></span>**5 Parameter description**

In the following section, all parameters, which can be adjusted via the HART bus will be descripted.

#### **Note: A detailed description about the function of each parameter you will find in the corresponding operating instructions of the** *WANDFLUH***-Electronics**

#### <span id="page-27-1"></span>**5.1 Universal commands**

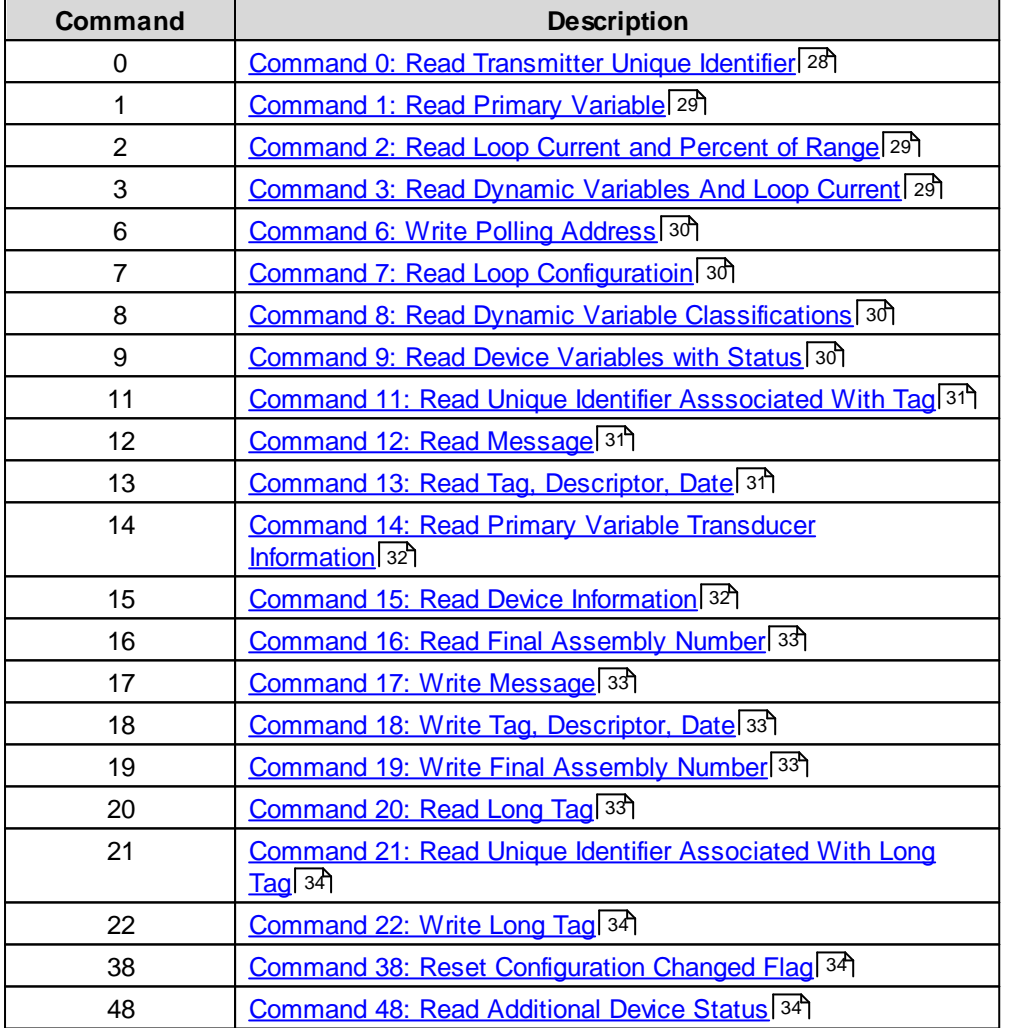

#### <span id="page-27-2"></span>**5.1.1 Command 0: Read Transmitter Unique Identifier**

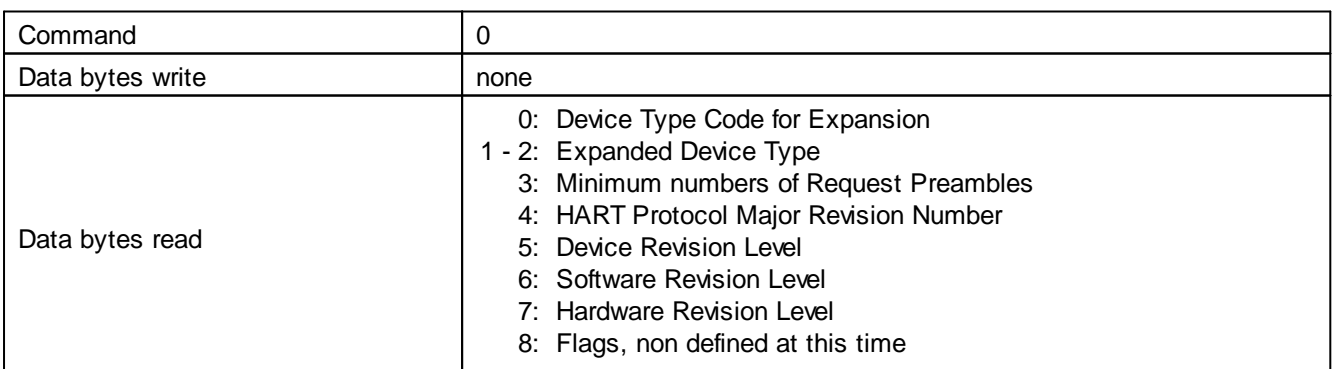

ш

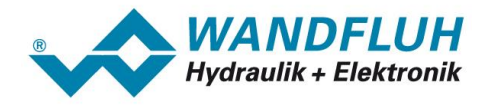

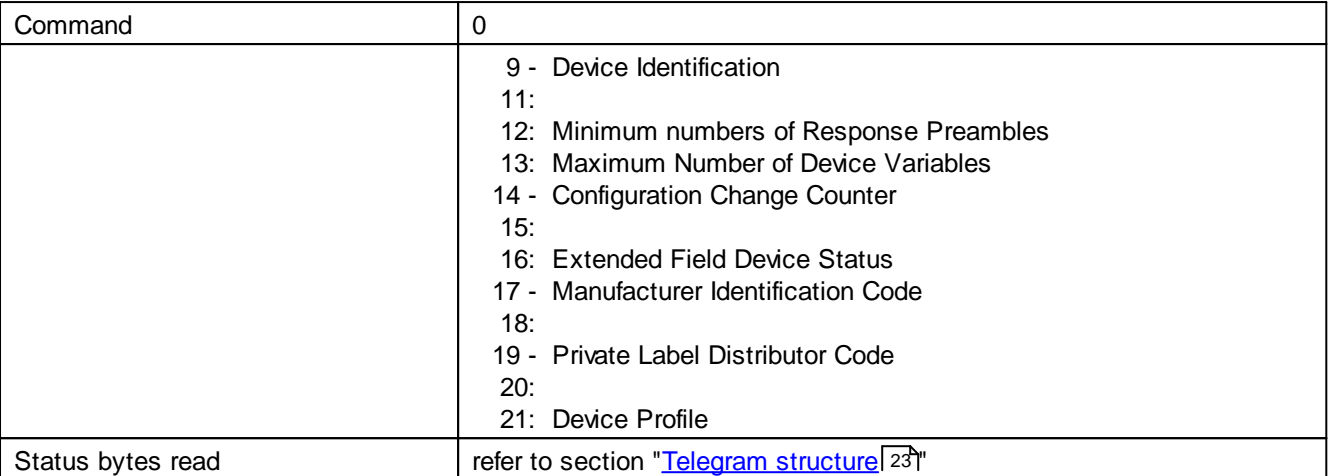

#### <span id="page-28-0"></span>**5.1.2 Command 1: Read Primary Variable**

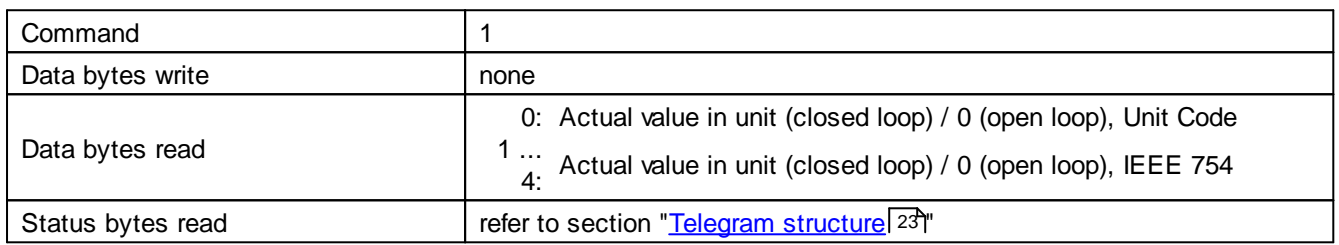

#### <span id="page-28-1"></span>**5.1.3 Command 2: Read Loop Current and Percent of Range**

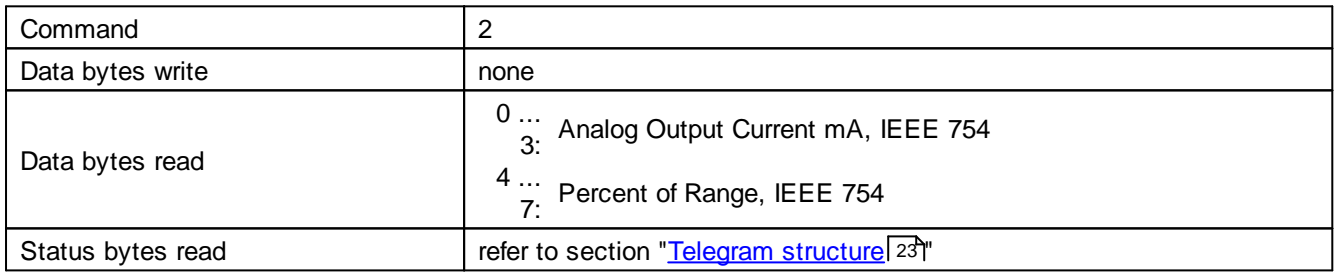

#### <span id="page-28-2"></span>**5.1.4 Command 3: Read Dynamic Variables And Loop Current**

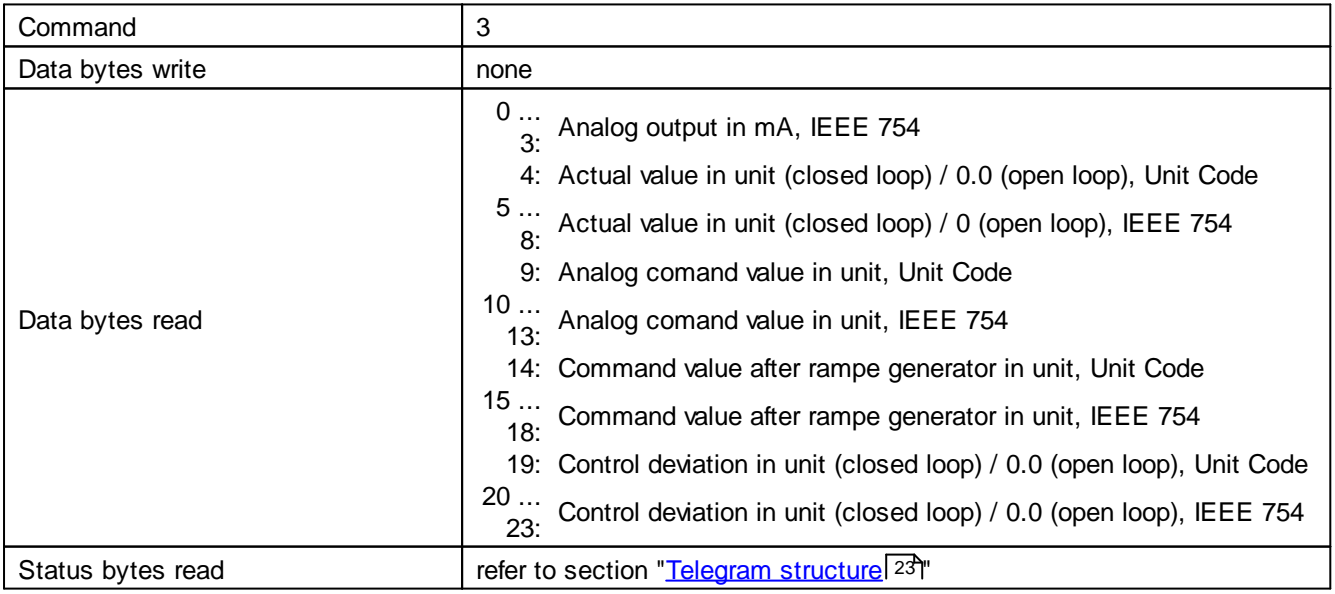

×

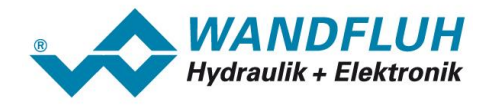

#### <span id="page-29-0"></span>**5.1.5 Command 6: Write Polling Address**

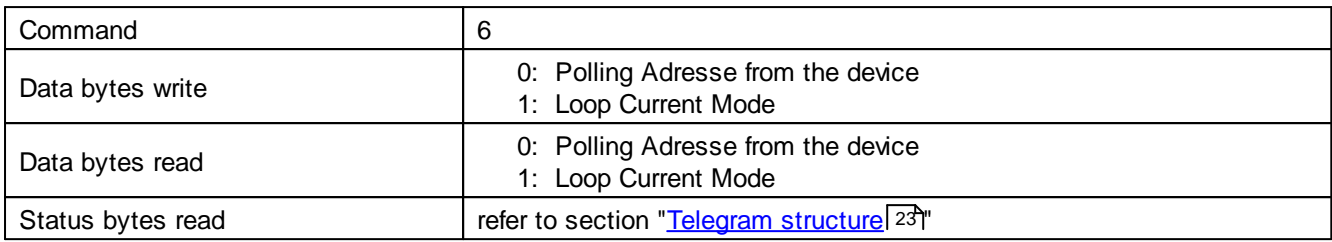

#### <span id="page-29-1"></span>**5.1.6 Command 7: Read Loop Configuratioin**

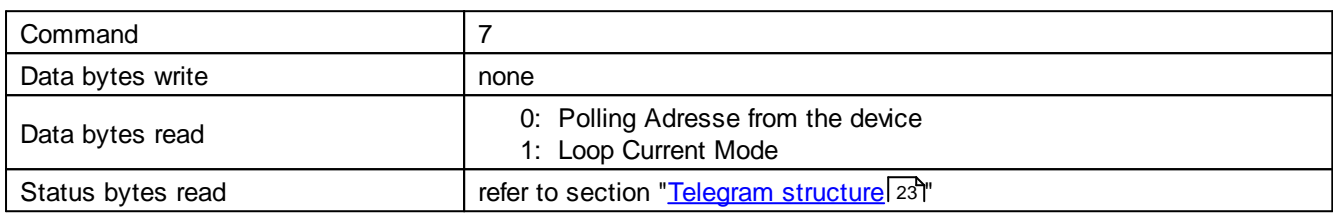

#### <span id="page-29-2"></span>**5.1.7 Command 8: Read Dynamic Variable Classifications**

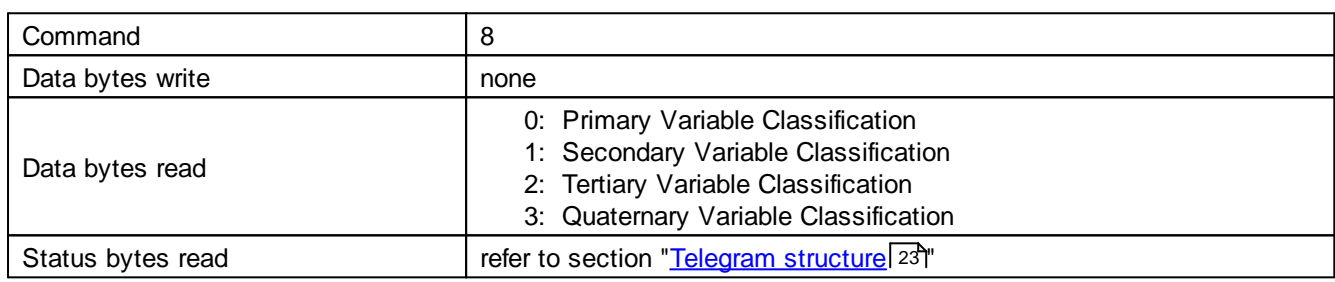

#### <span id="page-29-3"></span>**5.1.8 Command 9: Read Device Variables with Status**

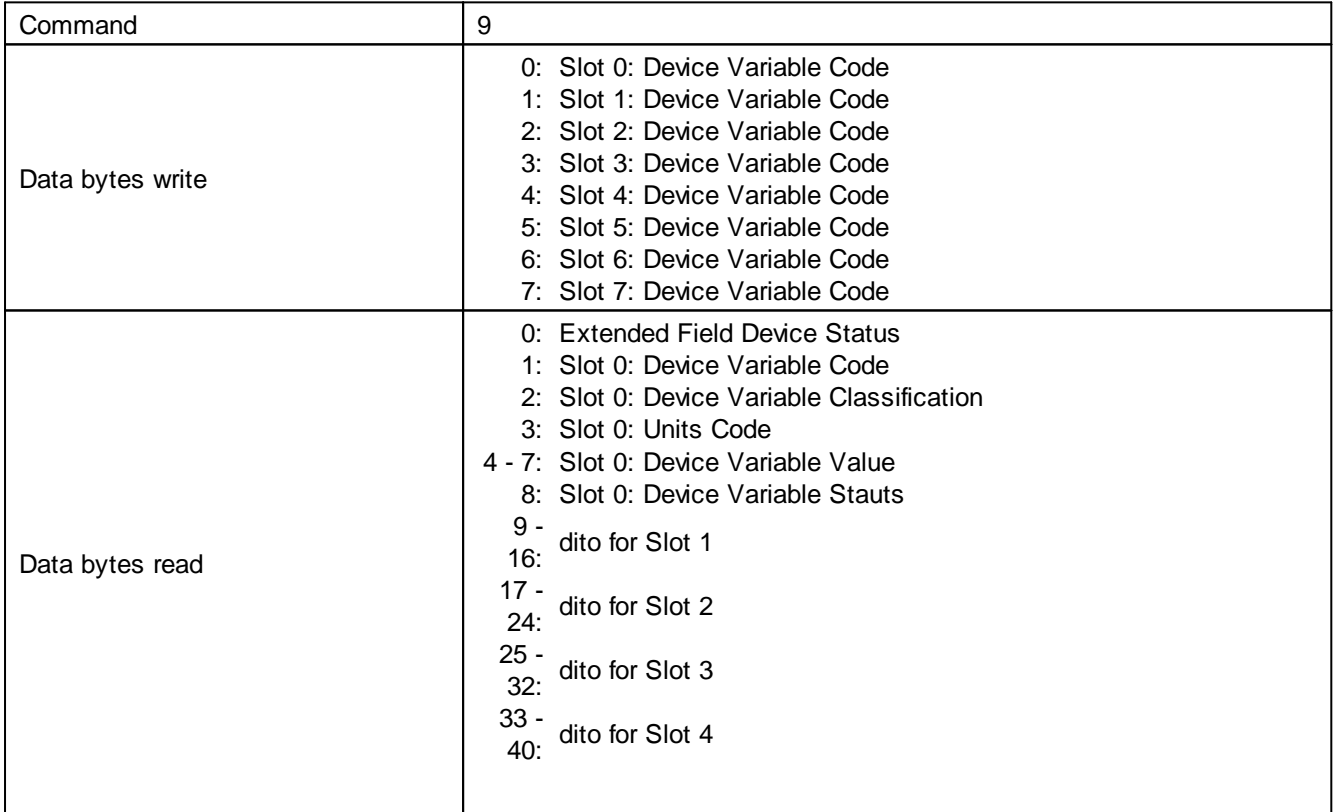

×

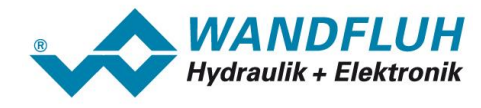

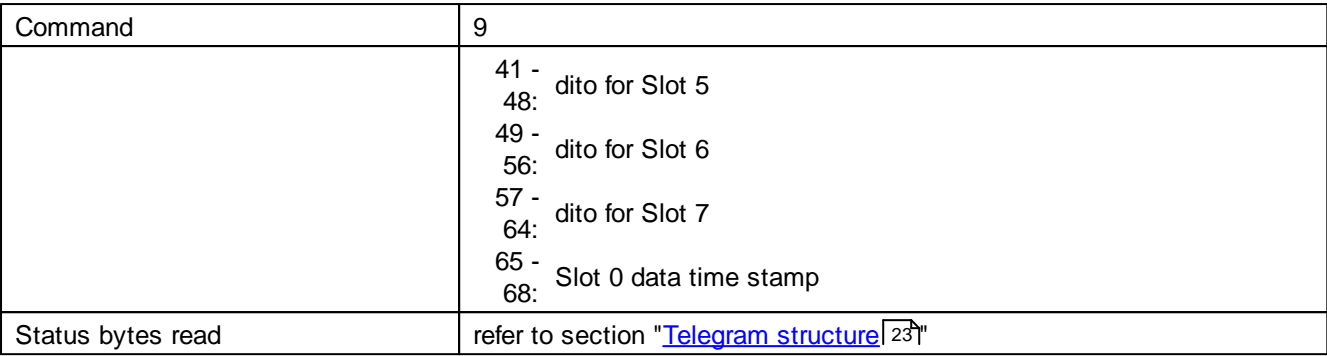

#### <span id="page-30-0"></span>**5.1.9 Command 11: Read Unique Identifier Asssociated With Tag**

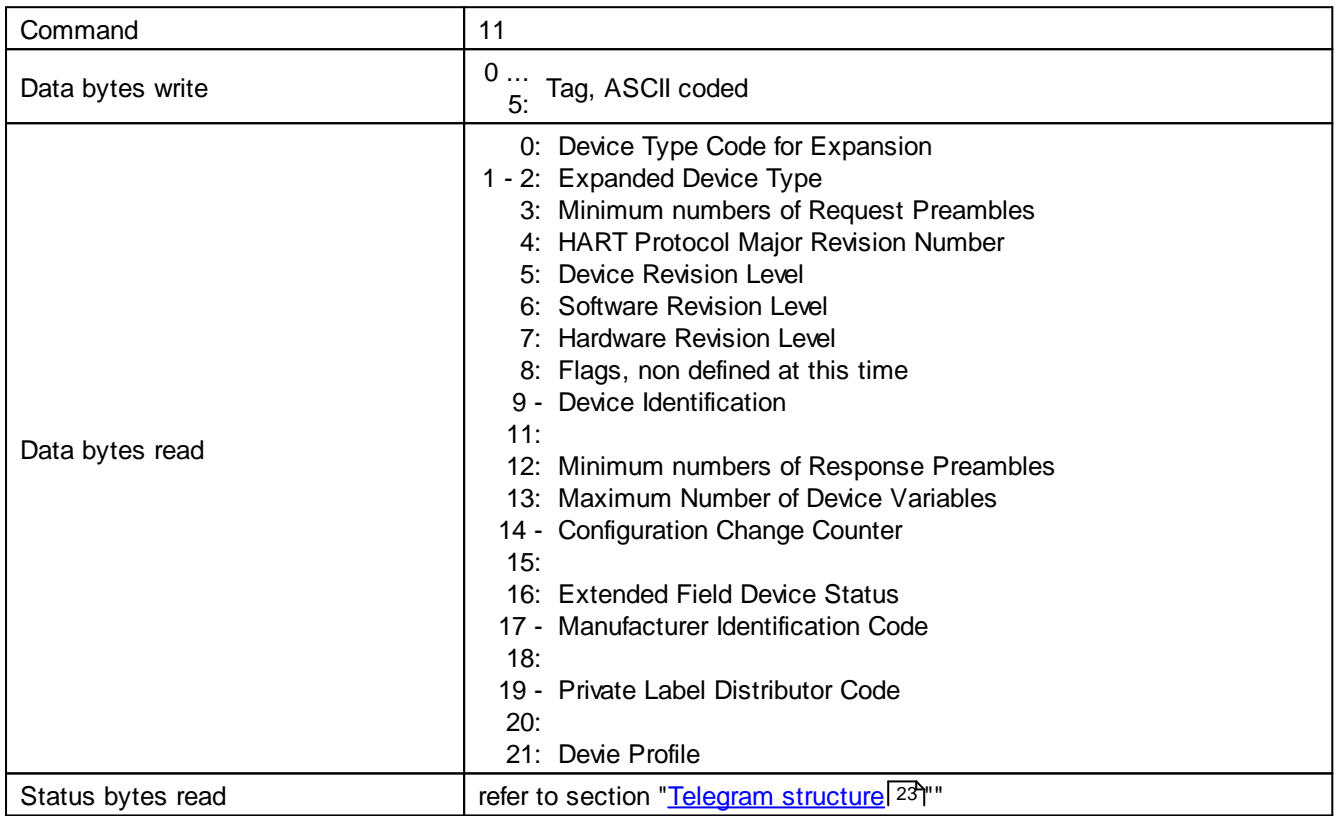

#### <span id="page-30-1"></span>**5.1.10 Command 12: Read Message**

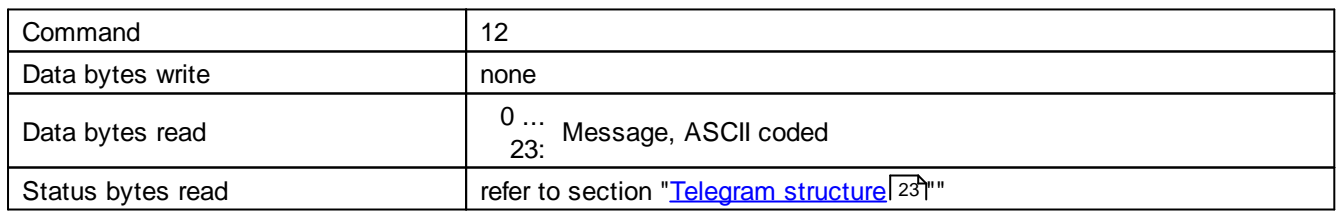

#### <span id="page-30-2"></span>**5.1.11 Command 13: Read Tag, Descriptor, Date**

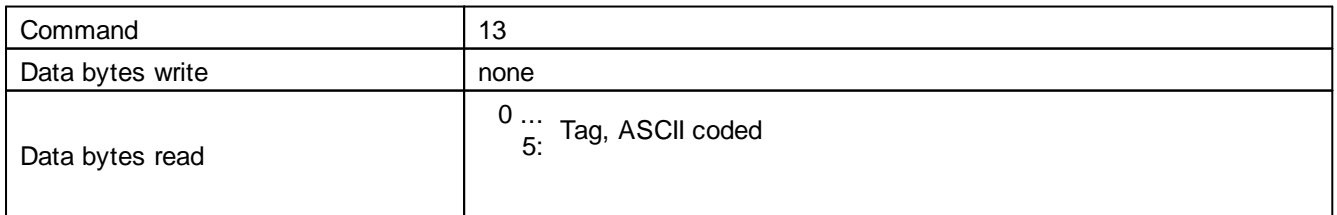

п

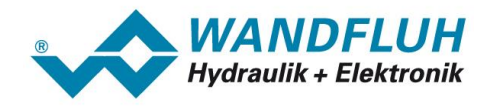

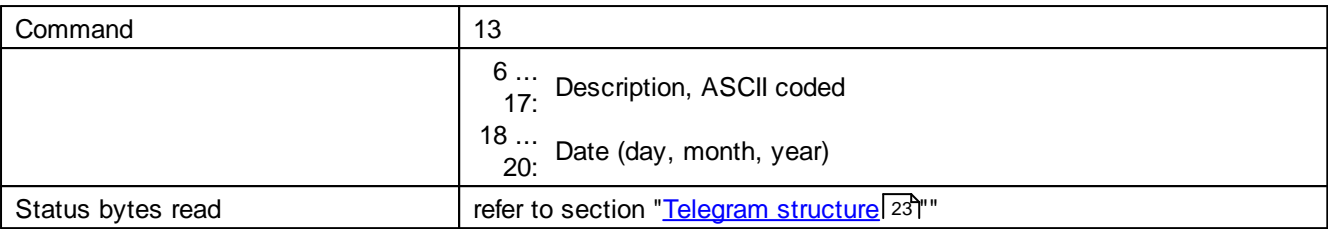

#### <span id="page-31-0"></span>**5.1.12 Command 14: Read Primary Variable Transducer Information**

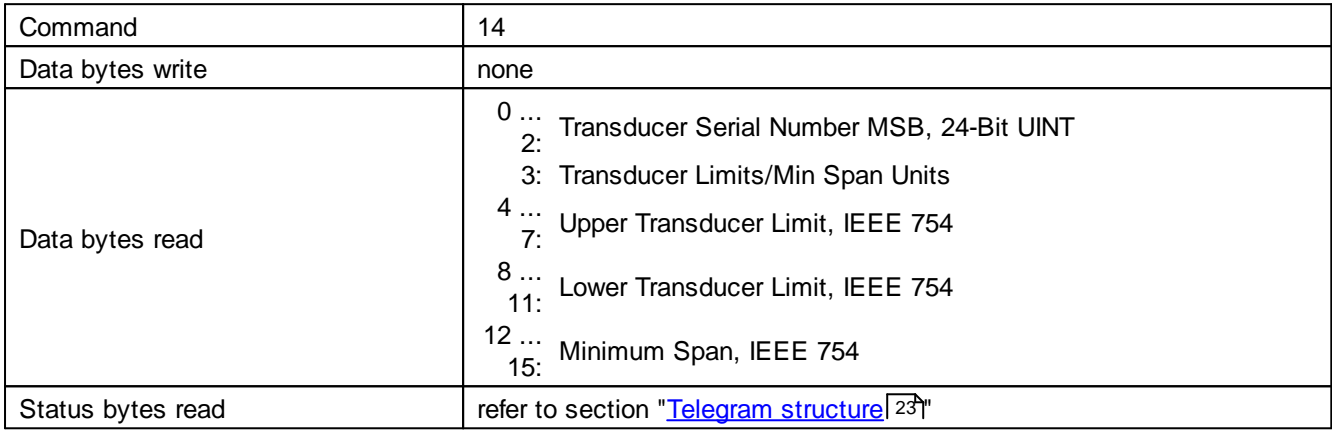

#### <span id="page-31-1"></span>**5.1.13 Command 15: Read Device Information**

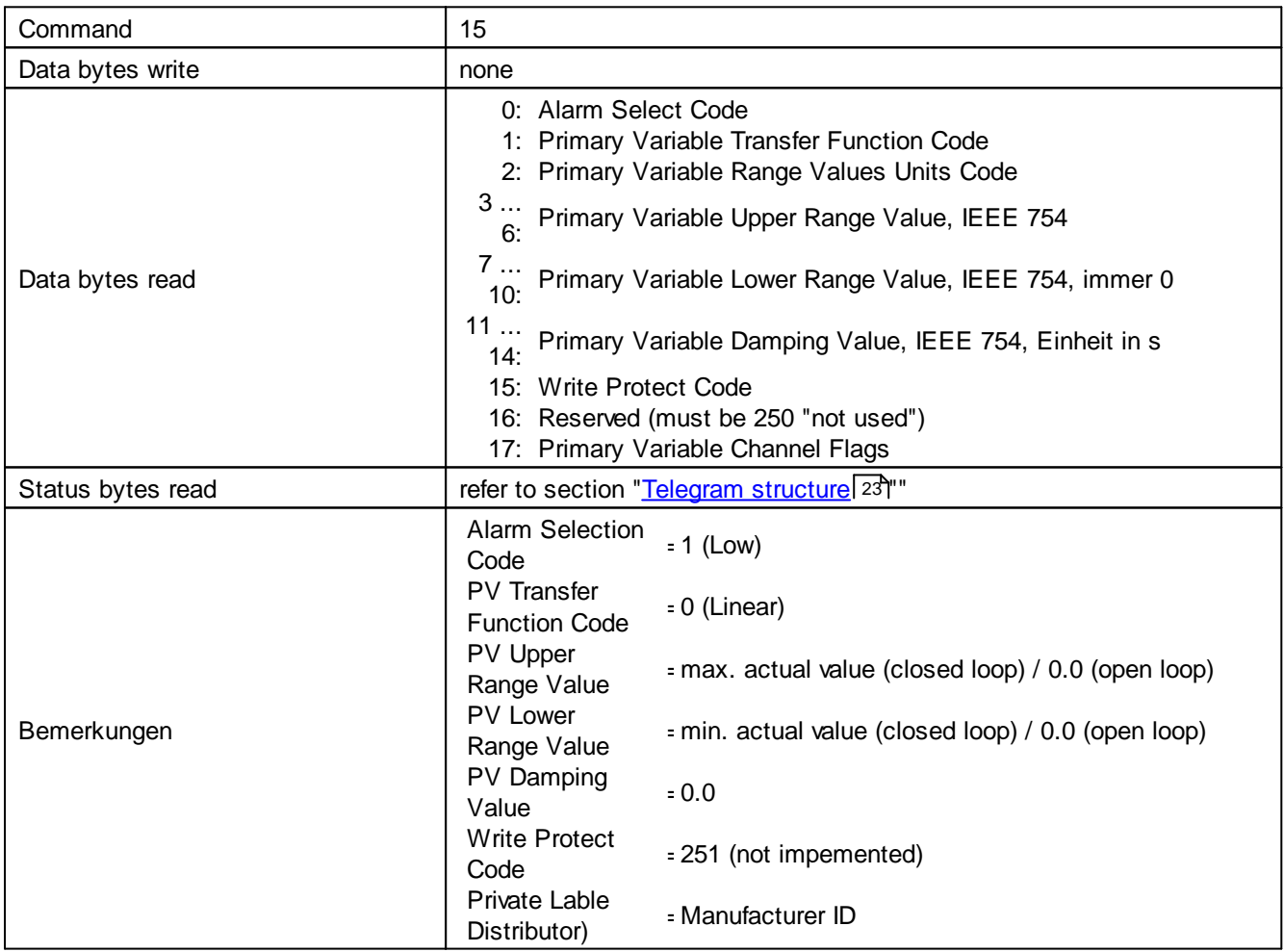

×

*Email: sales@wandfluh.com Internet: www.wandfluh.com*

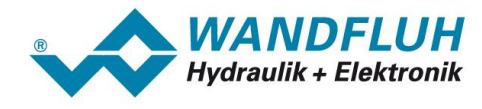

#### <span id="page-32-0"></span>**5.1.14 Command 16: Read Final Assembly Number**

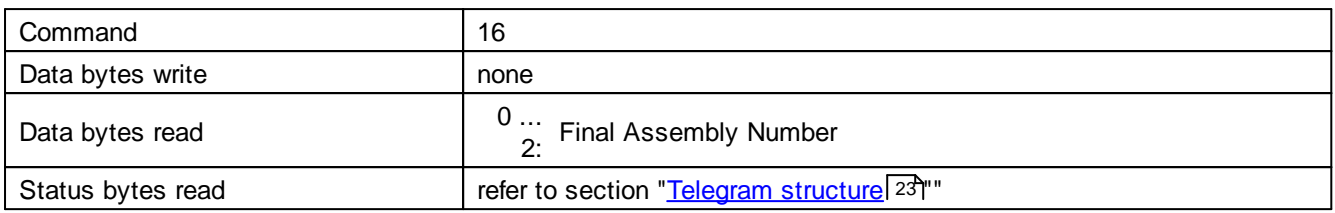

#### <span id="page-32-1"></span>**5.1.15 Command 17: Write Message**

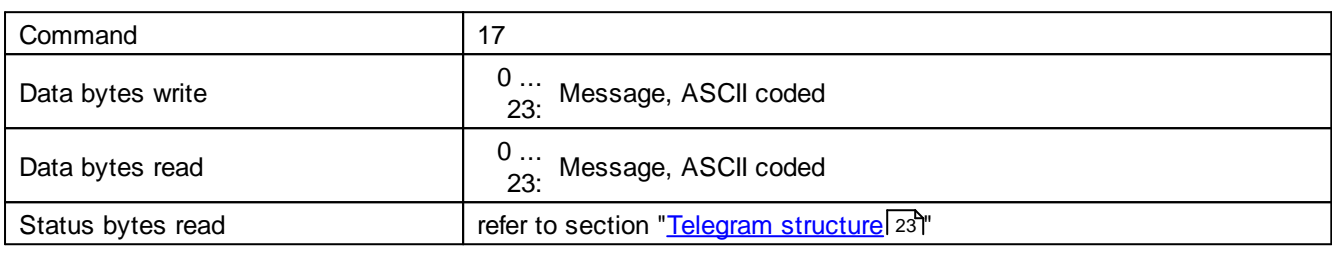

#### <span id="page-32-2"></span>**5.1.16 Command 18: Write Tag, Descriptor, Date**

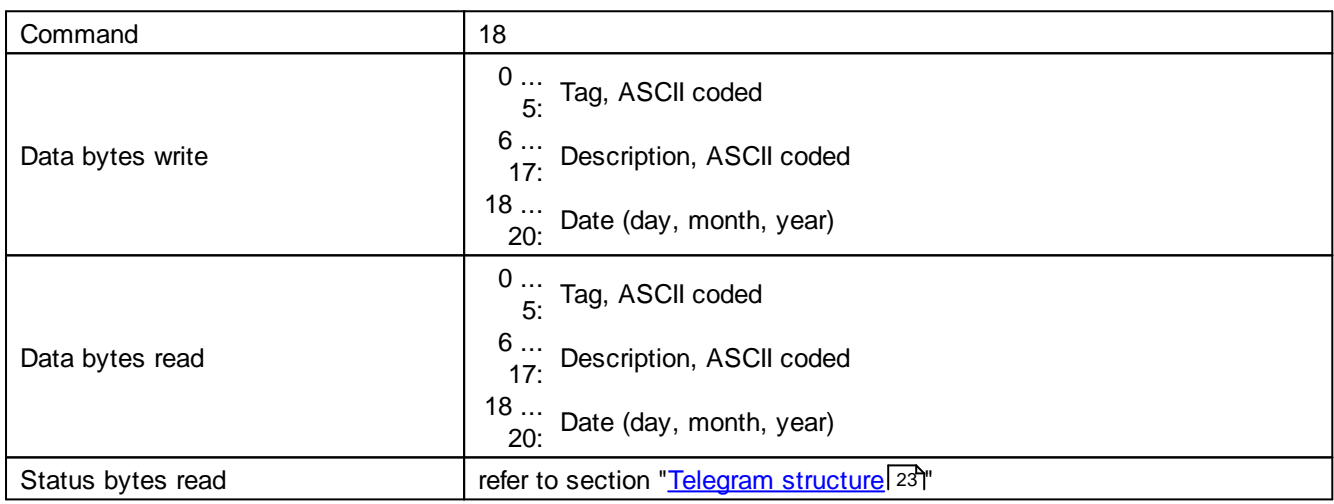

#### <span id="page-32-3"></span>**5.1.17 Command 19: Write Final Assembly Number**

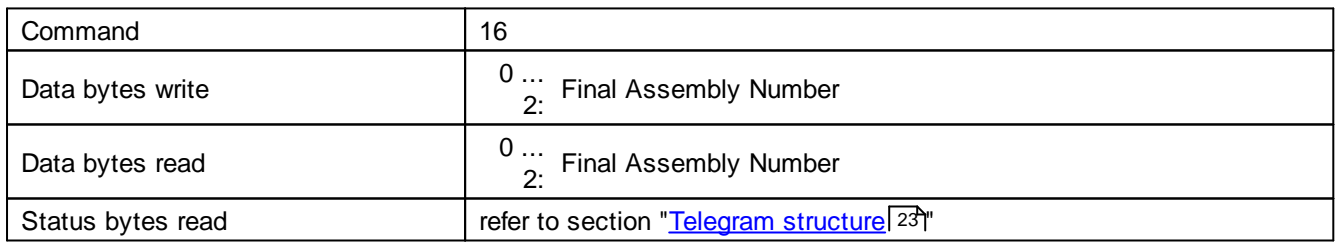

#### <span id="page-32-4"></span>**5.1.18 Command 20: Read Long Tag**

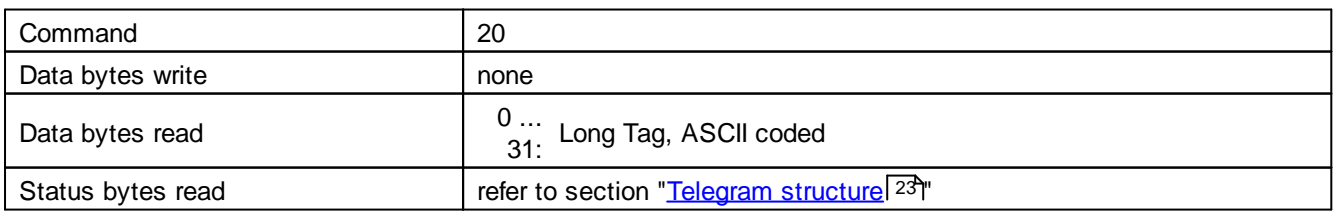

n.

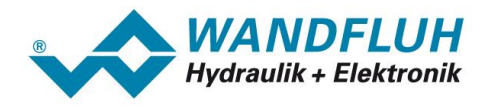

<span id="page-33-0"></span>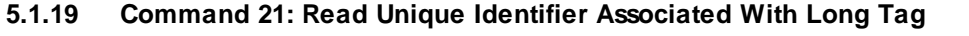

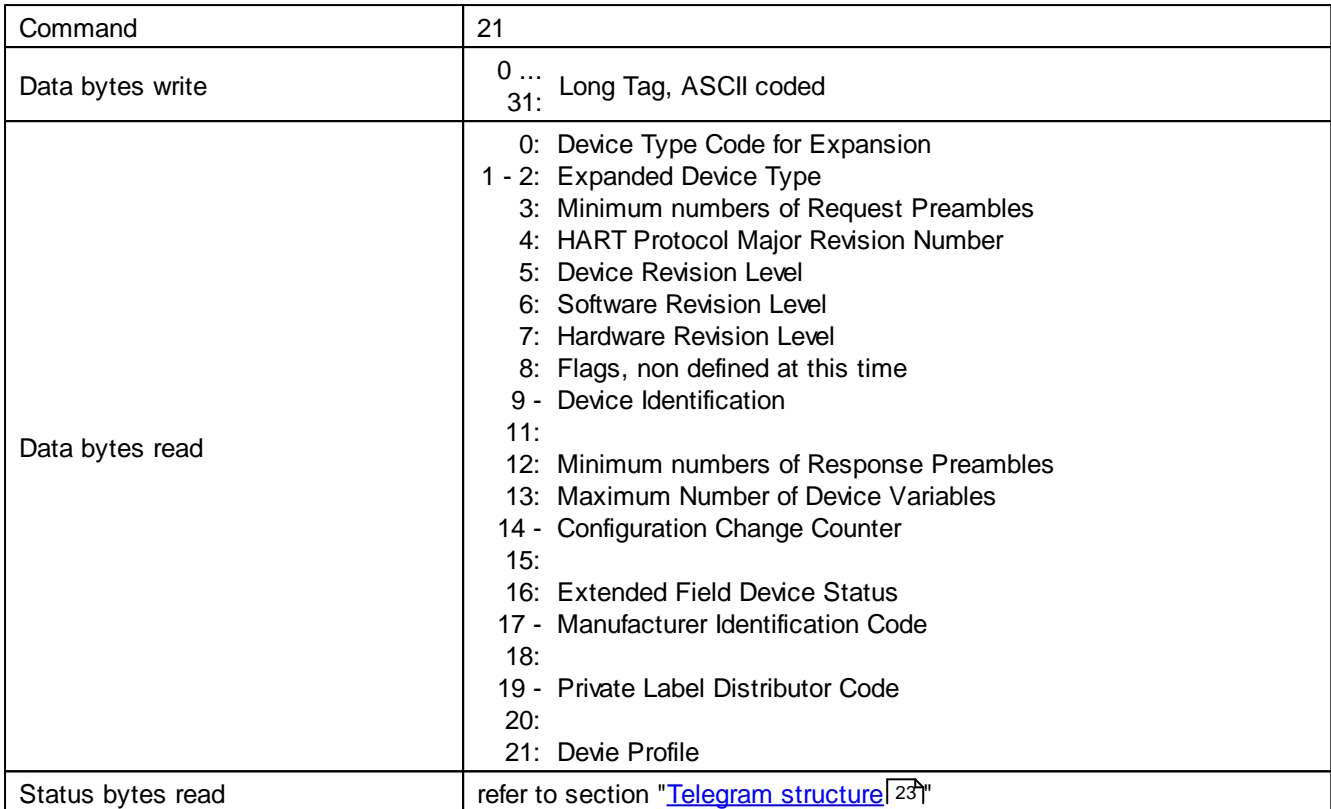

#### <span id="page-33-1"></span>**5.1.20 Command 22: Write Long Tag**

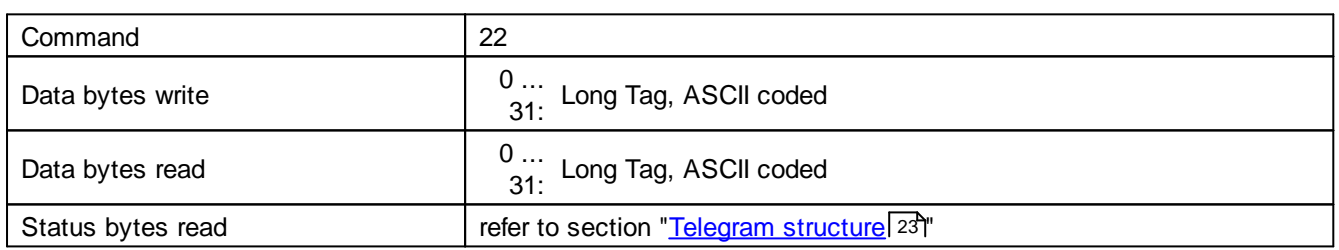

#### <span id="page-33-2"></span>**5.1.21 Command 38: Reset Configuration Changed Flag**

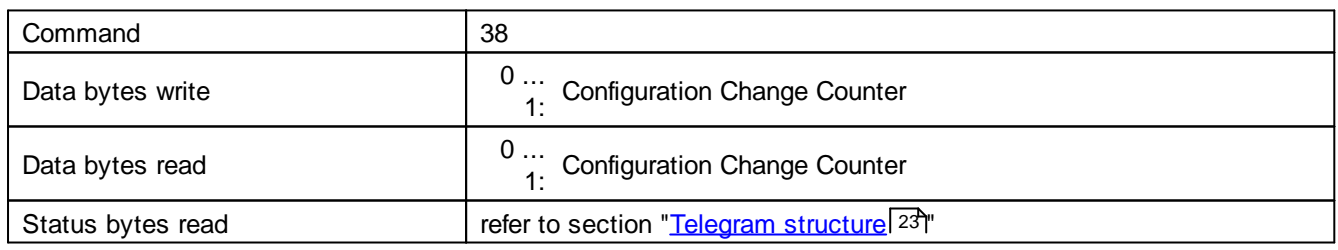

#### <span id="page-33-3"></span>**5.1.22 Command 48: Read Additional Device Status**

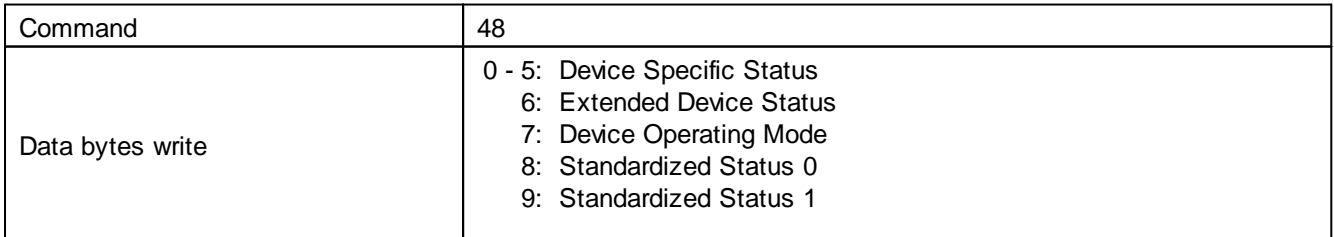

п

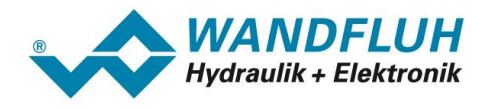

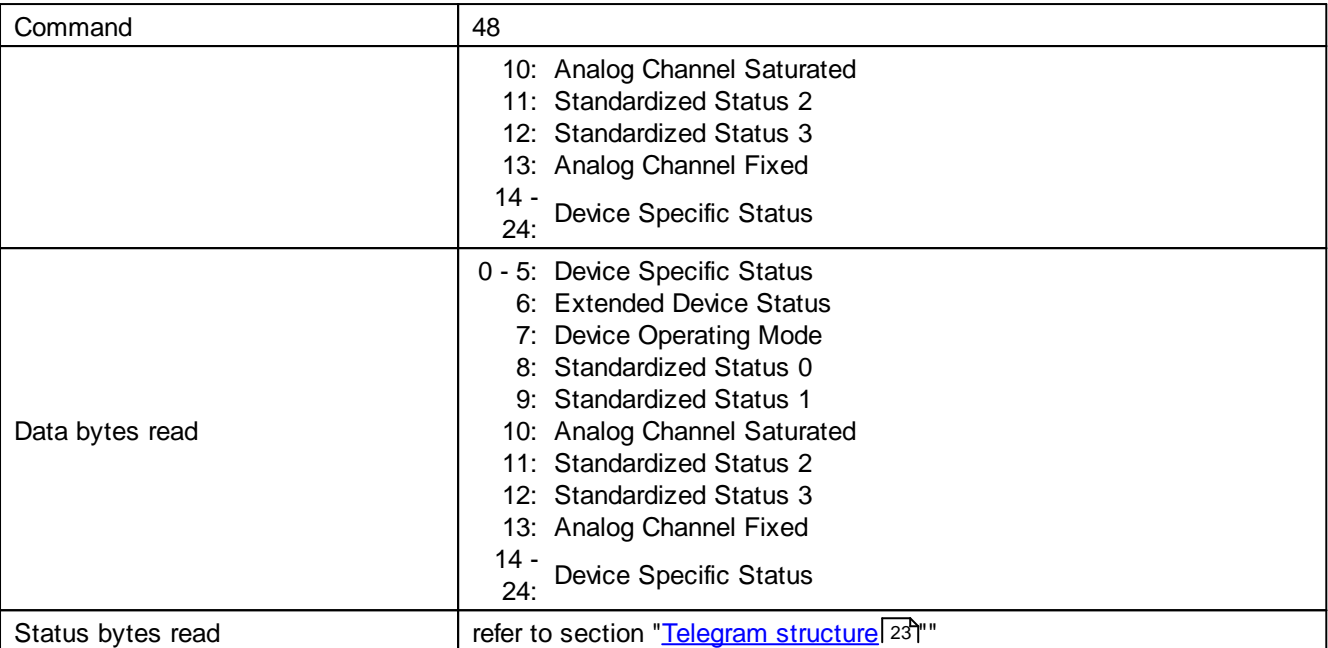

#### <span id="page-34-0"></span>**5.2 Device specific commands**

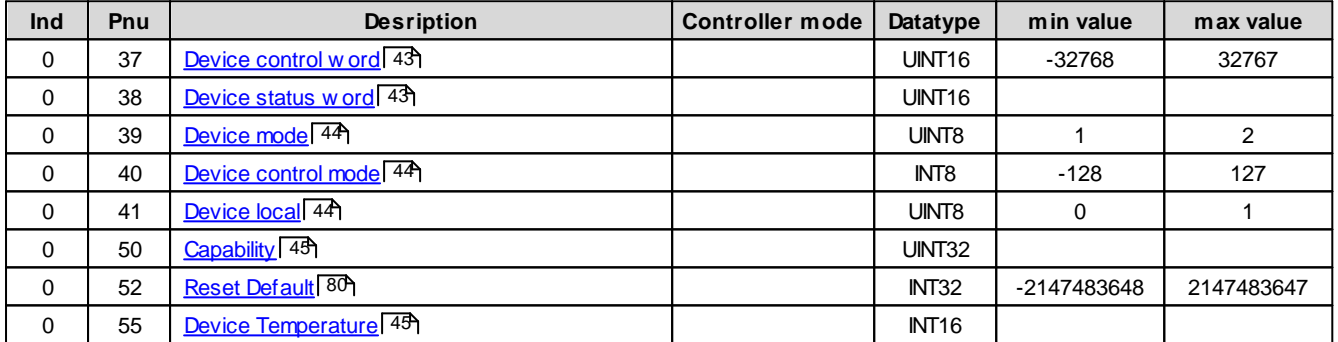

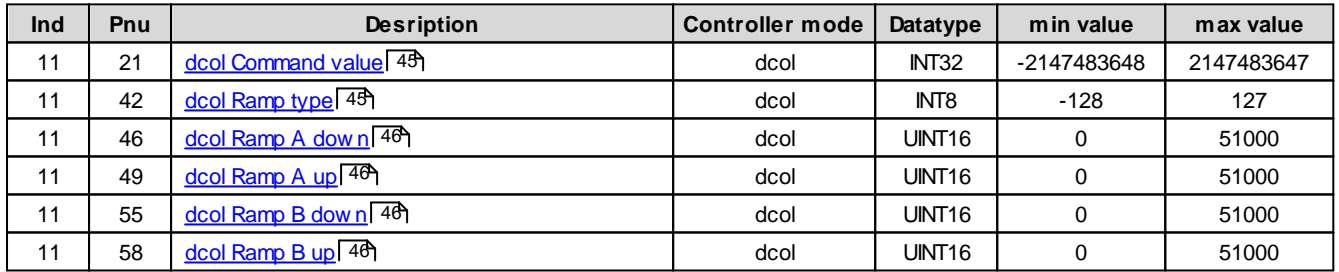

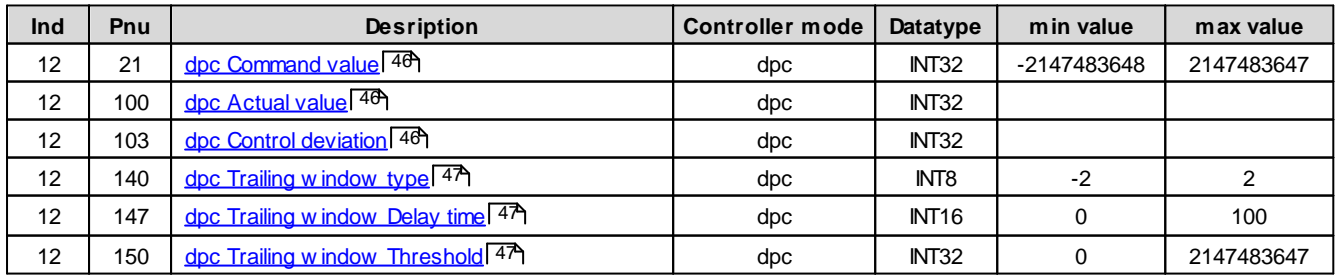

I.

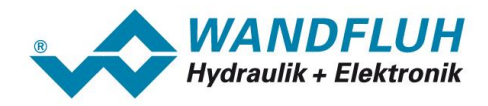

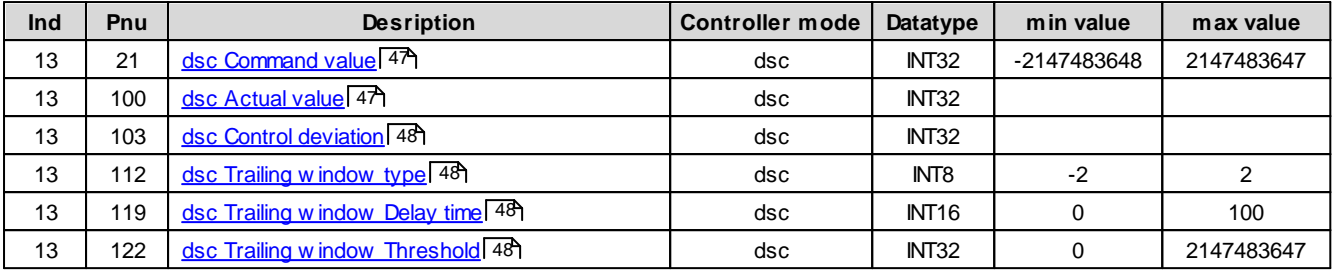

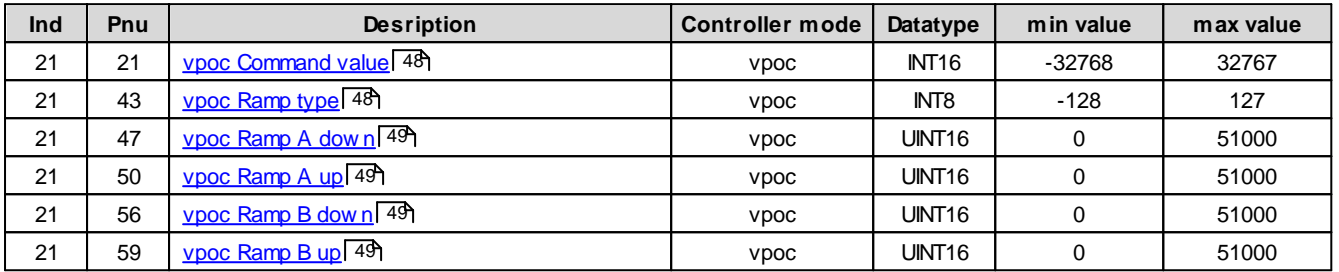

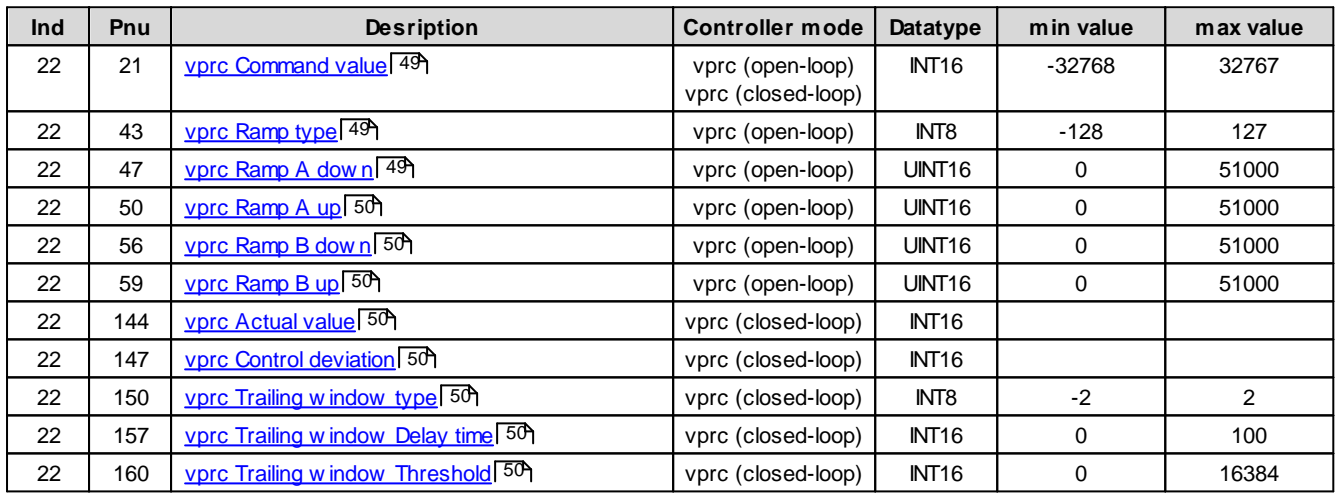

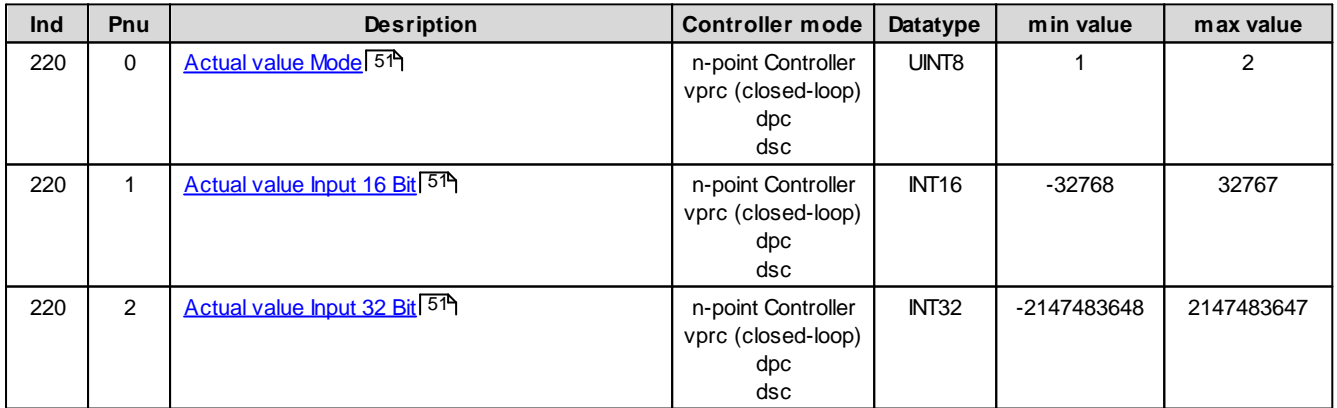

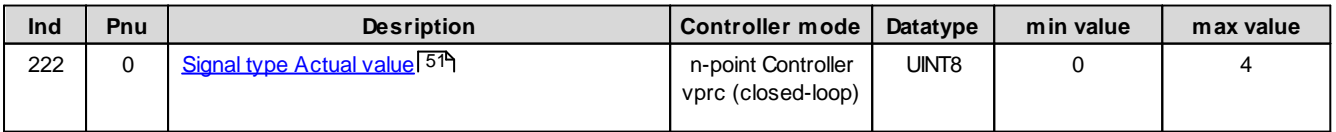

I.
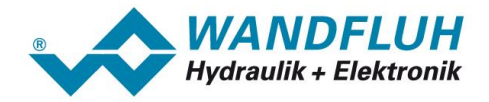

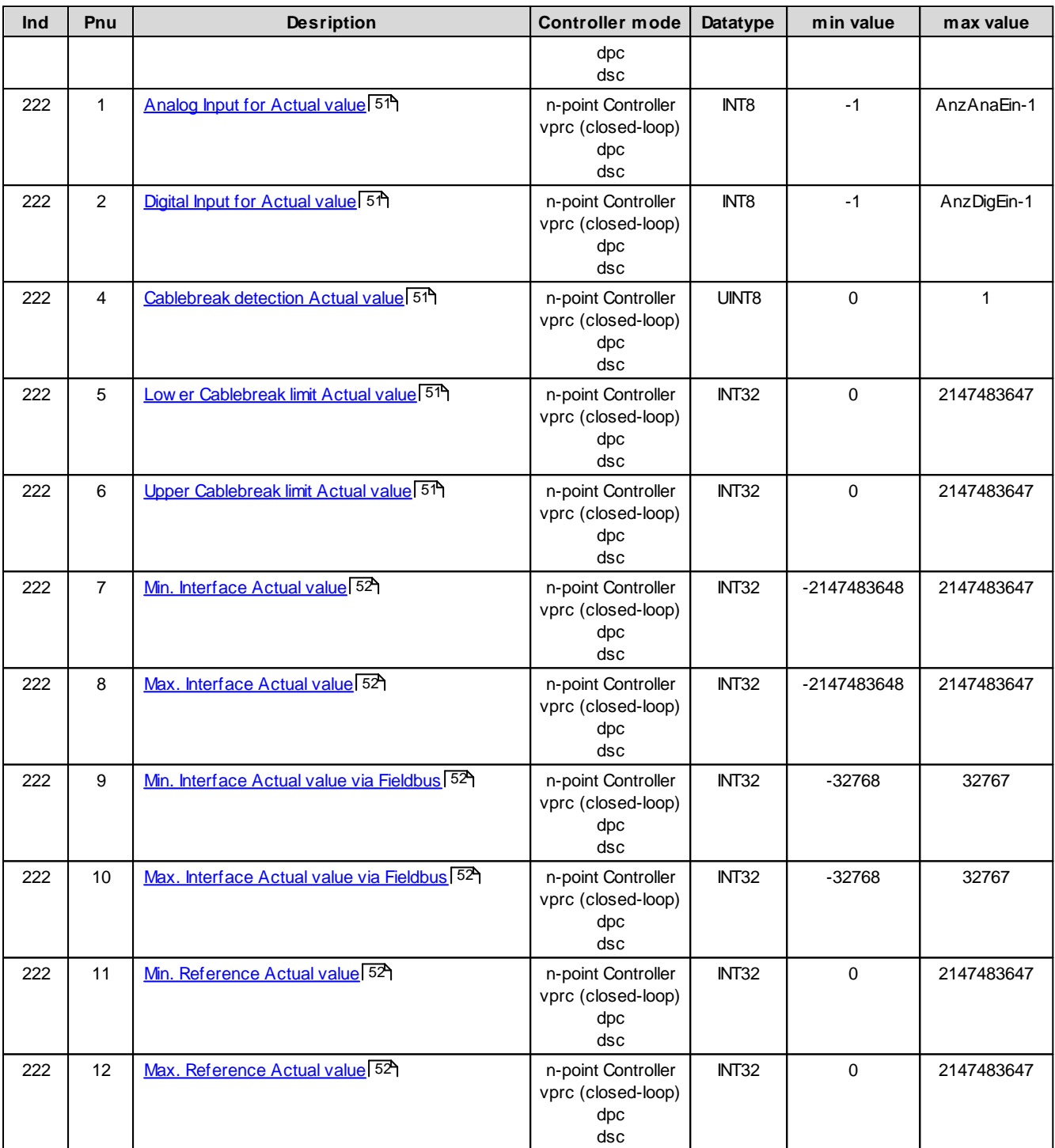

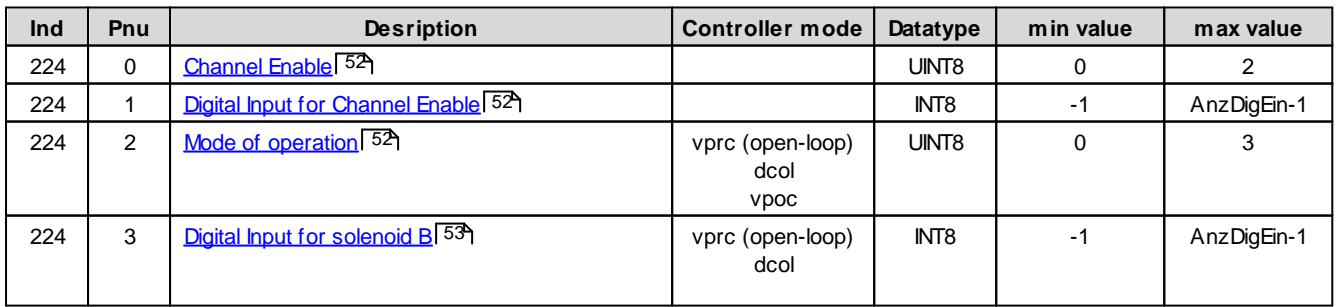

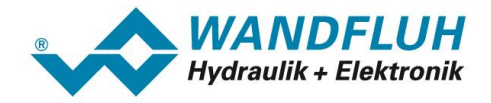

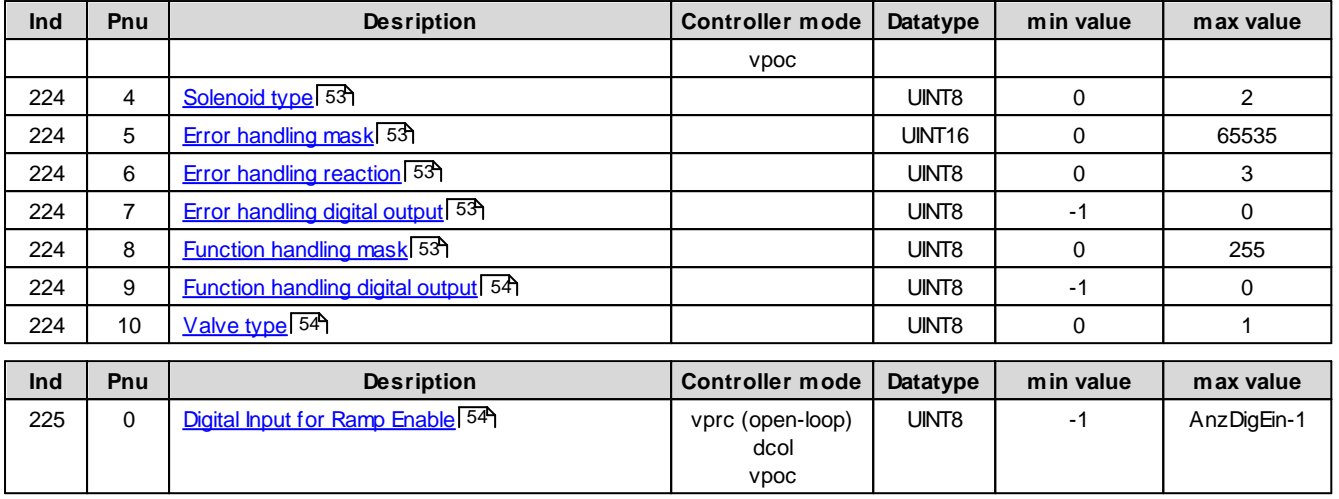

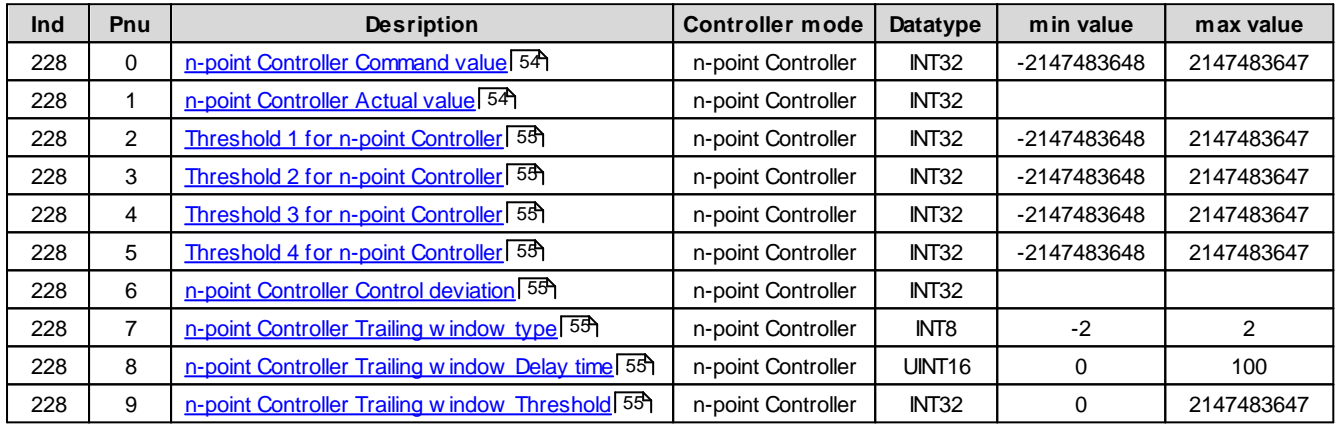

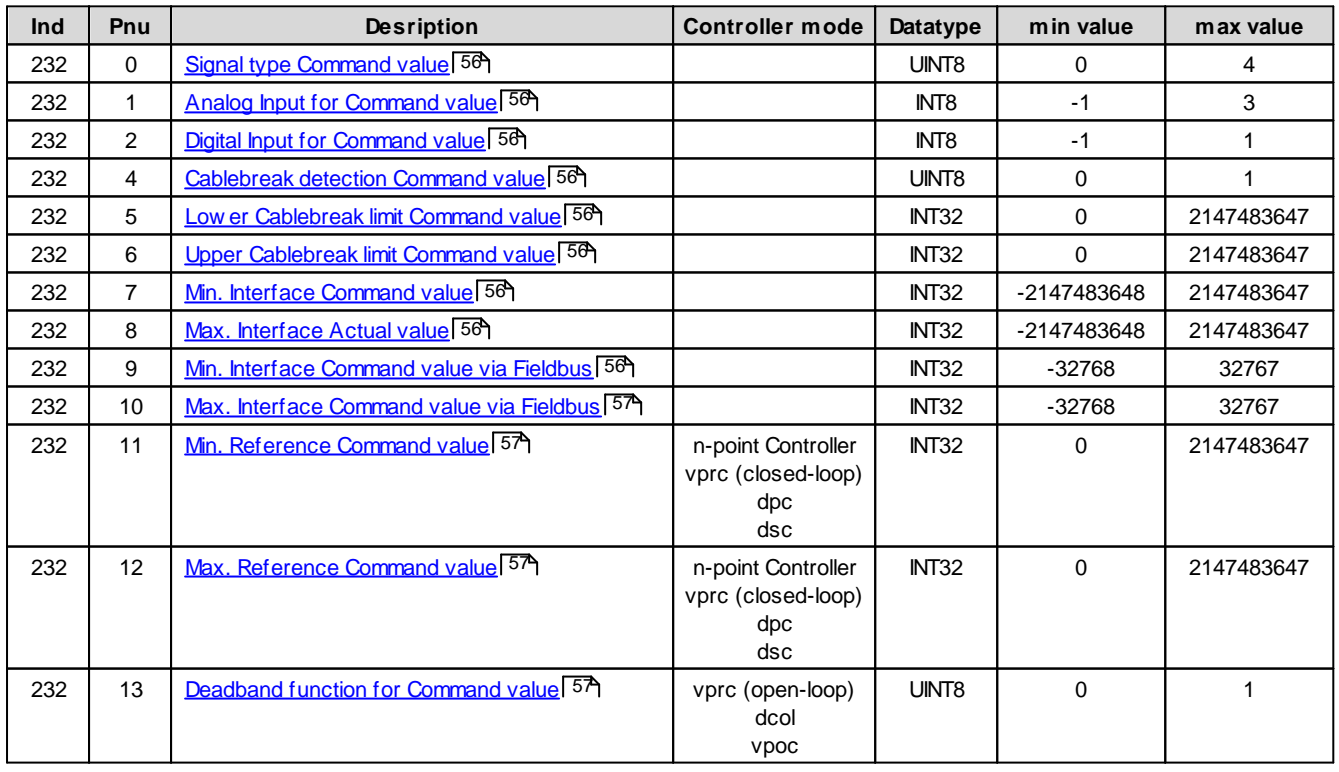

*Email: sales@wandfluh.com Internet: www.wandfluh.com*

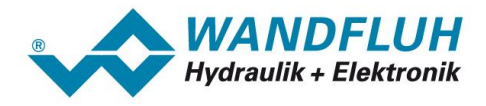

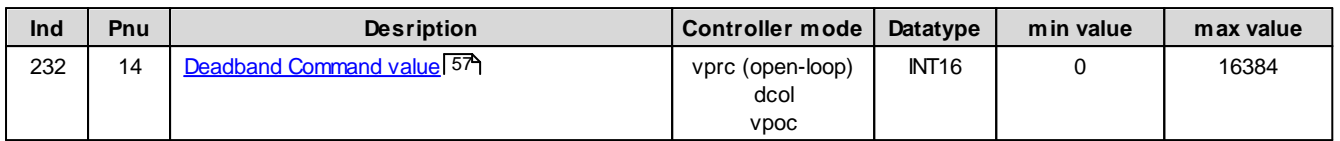

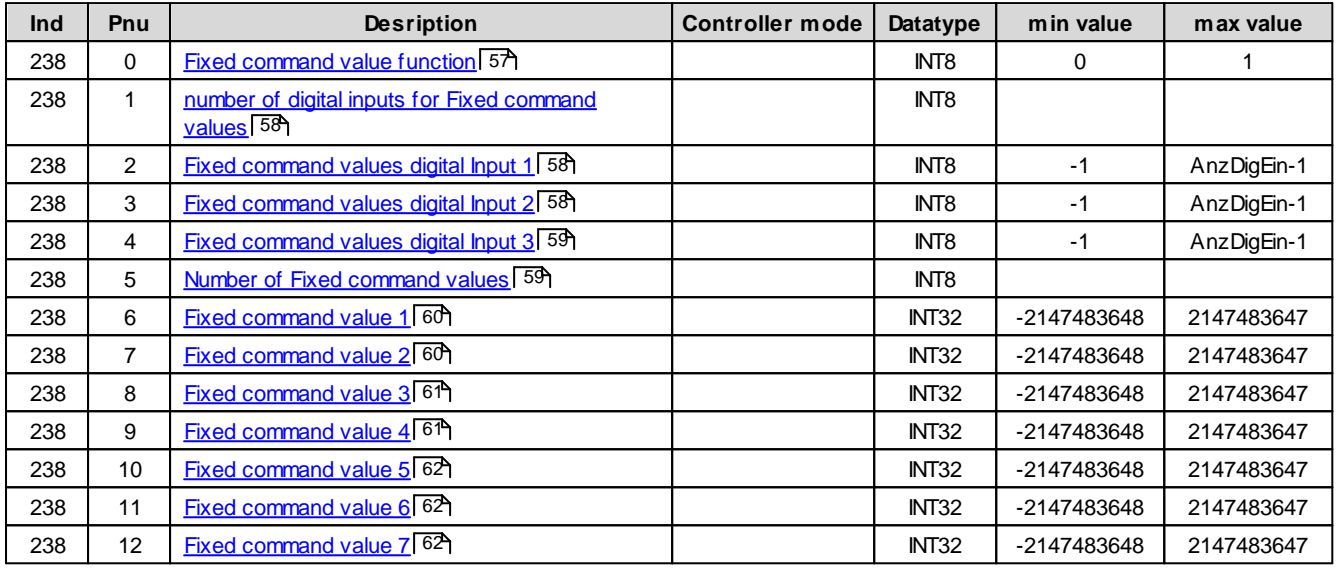

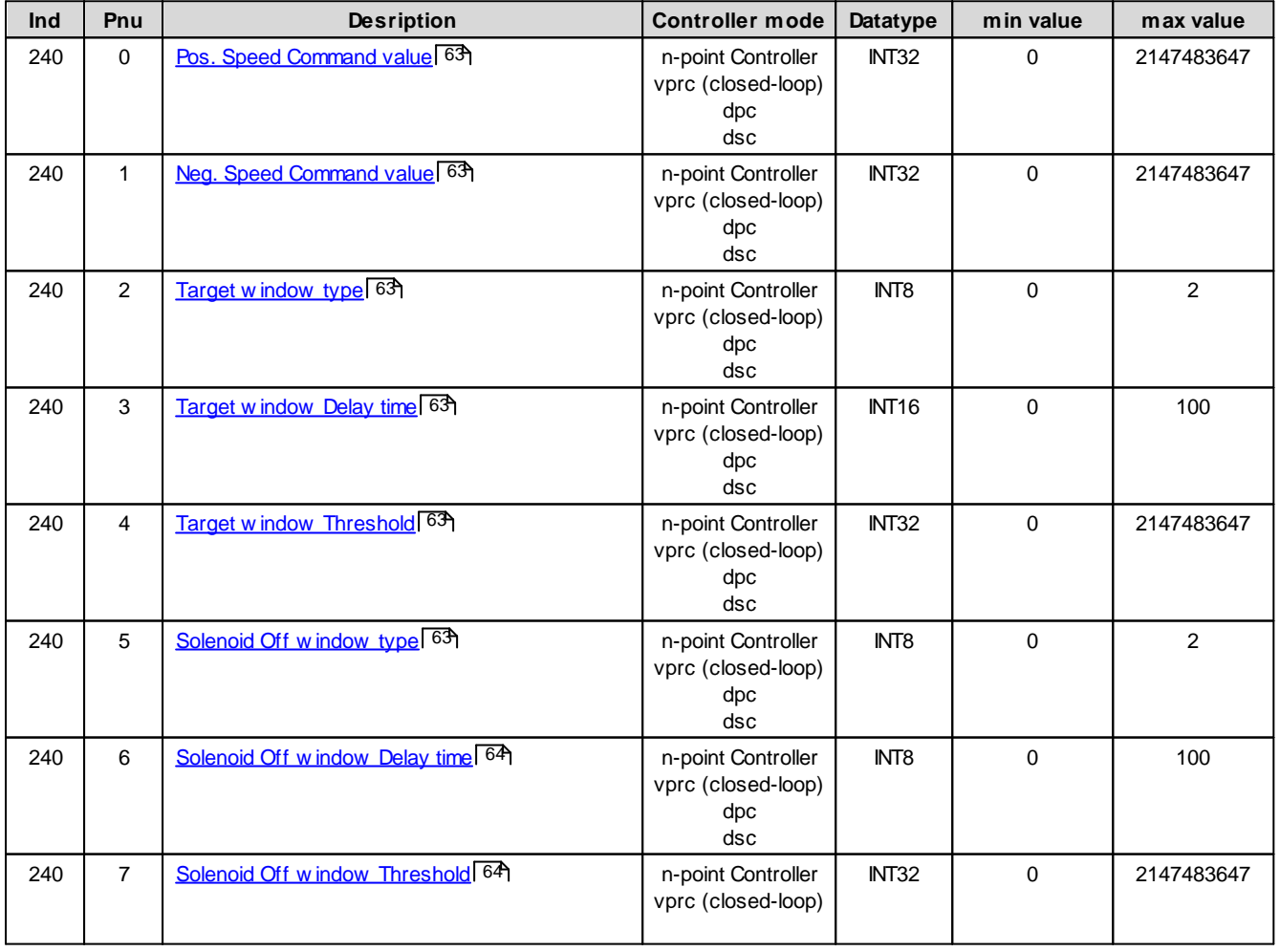

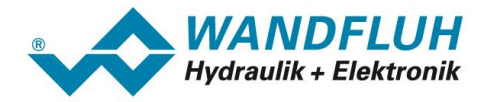

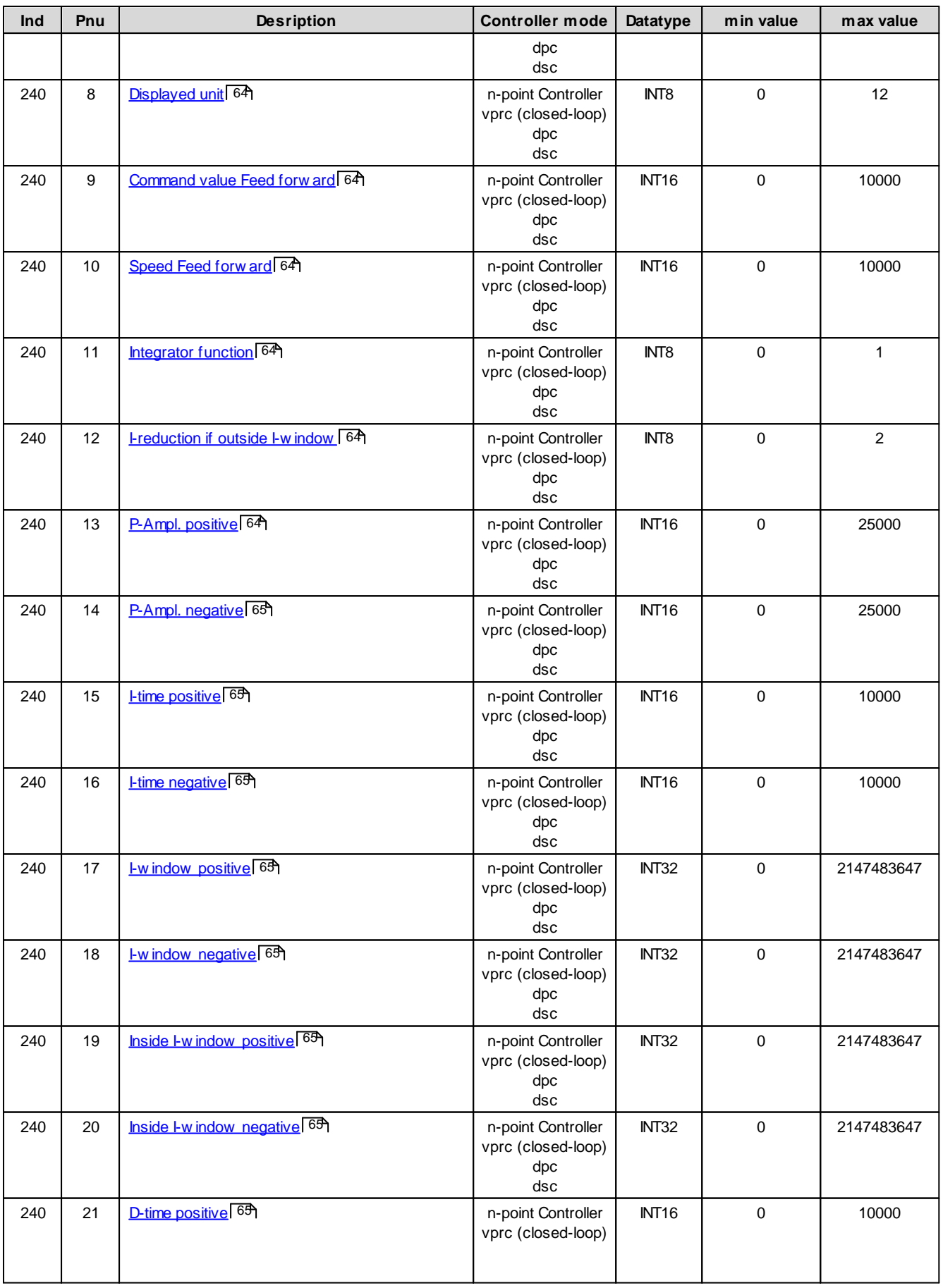

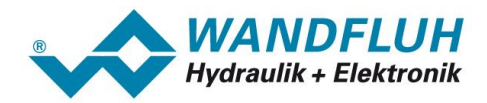

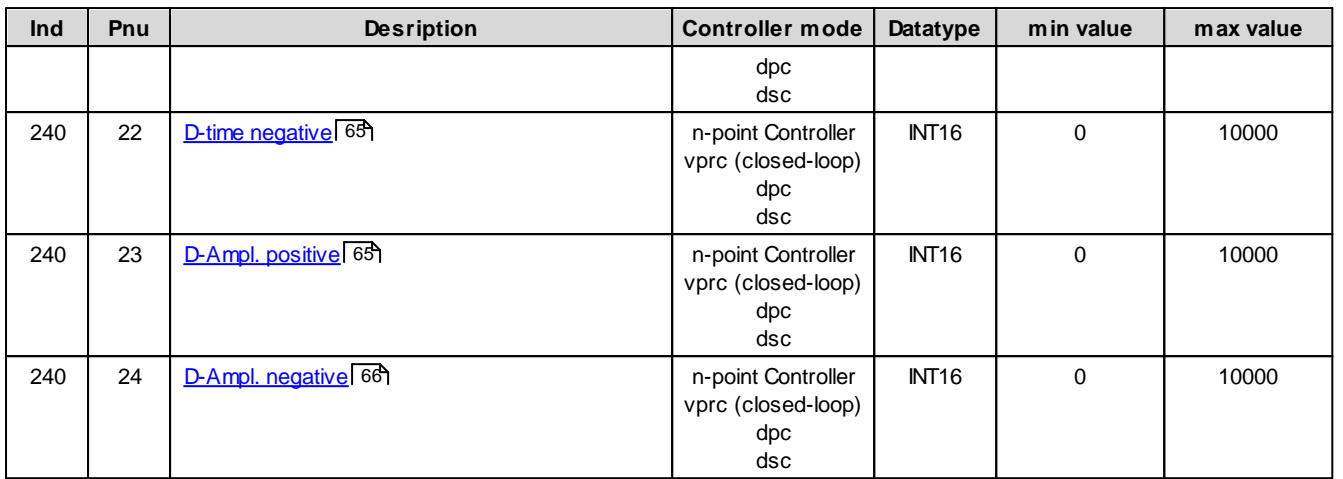

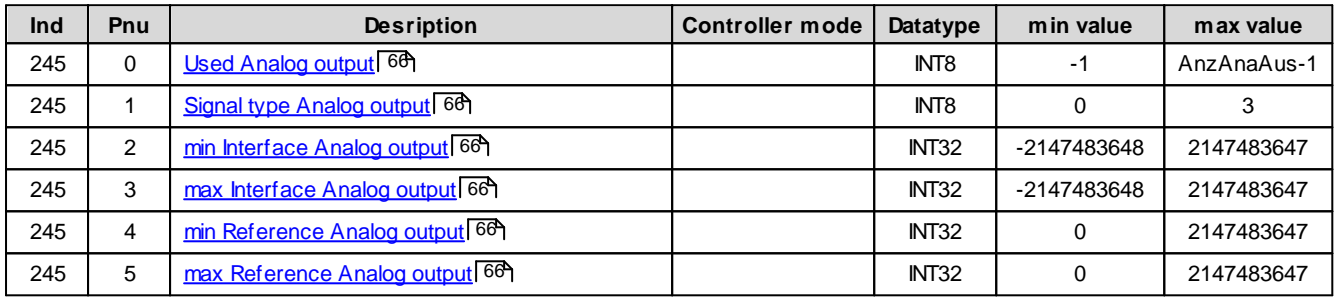

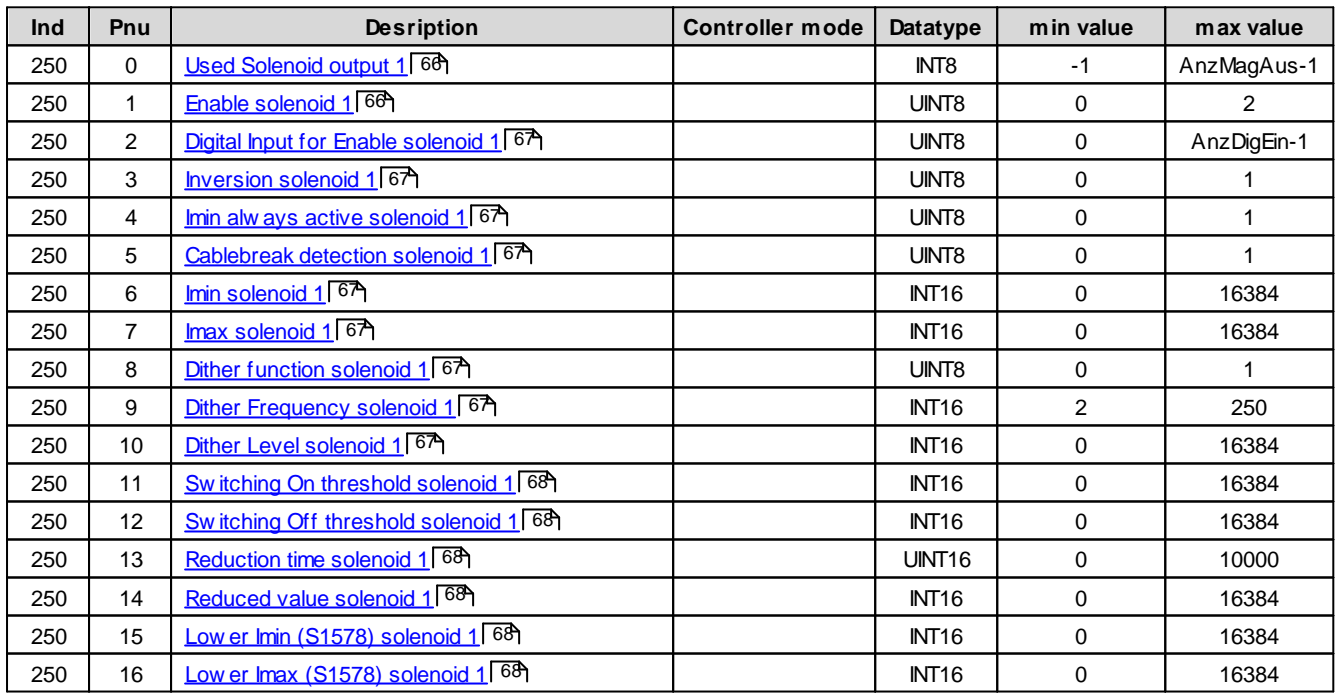

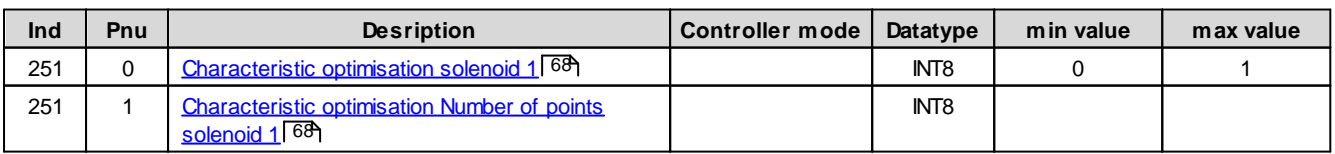

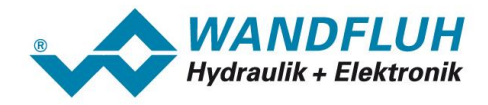

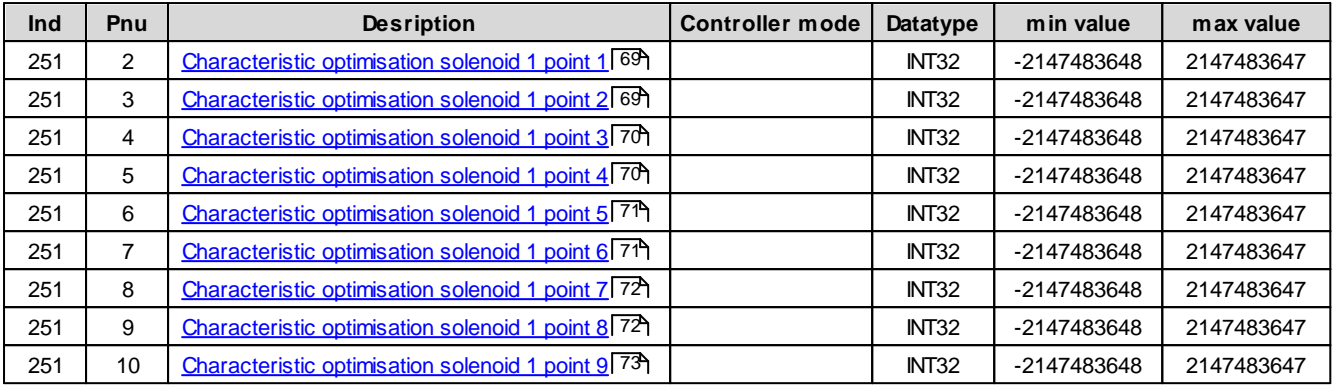

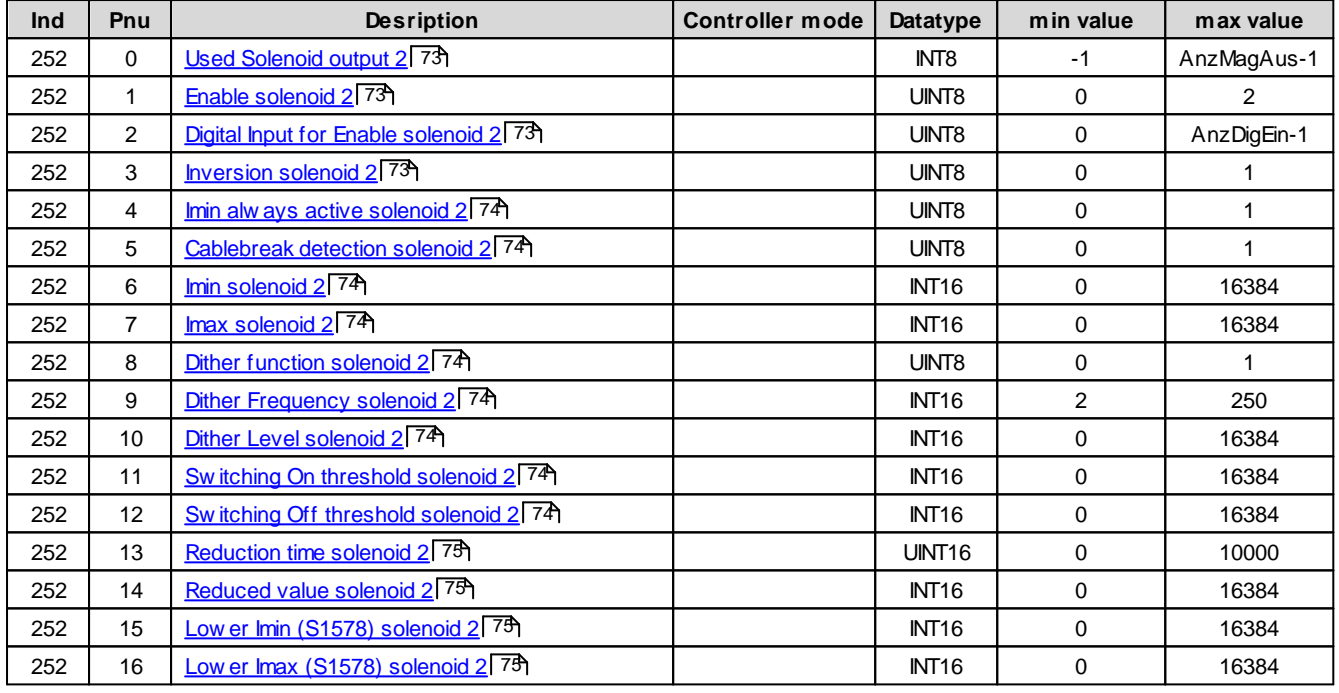

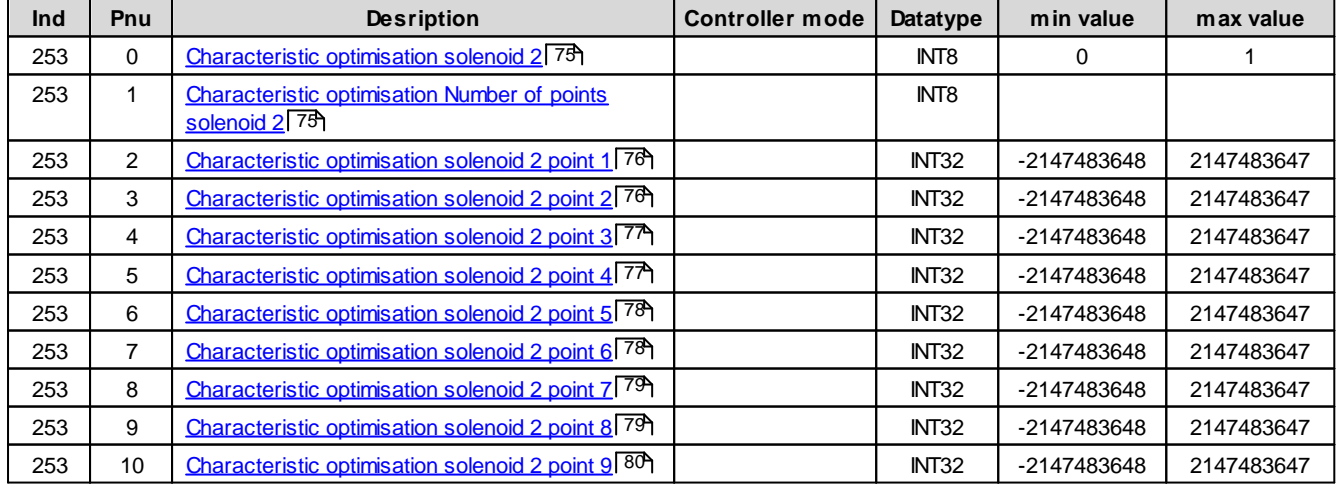

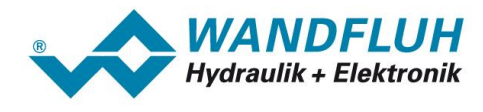

# **5.2.1 Device control word**

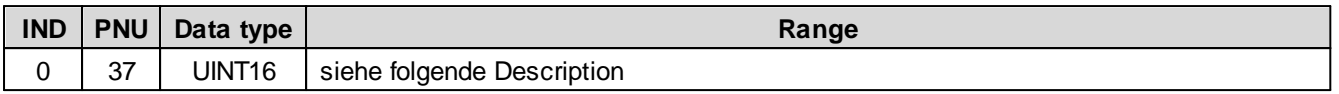

The control word is bit coded, i.e., each individual bit has a certain control function. The table below lists the individual functions with the bit belonging to it.

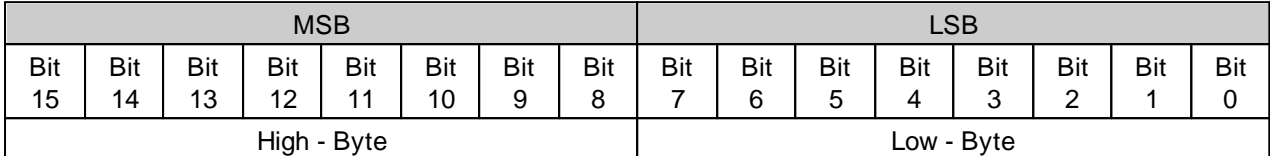

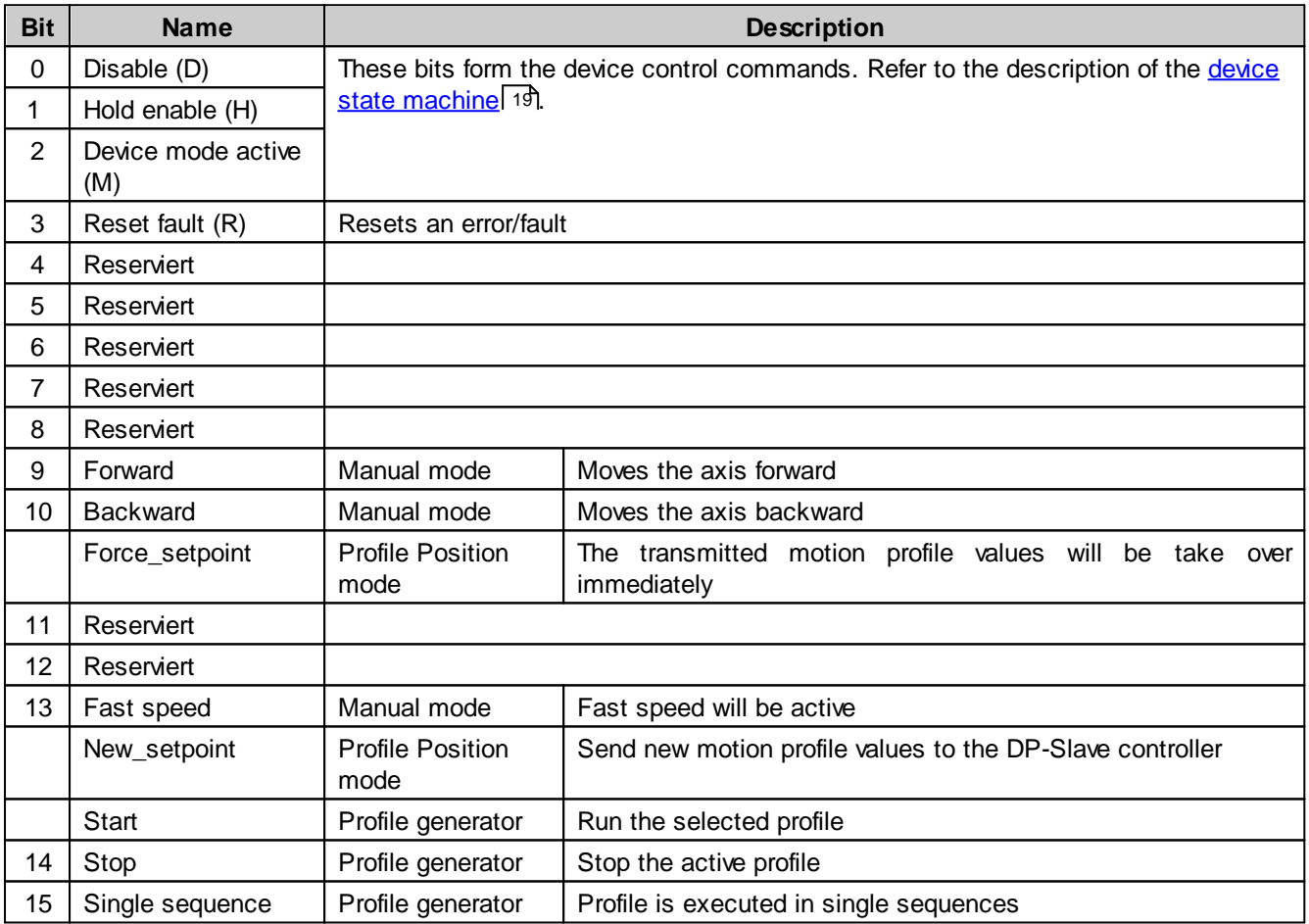

### **5.2.2 Device status word**

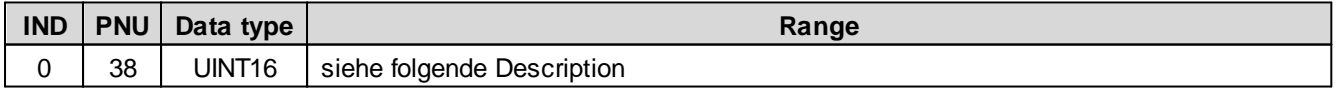

The status word is bit coded, i.e., each individual bit has a status display function. The table below lists the individual functions with the bit belonging to it.

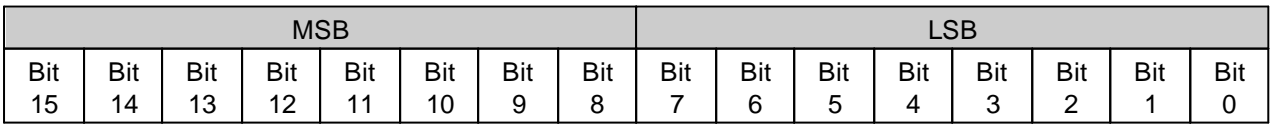

п

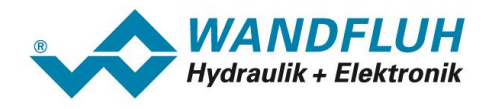

High - Byte **Low** - Byte

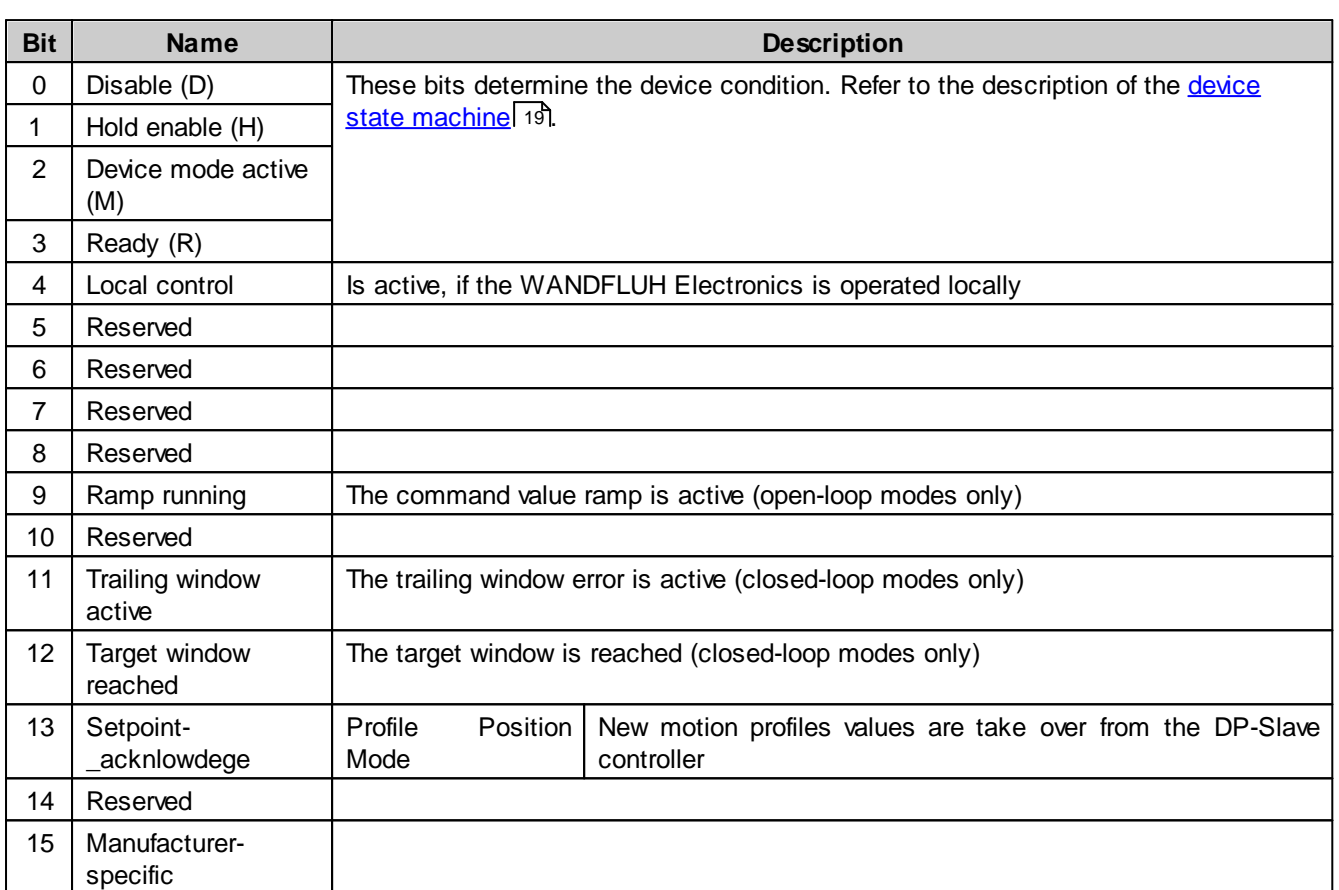

# **5.2.3 Device mode**

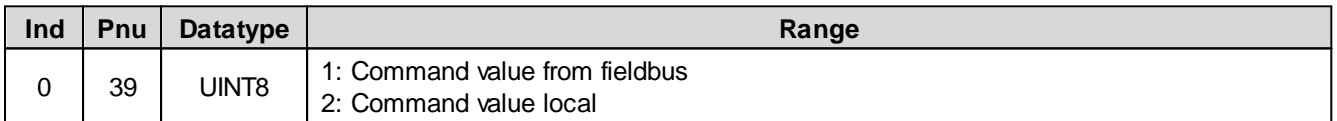

# **5.2.4 Device control mode**

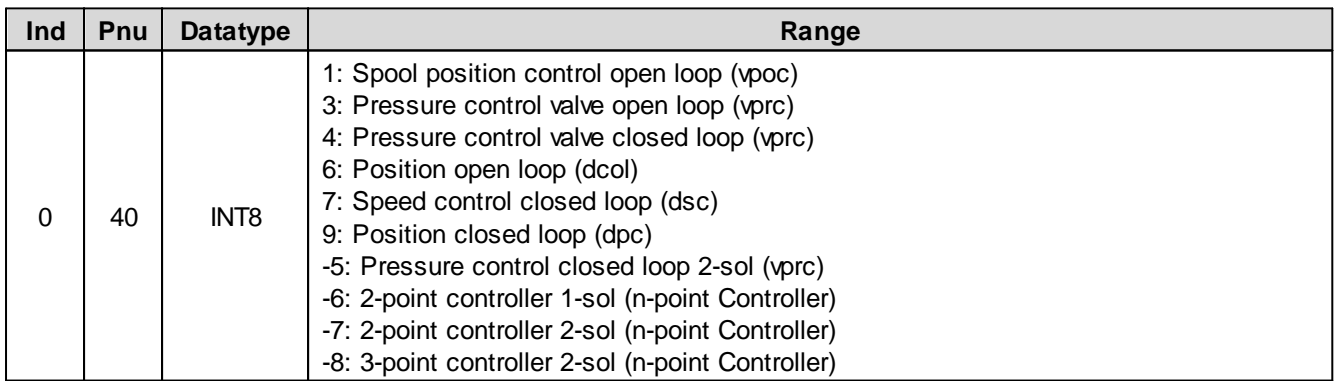

# **5.2.5 Device local**

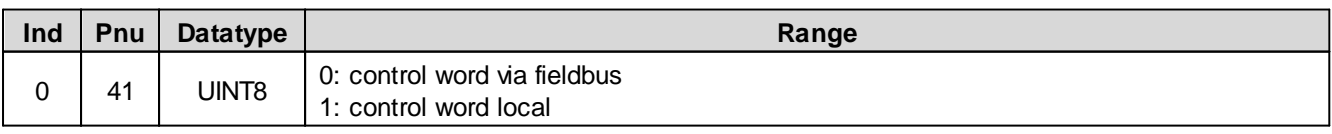

Ì.

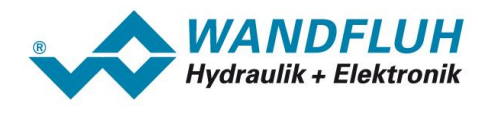

# **5.2.6 Capability**

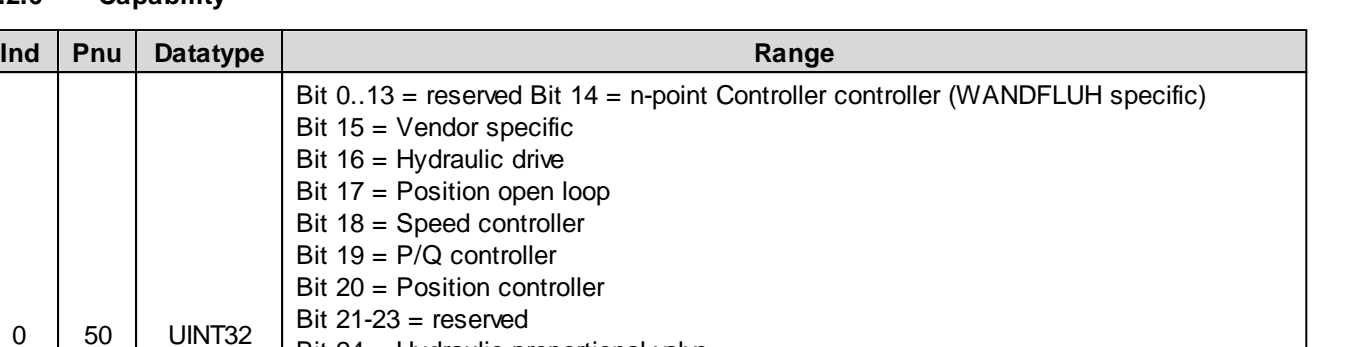

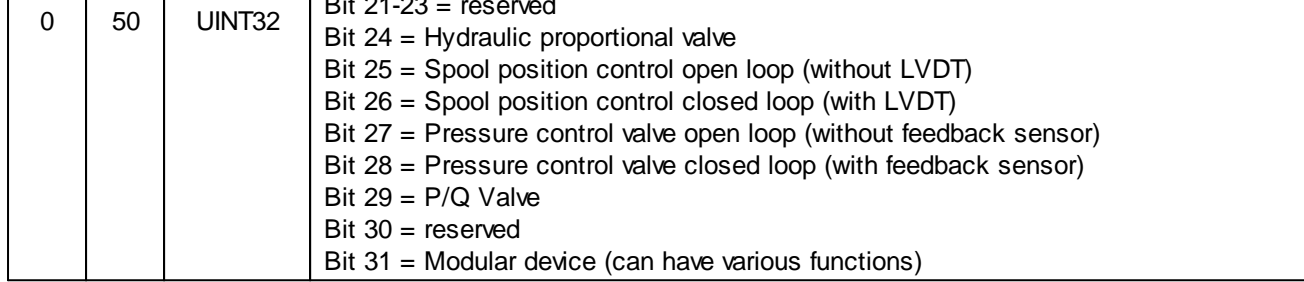

# **5.2.7 Device temperature**

Actual, internal temperature on the WANDFLUH-Electronic in °C (only, if the WANDFLUH-Electronic has a temperature sensor).

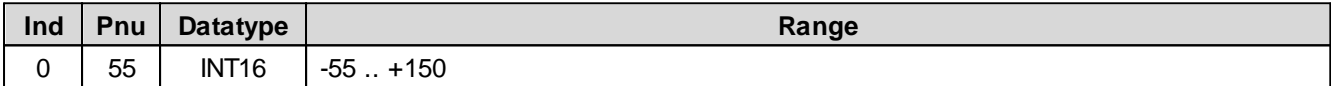

# **5.2.8 dcol Command value**

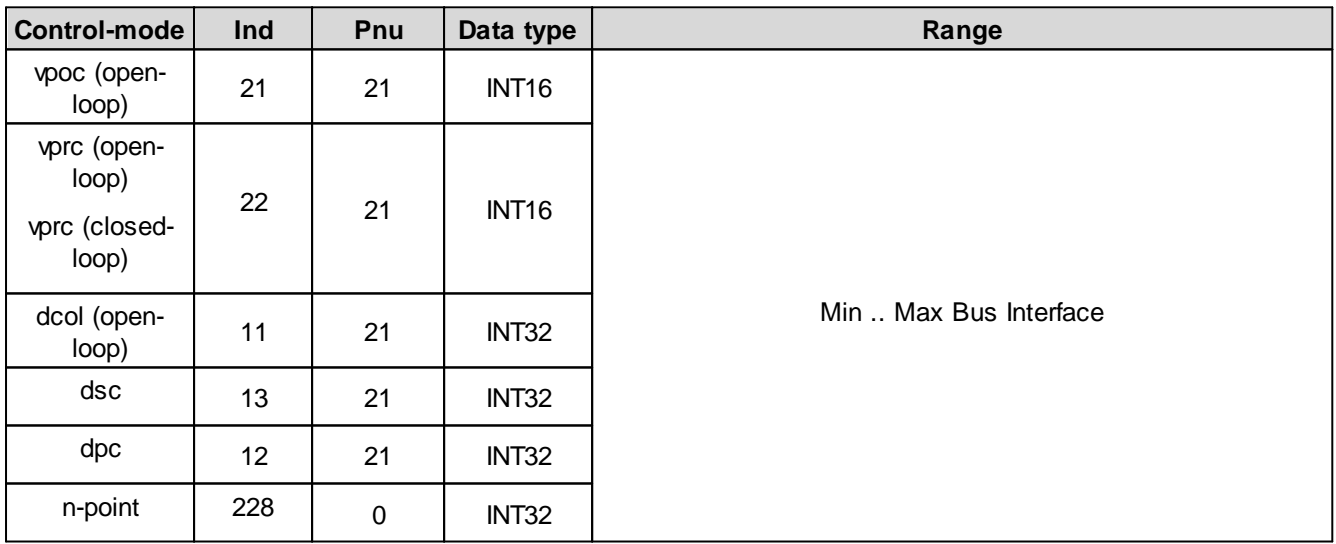

# **5.2.9 dcol Ramp type**

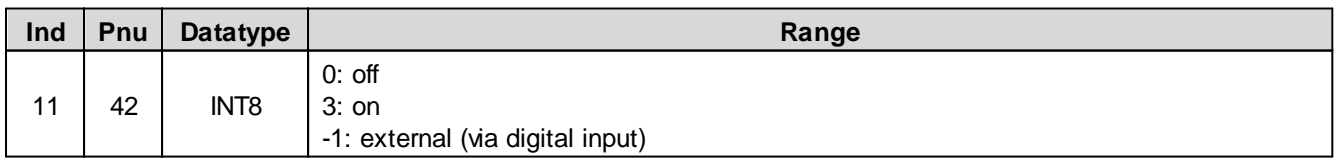

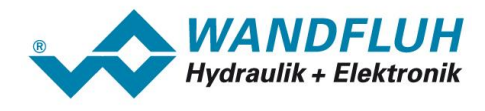

#### **5.2.10 dcol Rampe A ab**

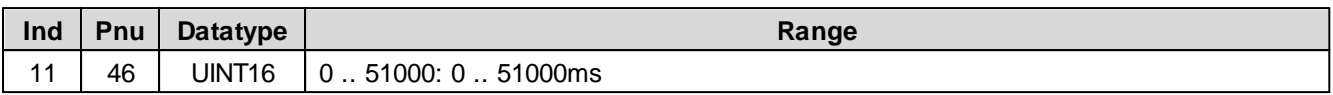

# **5.2.11 dcol Rampe A auf**

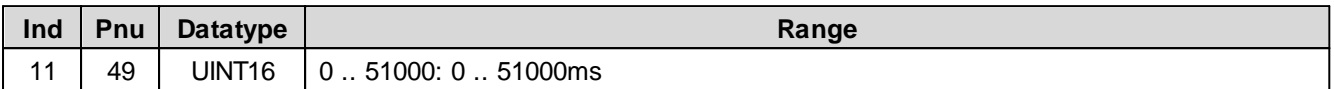

### **5.2.12 dcol Rampe B ab**

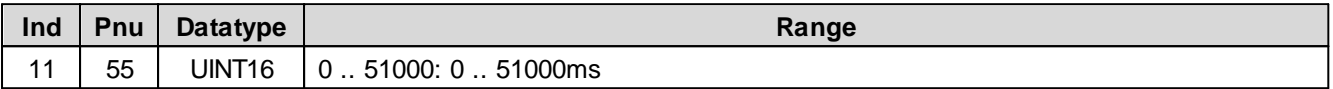

### **5.2.13 dcol Rampe B auf**

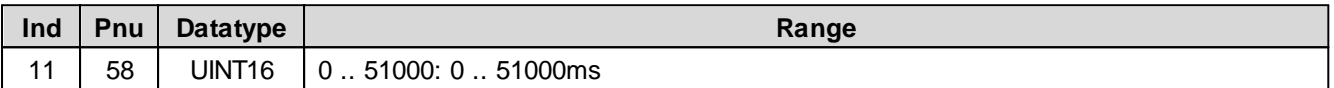

# **5.2.14 dpc Command value**

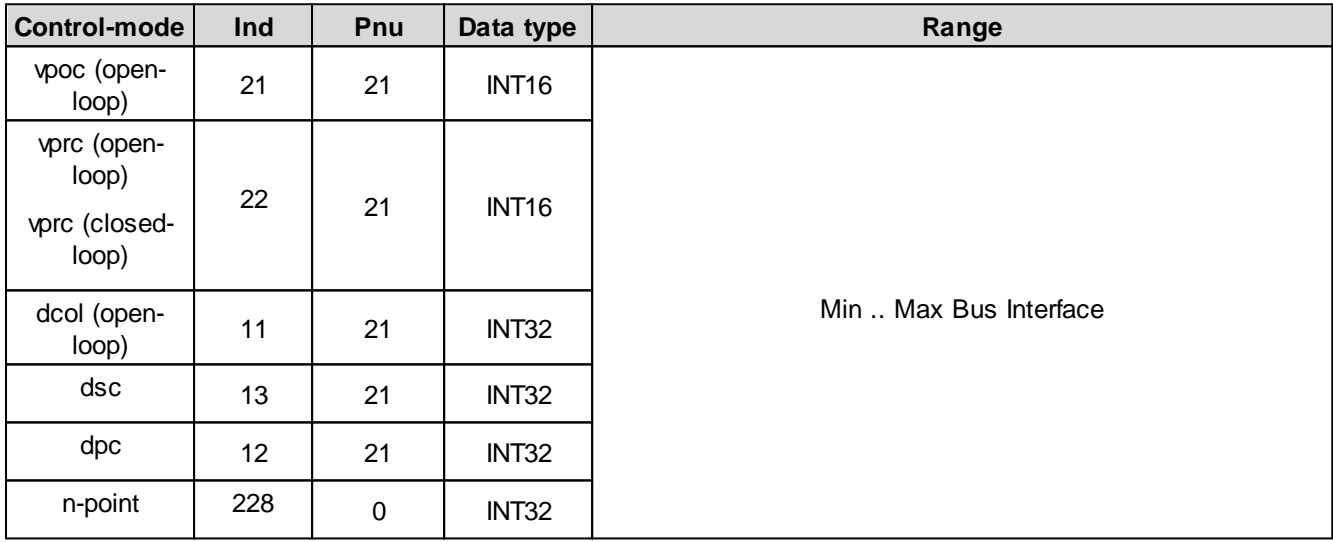

# **5.2.15 dpc Actual value**

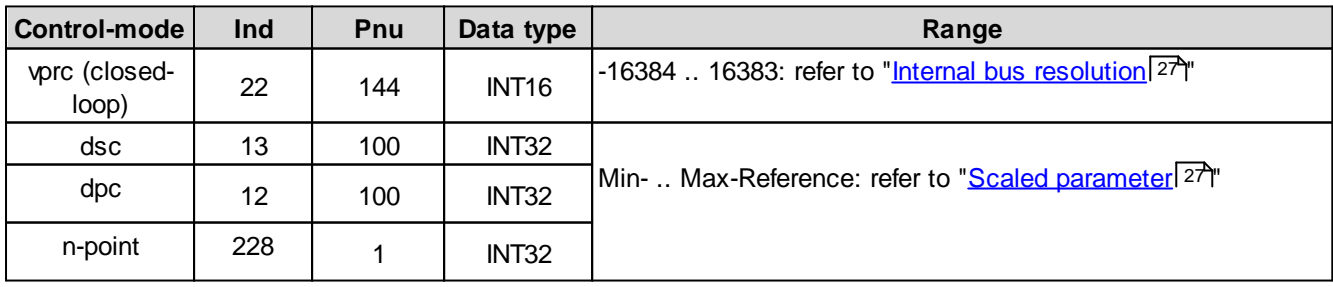

# **5.2.16 dpc Control deviation**

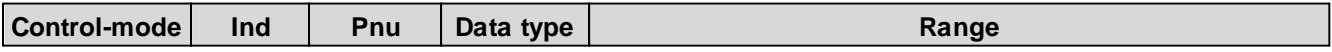

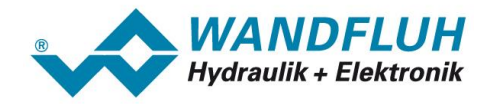

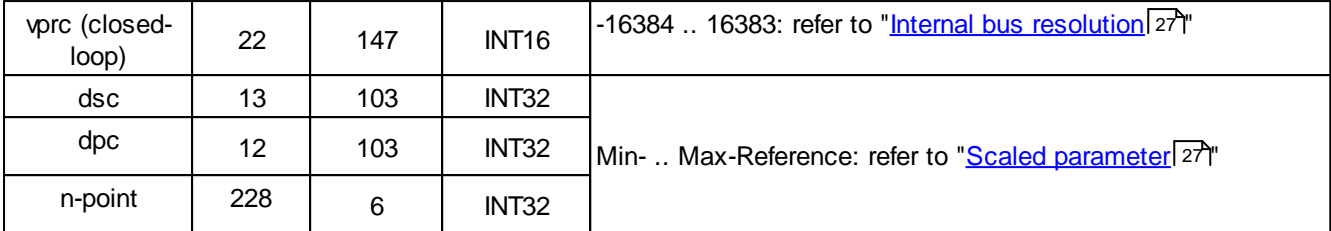

### **5.2.17 dpc Trailing window type**

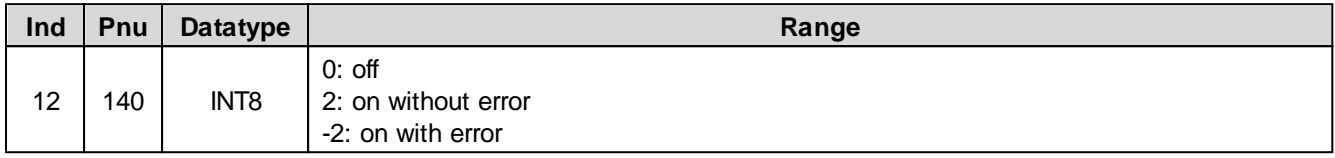

### **5.2.18 dpc Trailing window Delay time**

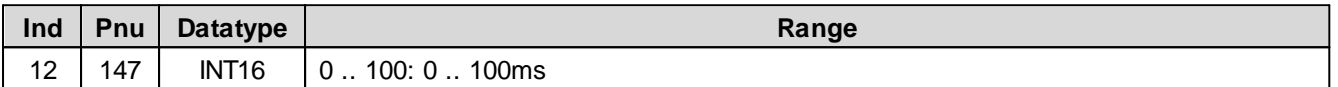

# **5.2.19 dpc Trailing window Threshold**

For parameter with a unit (e.g. mm, psi, l/min, etc.), the adjusting range is always 0 ... 15000000 and the resolution is 1 / 1000.

#### **5.2.20 dsc Command value**

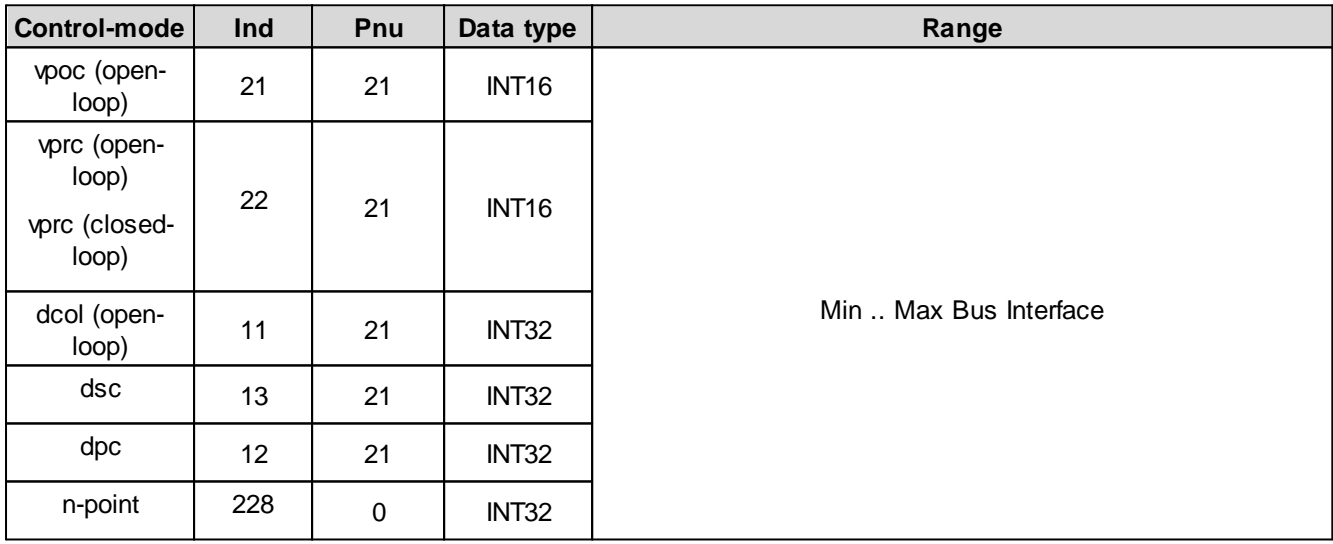

# **5.2.21 dsc Actual value**

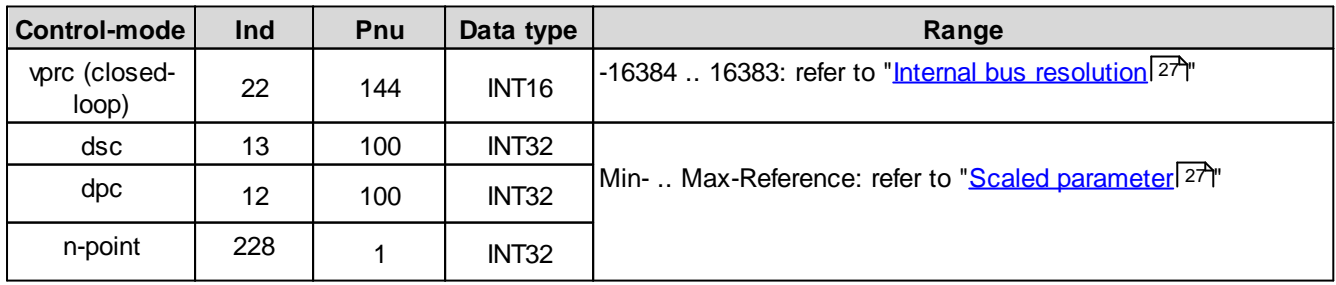

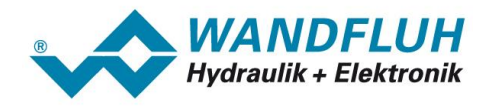

# **5.2.22 dsc Control deviation**

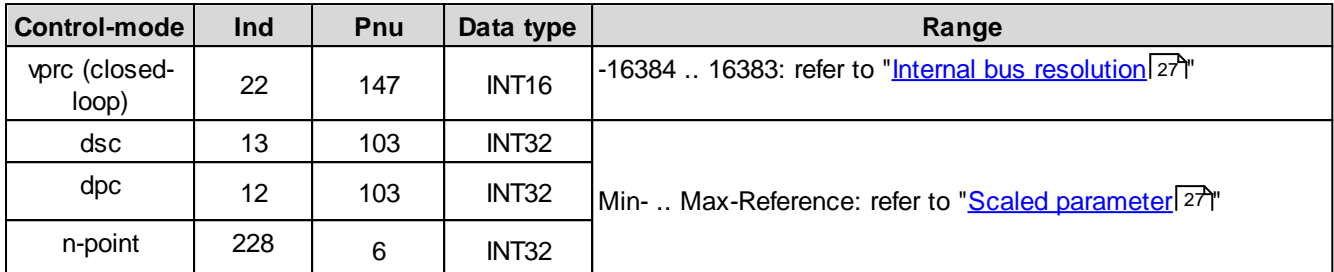

# **5.2.23 dsc Trailing window type**

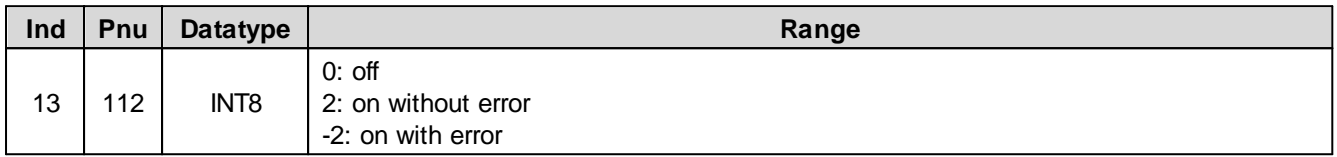

### **5.2.24 dsc Trailing window Delay time**

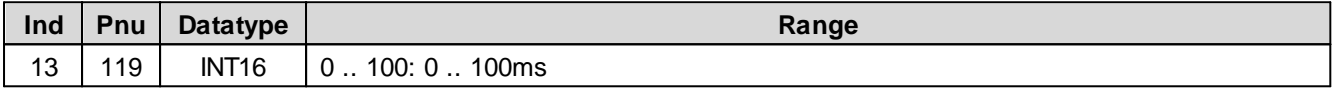

### **5.2.25 dsc Trailing window Threshold**

For parameter with a unit (e.g. mm, psi, l/min, etc.), the adjusting range is always 0 ... 15000000 and the resolution is 1 / 1000.

#### **5.2.26 vpoc Command value**

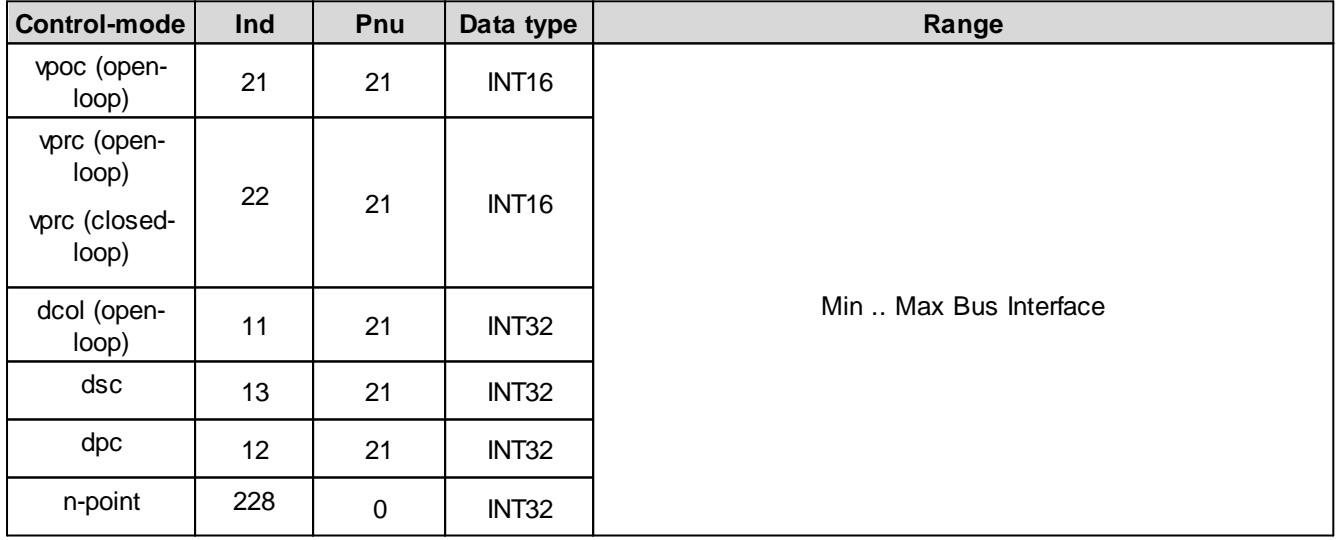

# **5.2.27 vpoc Ramp type**

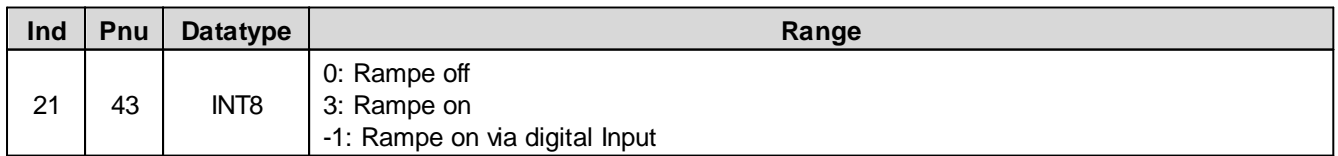

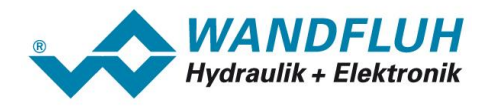

#### **5.2.28 vpoc Ramp A down**

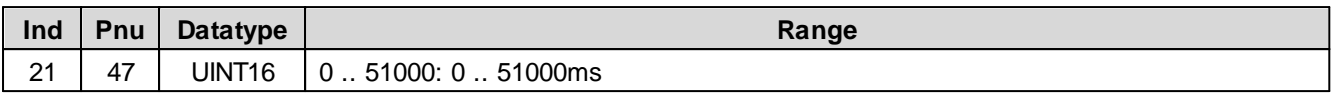

# **5.2.29 vpoc Ramp A up**

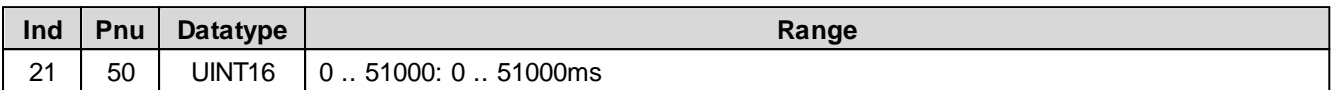

### **5.2.30 vpoc Ramp B down**

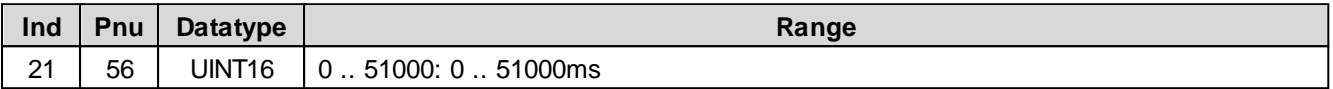

### **5.2.31 vpoc Ramp B up**

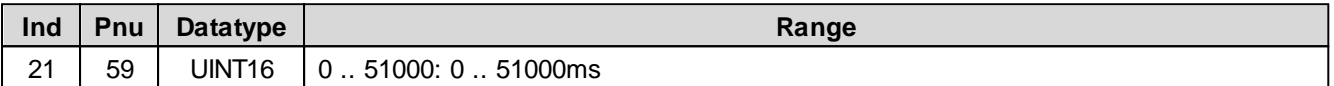

# **5.2.32 vprc Command value**

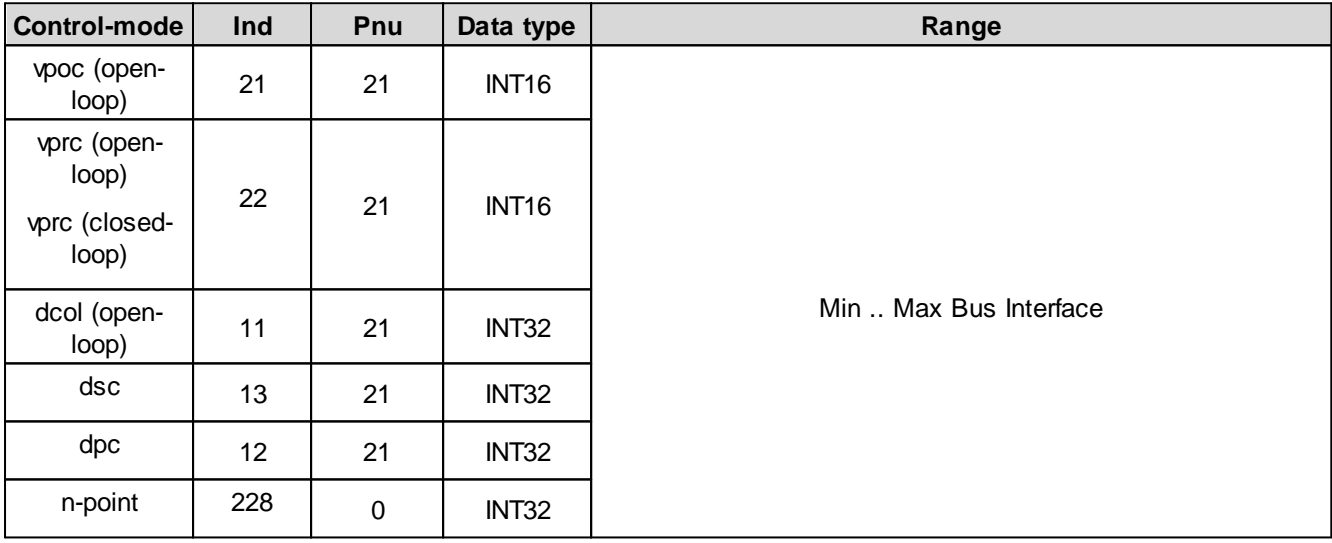

# **5.2.33 vprc Ramp type**

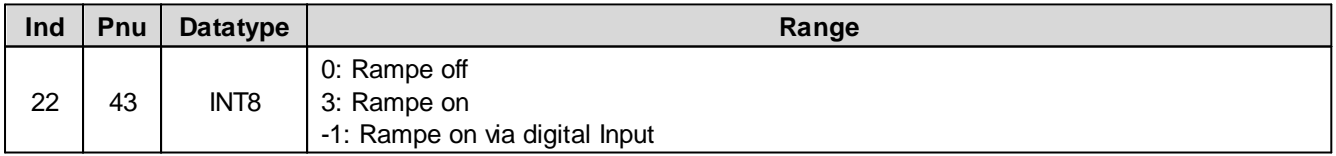

# **5.2.34 vprc Ramp A down**

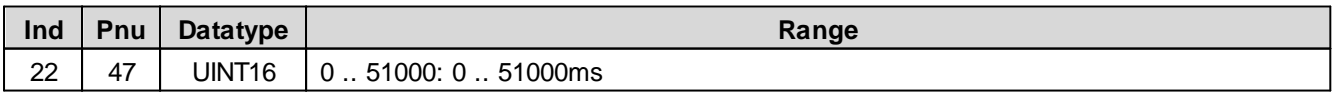

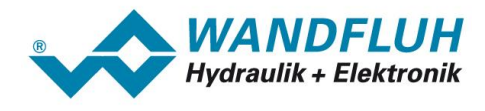

# **5.2.35 vprc Ramp A up**

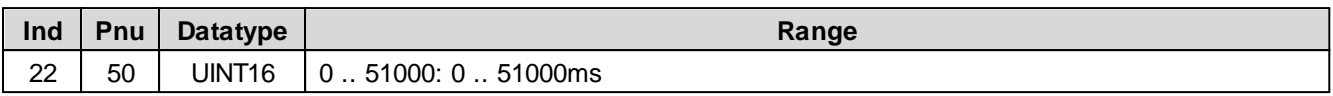

# **5.2.36 vprc Ramp B down**

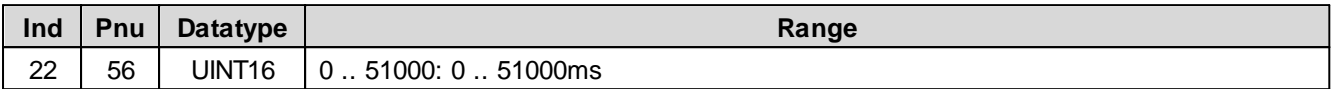

#### **5.2.37 vprc Ramp B up**

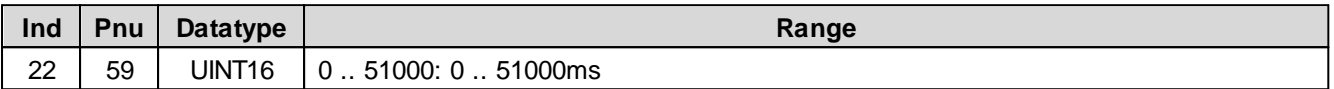

#### **5.2.38 vprc Actual value**

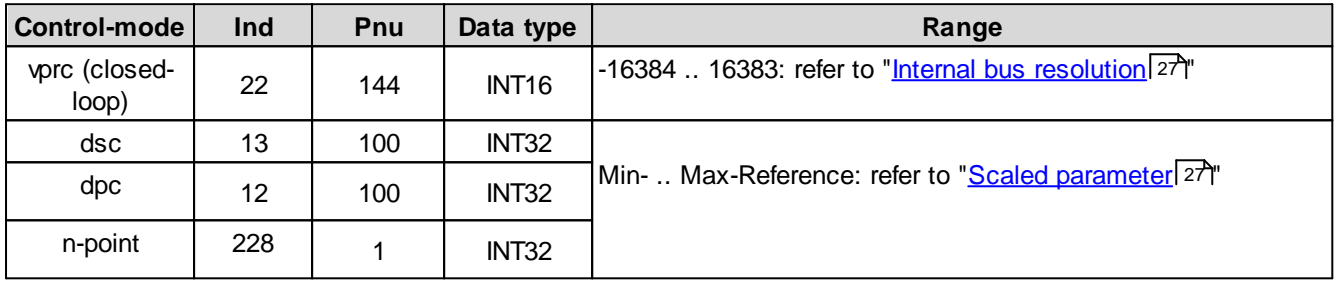

### **5.2.39 vprc Control deviation**

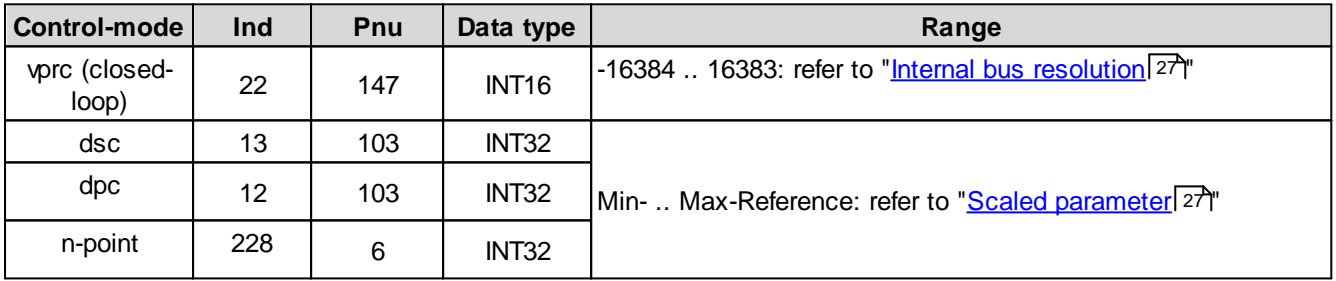

## **5.2.40 vprc Trailing window t**

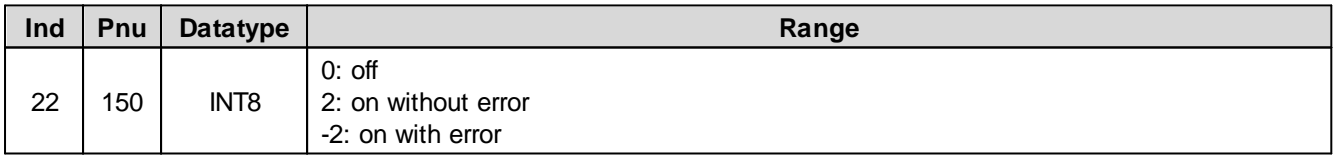

### **5.2.41 vprc Trailing window Delay time**

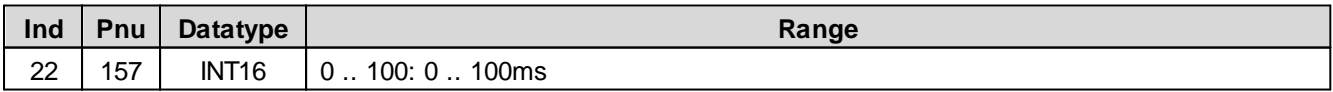

## **5.2.42 vprc Trailing window Threshold**

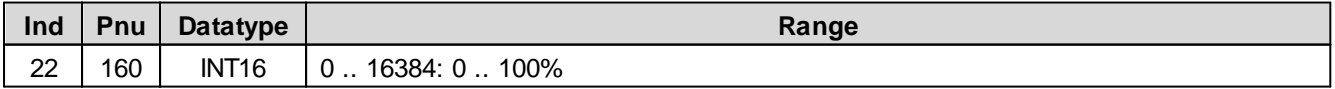

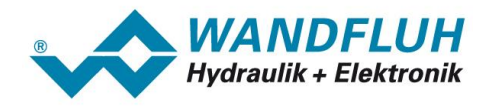

## **5.2.43 Actual value Mode**

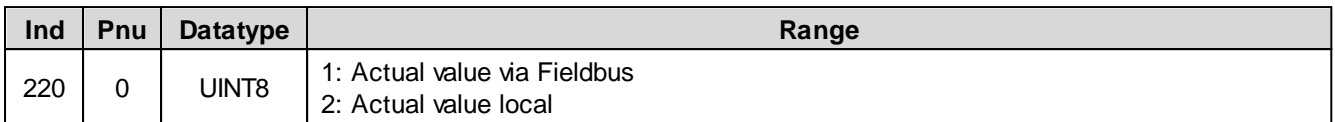

# **5.2.44 Actual value Input 16 Bit**

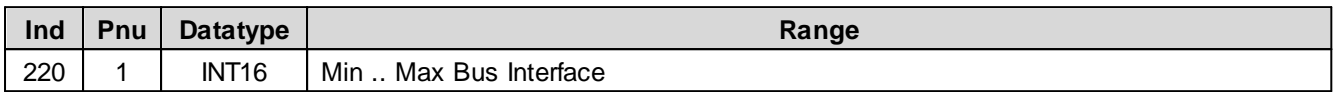

# **5.2.45 Actual value Input 32 Bit**

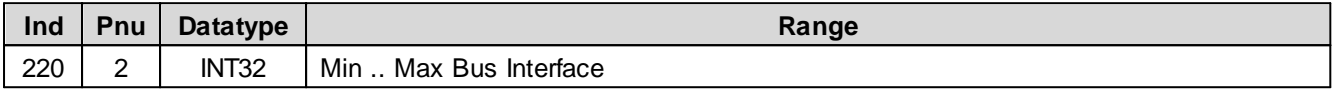

### **5.2.46 Signal type Actual value**

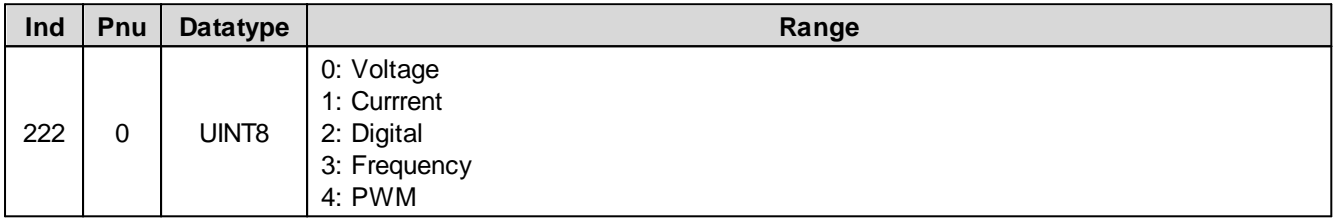

## <span id="page-50-0"></span>**5.2.47 Analog Input for Actual value**

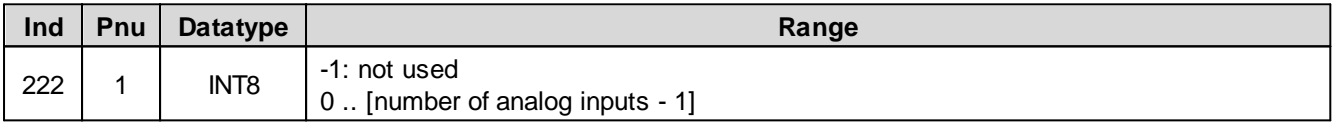

#### <span id="page-50-1"></span>**5.2.48 Digital Input for Actual value**

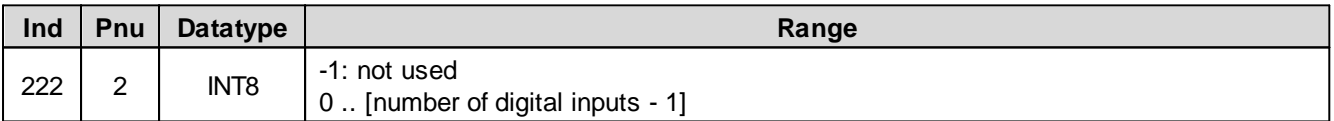

#### <span id="page-50-2"></span>**5.2.49 Cablebreak detection Actual value**

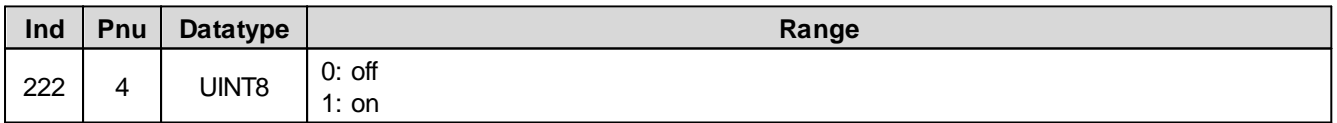

#### <span id="page-50-3"></span>**5.2.50 Lower Cablebreak limit Actual value**

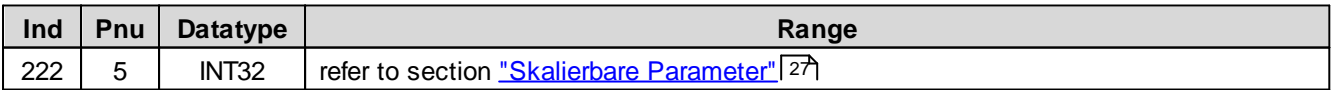

# <span id="page-50-4"></span>**5.2.51 Upper Cablebreak limit Actual value**

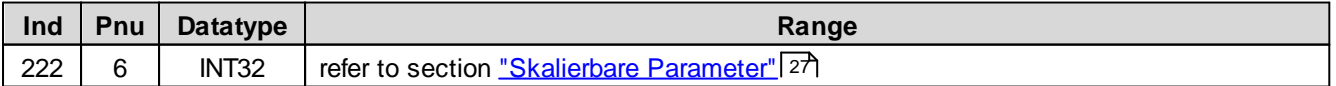

ш

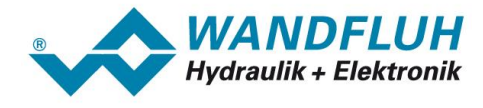

#### <span id="page-51-0"></span>**5.2.52 Min. Interface Actual value**

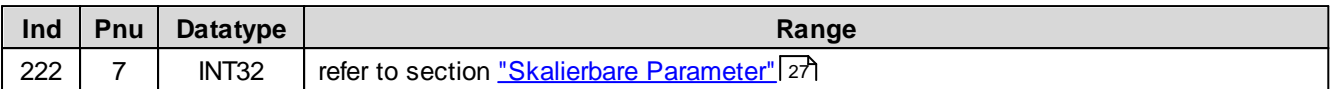

## <span id="page-51-1"></span>**5.2.53 Max. Interface Actual value**

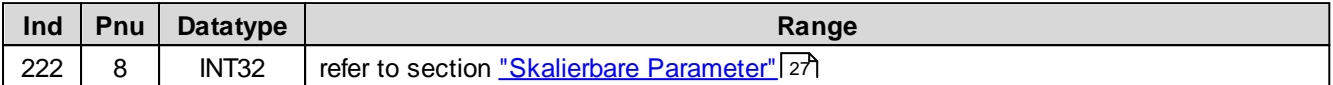

#### <span id="page-51-2"></span>**5.2.54 Min. Interface Actual value via Fieldbus**

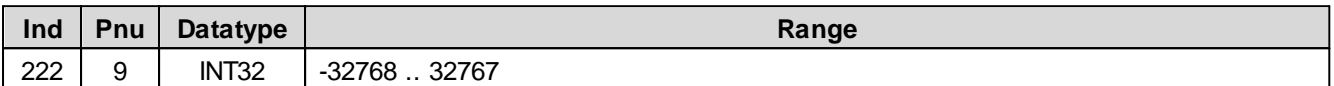

### <span id="page-51-3"></span>**5.2.55 Max. Interface Actual value via Fieldbus**

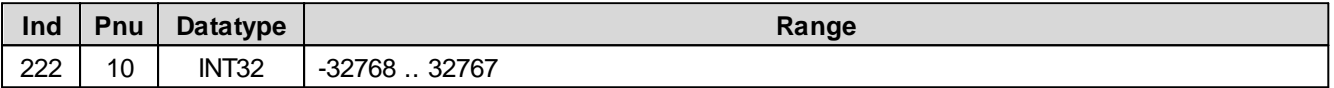

## <span id="page-51-4"></span>**5.2.56 Min. Reference Actual value**

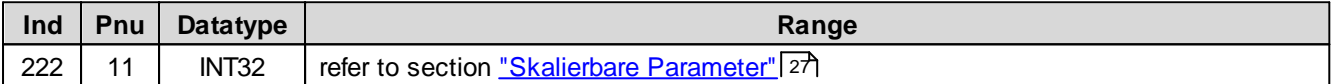

### <span id="page-51-5"></span>**5.2.57 Max. Reference Actual value**

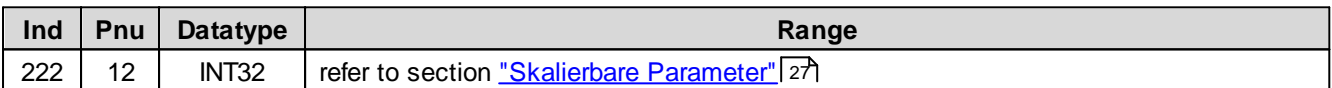

# <span id="page-51-6"></span>**5.2.58 Channel Enable**

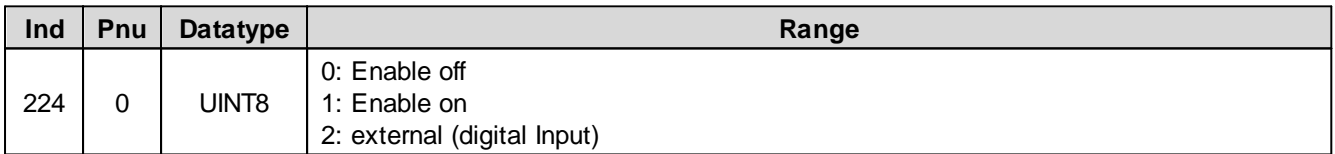

# <span id="page-51-7"></span>**5.2.59 Digital Input for Channel Enable**

Spezifiziert den digital Input for die Kanalfreigabe, wenn Parameter 'Kanal Freigabe' auf 'extern' steht.

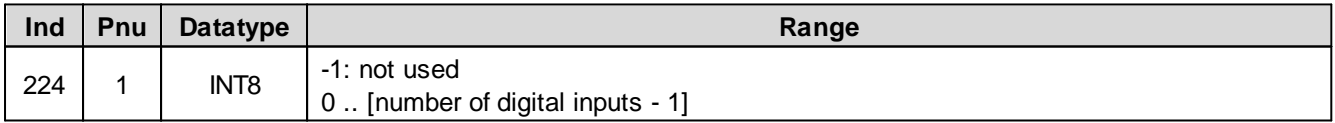

### <span id="page-51-8"></span>**5.2.60 Mode of operation**

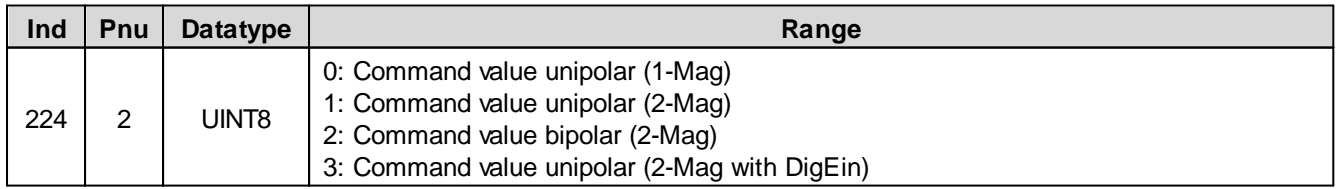

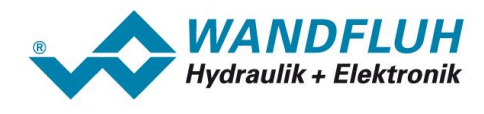

## <span id="page-52-0"></span>**5.2.61 Digital Input for solenoid**

Active digital input for the solenoid B selection if the parameter "Mode of operation = Command unipolar (2-sol with DigInp)".

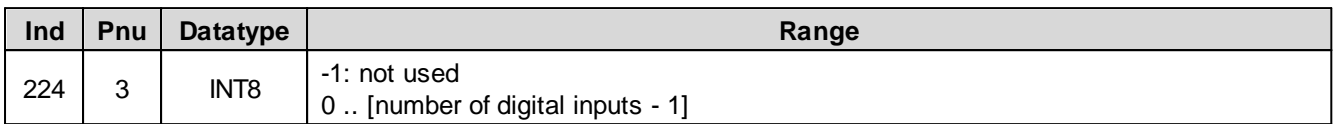

#### <span id="page-52-1"></span>**5.2.62 Solenoid type**

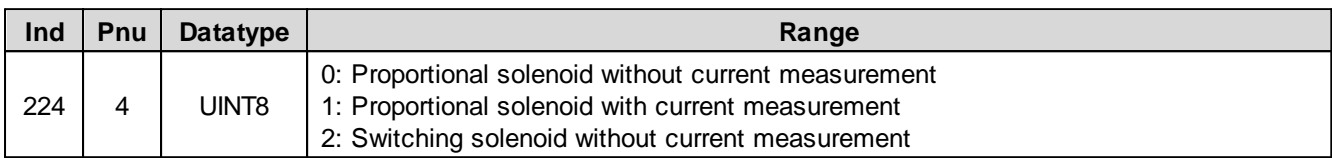

### <span id="page-52-2"></span>**5.2.63 Error handling mask**

The errors can be selected, which lead to activate the selected digital output in the active state.

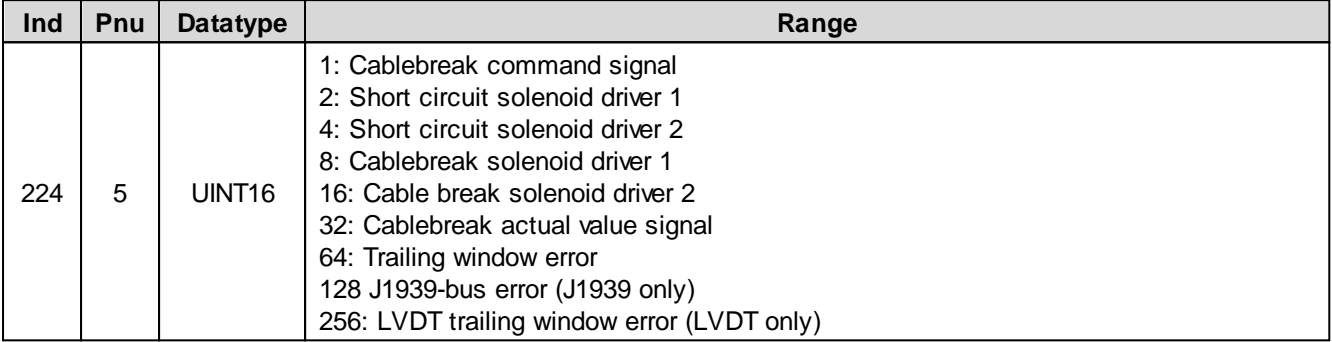

# <span id="page-52-3"></span>**5.2.64 Error handling reaction**

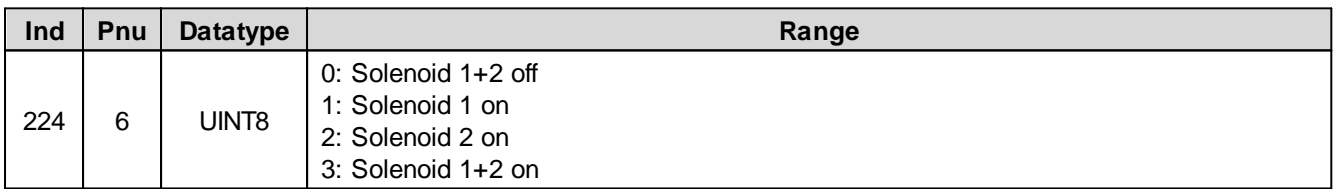

### <span id="page-52-4"></span>**5.2.65 Error handling digital output**

If a selected error is active, this digital output will be activated. In choosing "not used", no digital output will be assigned to the error.

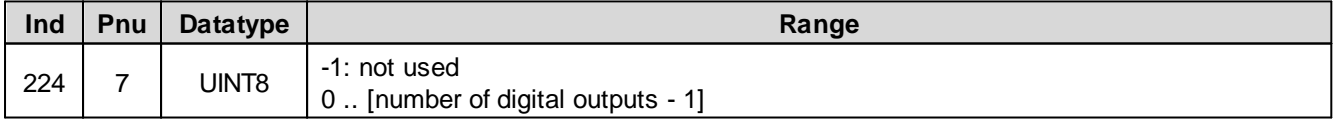

#### <span id="page-52-5"></span>**5.2.66 Function handling mask**

Digital output can be activated, when a certain function is running. Several functions can be set at the same time.

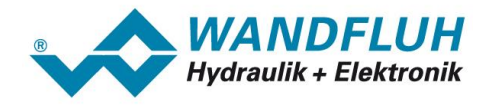

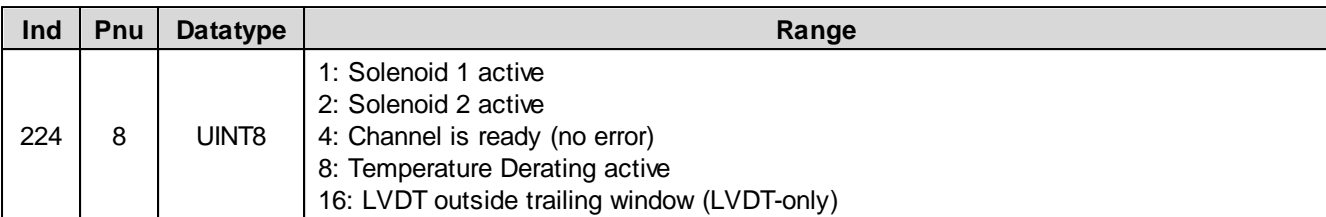

# <span id="page-53-0"></span>**5.2.67 Function handling digital output**

Active digital output for the function. In choosing "not used", no digital output will be assigned to the function.

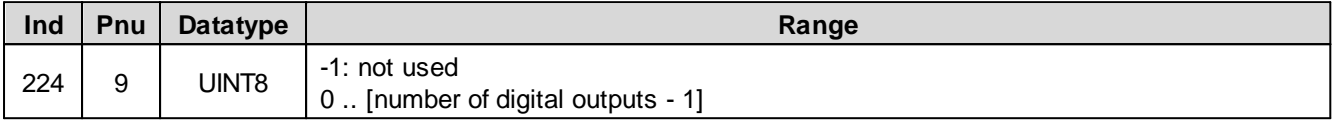

#### <span id="page-53-1"></span>**5.2.68 Valve type**

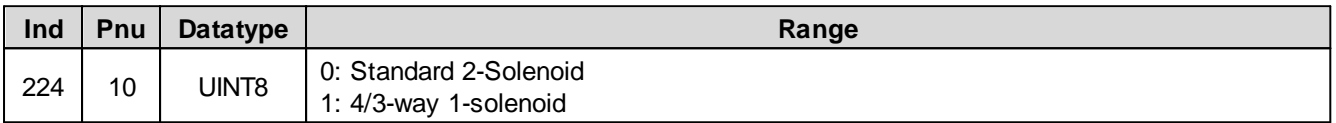

### <span id="page-53-2"></span>**5.2.69 Digital Input for Ramp Enable**

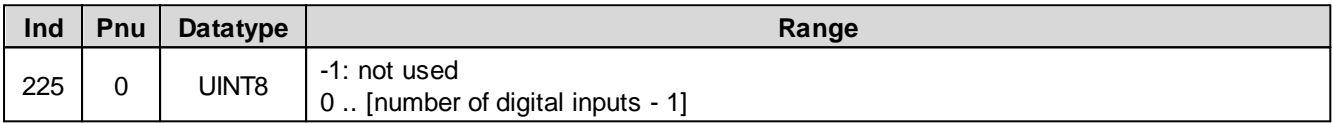

# <span id="page-53-3"></span>**5.2.70 n-point Controller Command value**

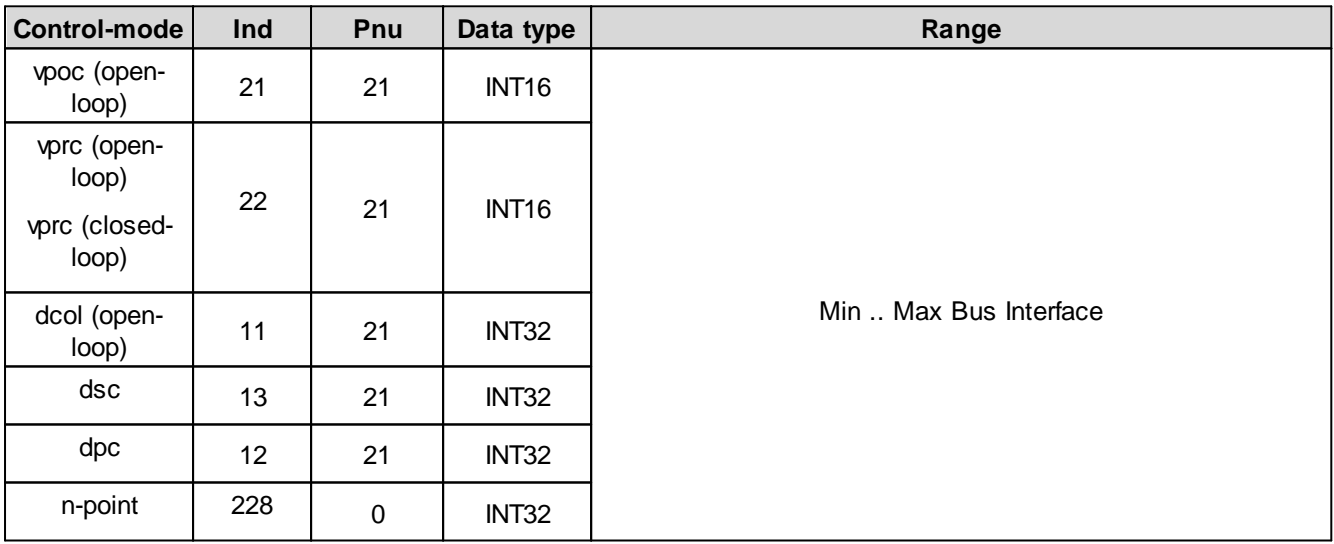

# <span id="page-53-4"></span>**5.2.71 n-point Controller Actual value**

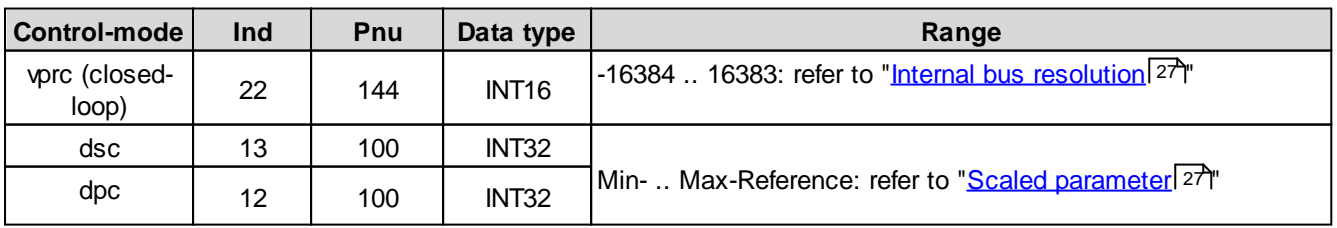

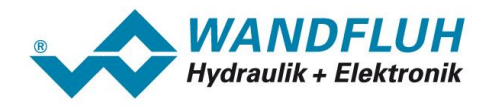

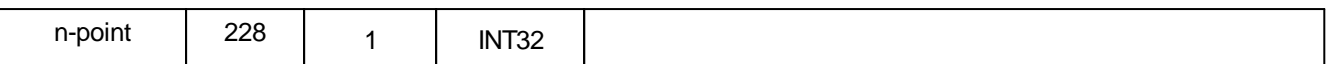

### <span id="page-54-0"></span>**5.2.72 Threshold 1 for n-point Controller**

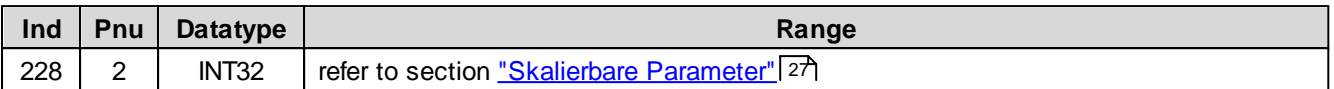

## <span id="page-54-1"></span>**5.2.73 Threshold 2 for n-point Controller**

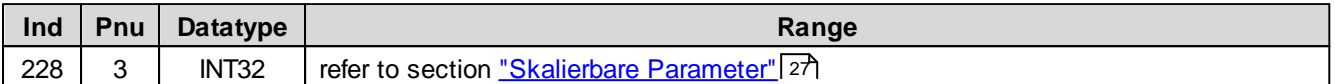

# <span id="page-54-2"></span>**5.2.74 Threshold 3 for n-point Controller**

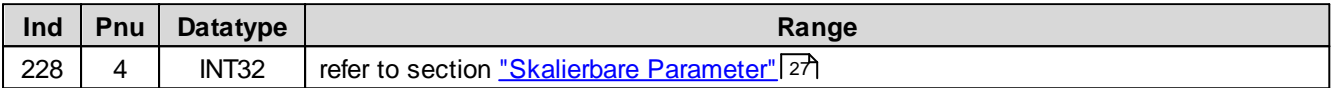

#### <span id="page-54-3"></span>**5.2.75 Threshold 4 for n-point Controller**

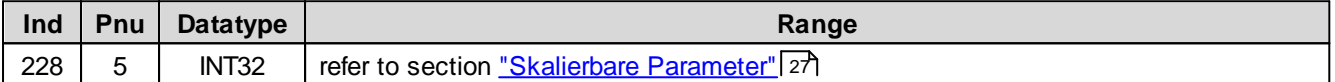

### <span id="page-54-4"></span>**5.2.76 n-point Controller Control deviation**

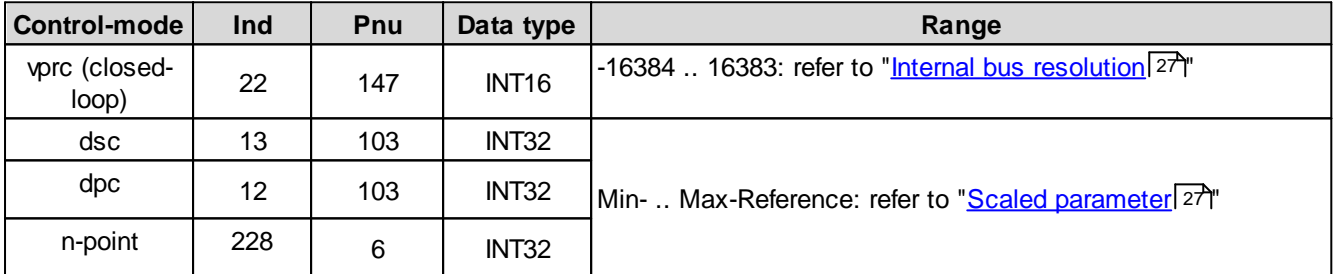

#### <span id="page-54-5"></span>**5.2.77 n-point Controller Trailing window type**

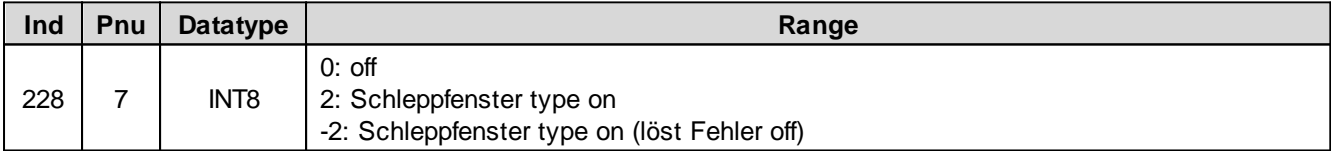

### <span id="page-54-6"></span>**5.2.78 n-point Controller Trailing window Delay time**

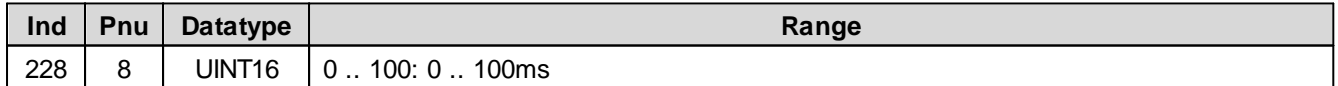

#### <span id="page-54-7"></span>**5.2.79 n-point Controller Trailing window Threshold**

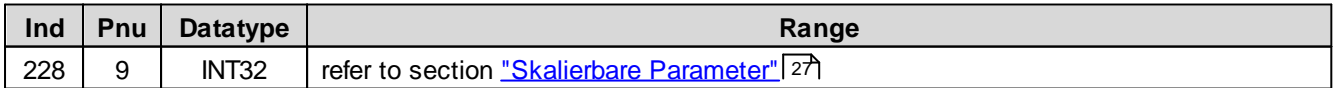

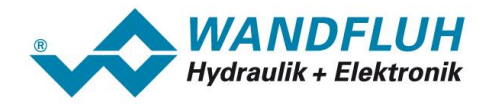

## <span id="page-55-0"></span>**5.2.80 Signal type Command value**

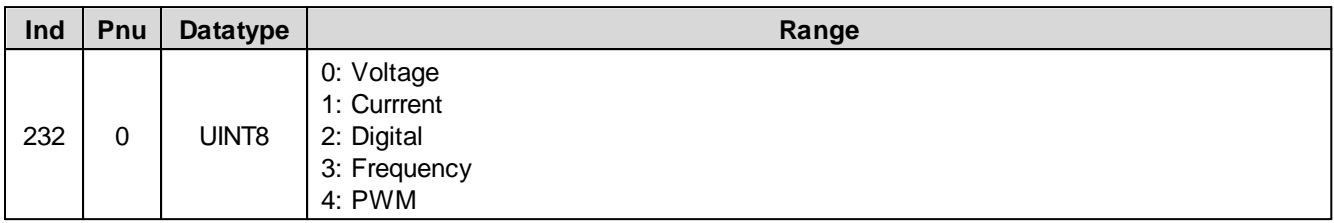

## <span id="page-55-1"></span>**5.2.81 Analog Input for Command value**

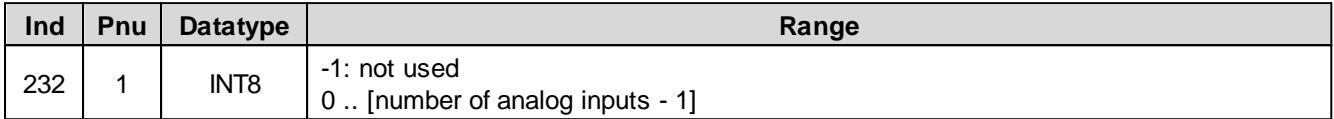

# <span id="page-55-2"></span>**5.2.82 Digital Input for Command value**

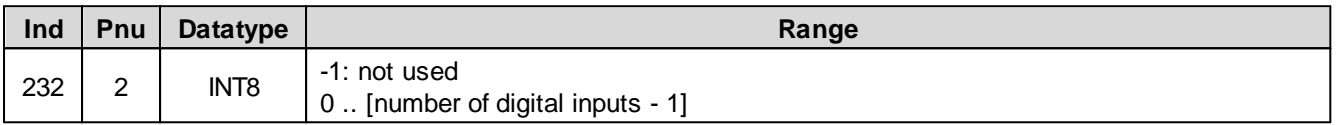

## <span id="page-55-3"></span>**5.2.83 Cablebreak detection Command value**

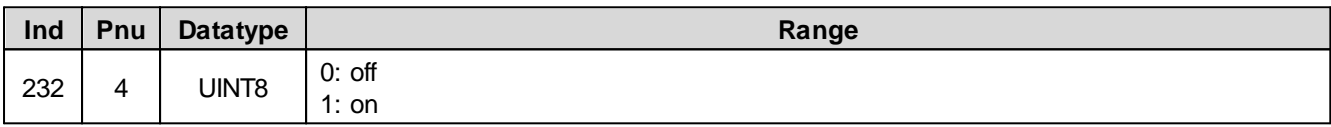

# <span id="page-55-4"></span>**5.2.84 Lower Cablebreak limit Command value**

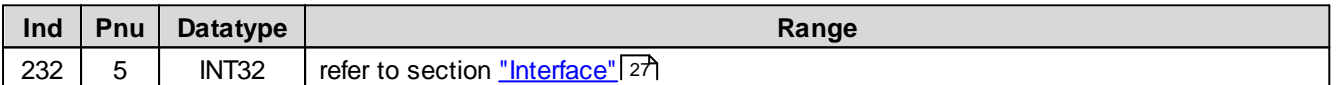

## <span id="page-55-5"></span>**5.2.85 Upper Cablebreak limit Command value**

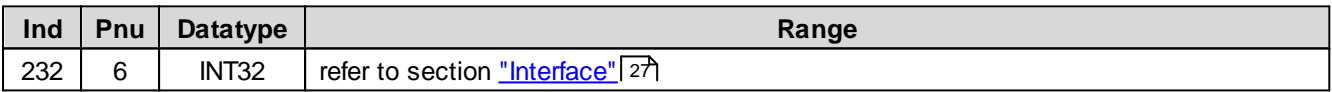

#### <span id="page-55-6"></span>**5.2.86 Min. Interface Command value**

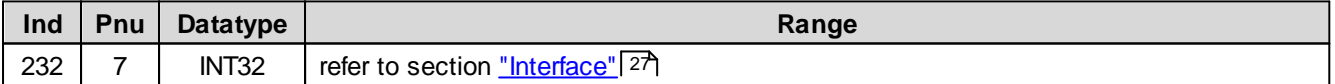

# <span id="page-55-7"></span>**5.2.87 Max. Interface Actual value**

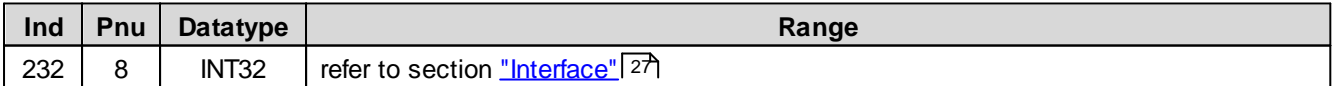

# <span id="page-55-8"></span>**5.2.88 Min. Interface Command value via Fieldbus**

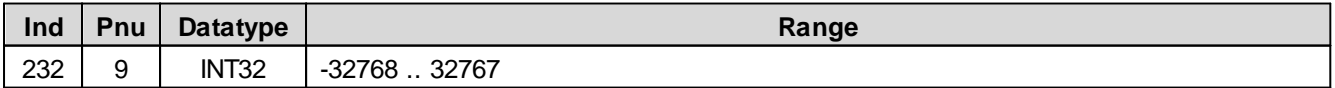

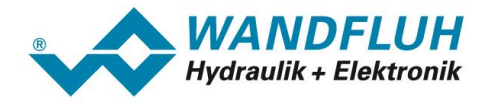

# <span id="page-56-0"></span>**5.2.89 Max. Interface Command value via Fieldbus**

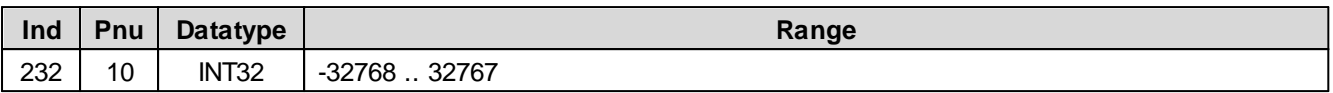

### <span id="page-56-1"></span>**5.2.90 Min. Reference Command value**

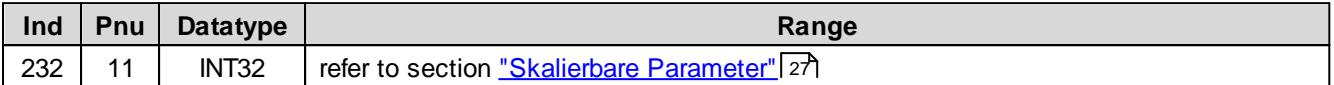

#### <span id="page-56-2"></span>**5.2.91 Max. Reference Command value**

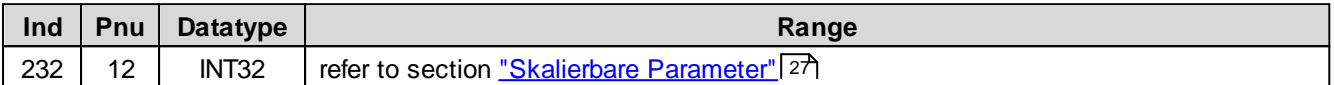

#### <span id="page-56-3"></span>**5.2.92 Deadband function for Command value**

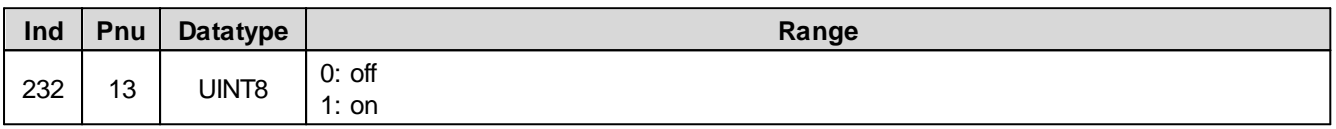

# <span id="page-56-4"></span>**5.2.93 Deadband Command value**

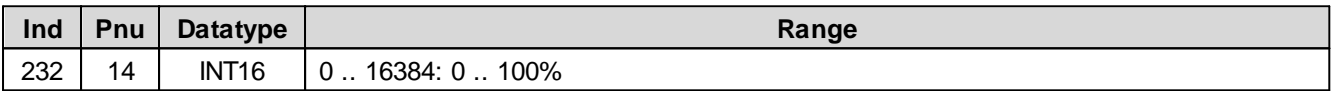

# <span id="page-56-5"></span>**5.2.94 Fixed command value function**

Fixed command values function on/off

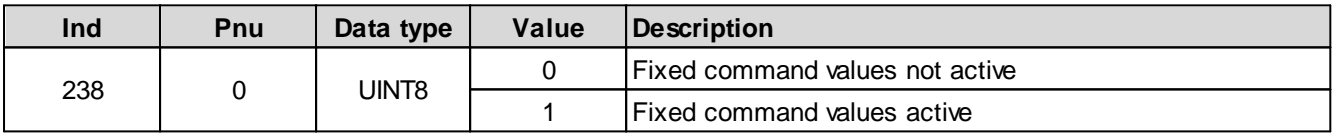

Fixed command values digital input x

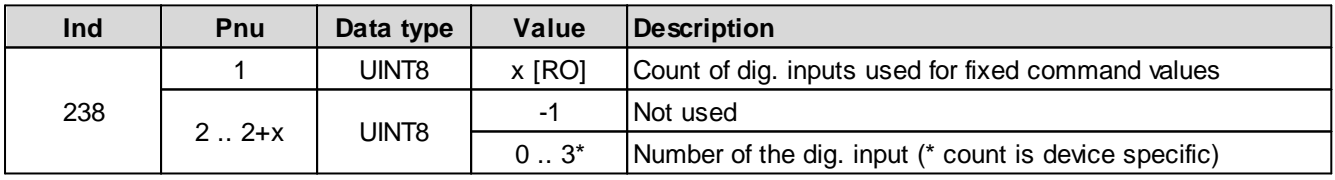

Fixed command values 1 .. x

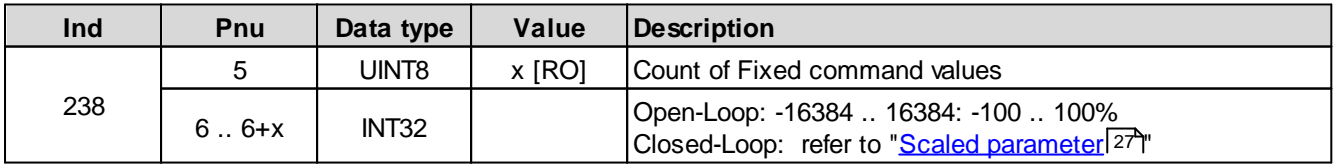

п

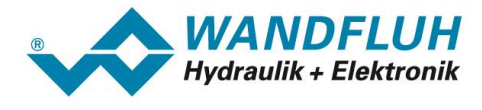

# <span id="page-57-0"></span>**5.2.95 Number of digital inputs for Fixed command values**

Fixed command values function on/off

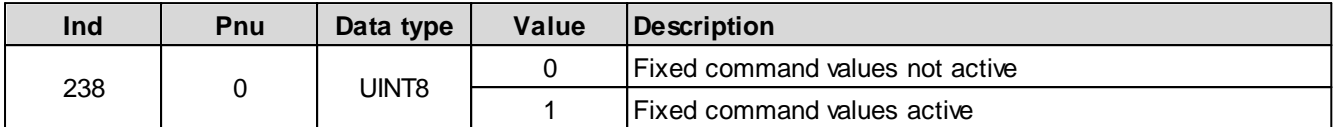

Fixed command values digital input x

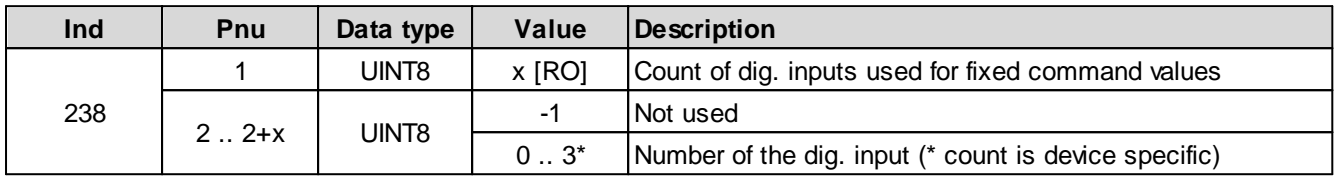

Fixed command values 1 .. x

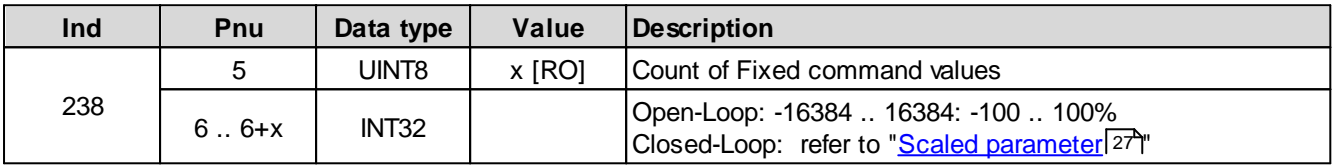

# <span id="page-57-1"></span>**5.2.96 Fixed command values digital Input 1**

Fixed command values function on/off

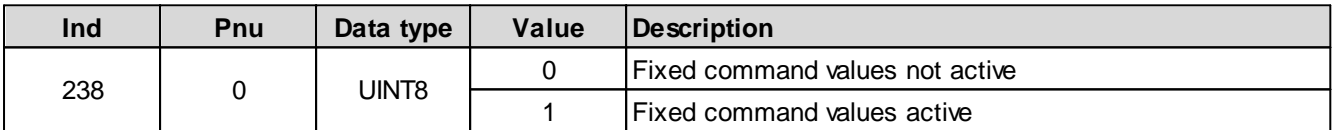

Fixed command values digital input x

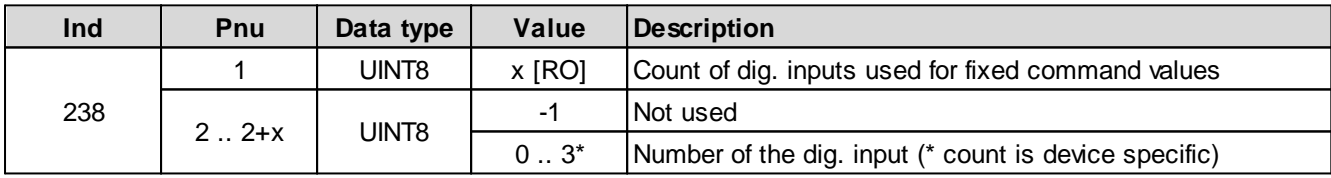

Fixed command values 1 .. x

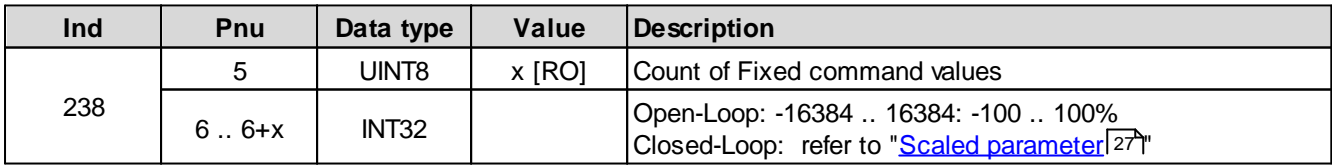

# <span id="page-57-2"></span>**5.2.97 Fixed command values digital Input 2**

Fixed command values function on/off

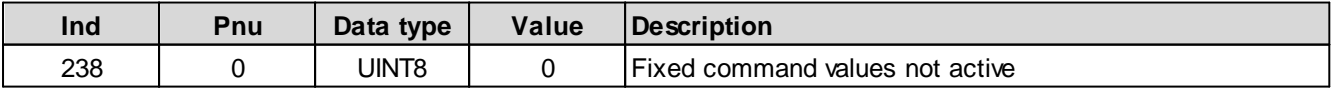

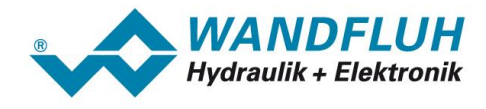

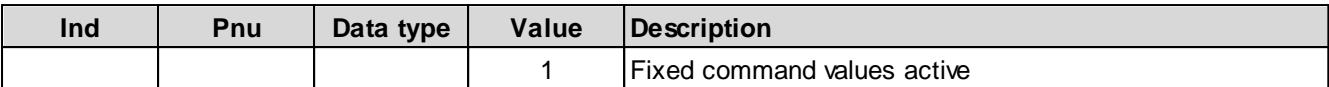

Fixed command values digital input x

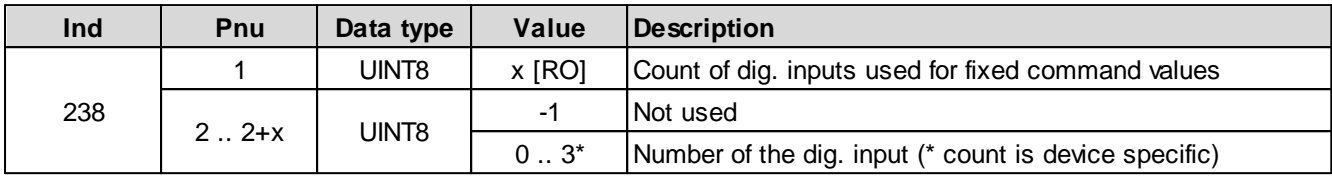

Fixed command values 1 .. x

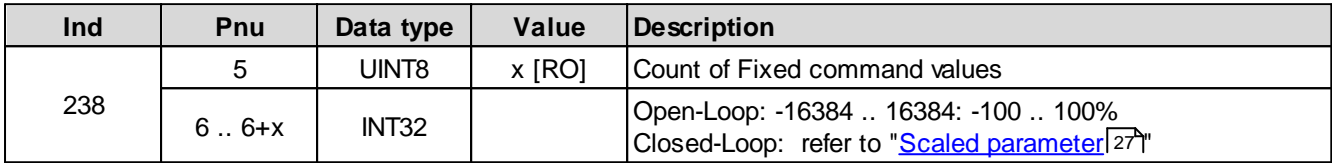

# <span id="page-58-0"></span>**5.2.98 Fixed command values digital Input 3**

Fixed command values function on/off

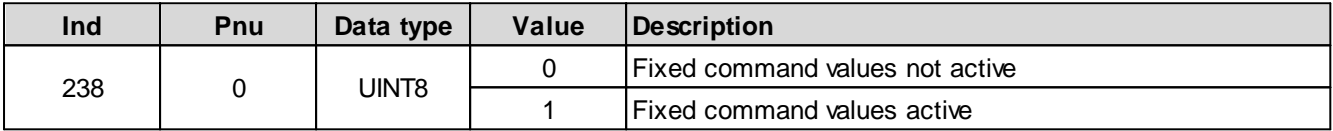

Fixed command values digital input x

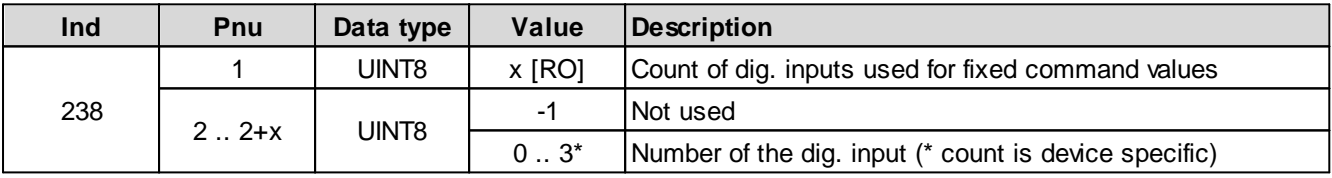

Fixed command values 1 .. x

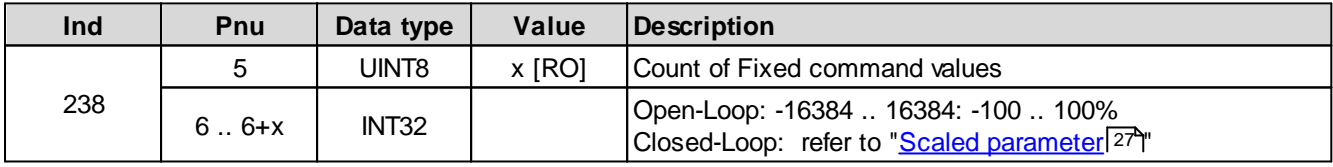

# <span id="page-58-1"></span>**5.2.99 Number of Fixed command values**

Fixed command values function on/off

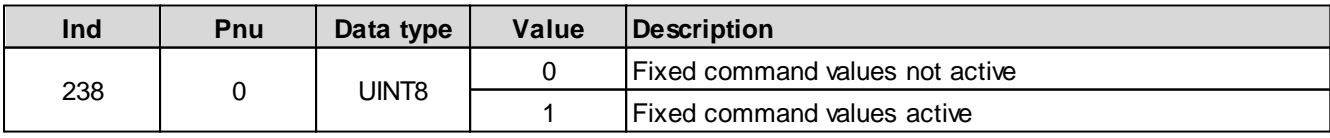

Fixed command values digital input x

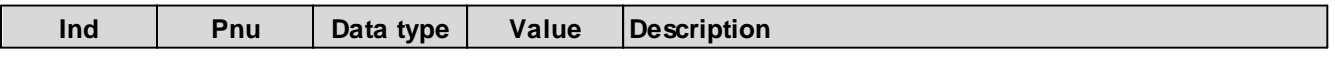

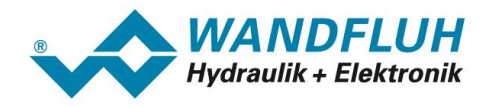

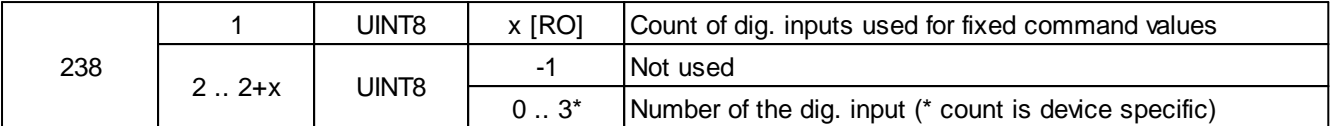

Fixed command values 1 .. x

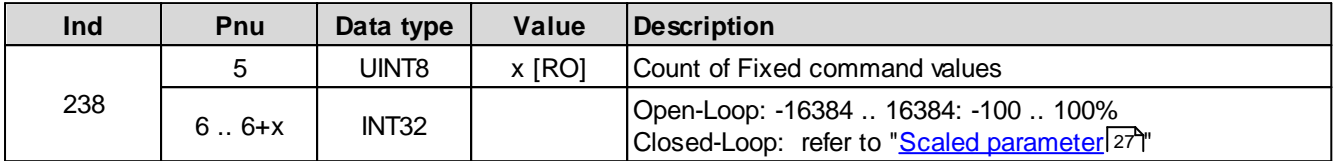

### <span id="page-59-0"></span>**5.2.100 Fixed command value 1**

Fixed command values function on/off

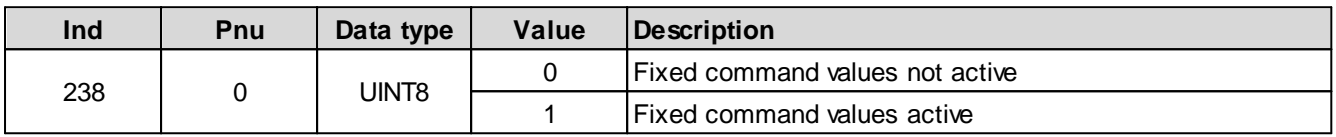

Fixed command values digital input x

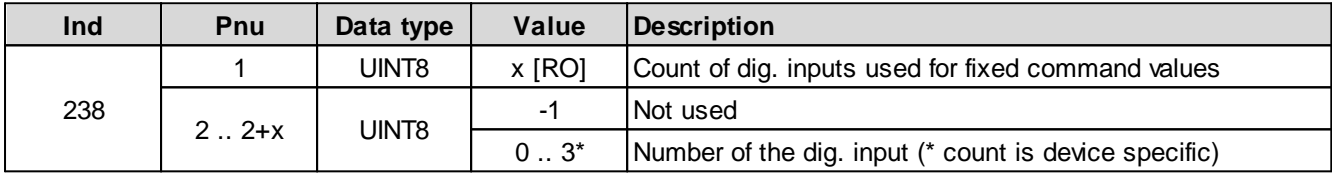

Fixed command values 1 .. x

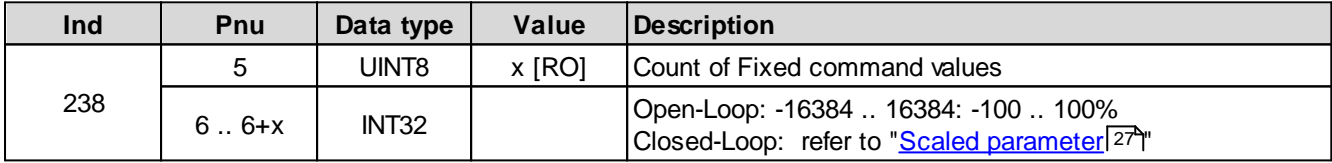

## <span id="page-59-1"></span>**5.2.101 Fixed command value 2**

Fixed command values function on/off

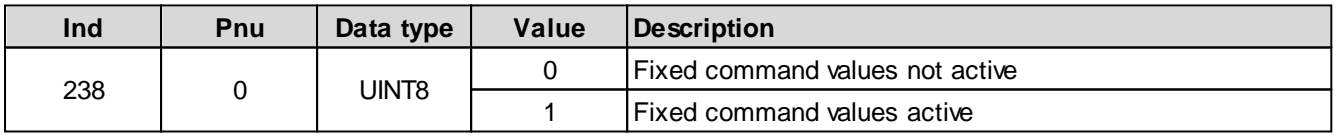

Fixed command values digital input x

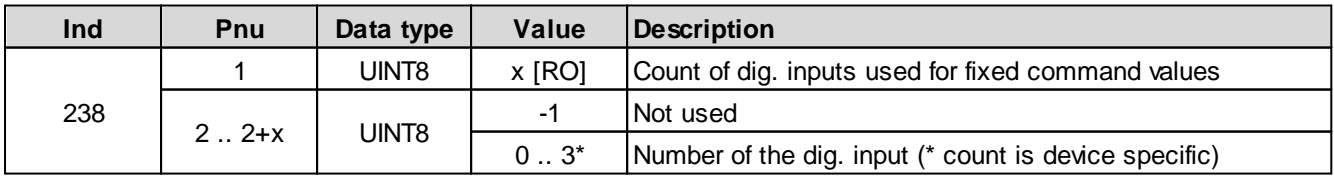

Fixed command values 1 .. x

ш

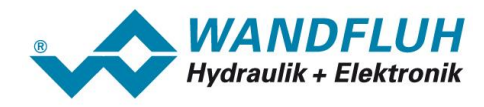

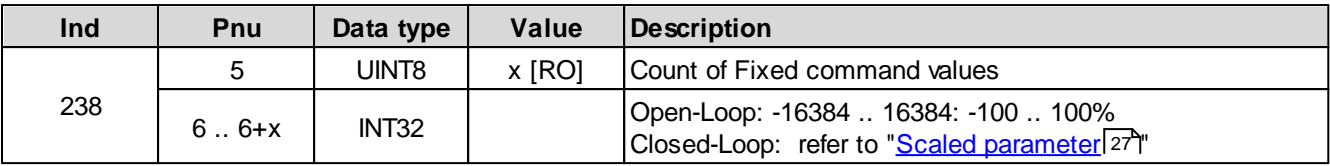

# <span id="page-60-0"></span>**5.2.102 Fixed command value 3**

Fixed command values function on/off

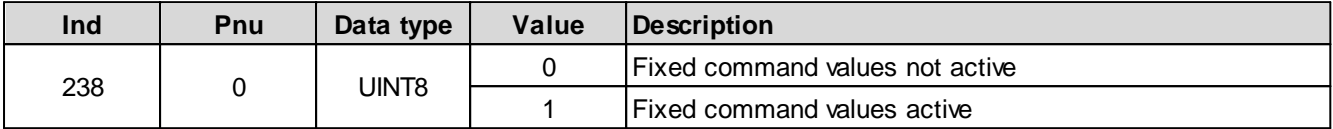

Fixed command values digital input x

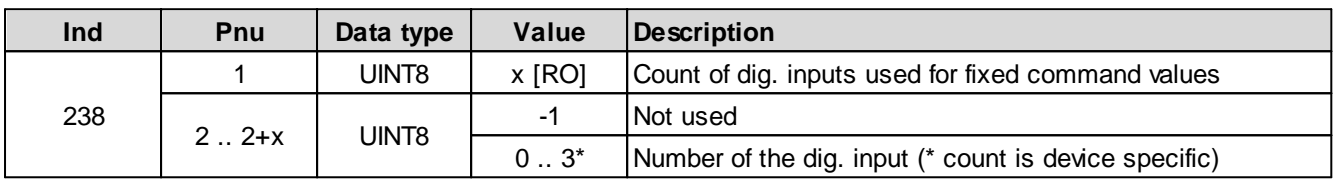

Fixed command values 1 .. x

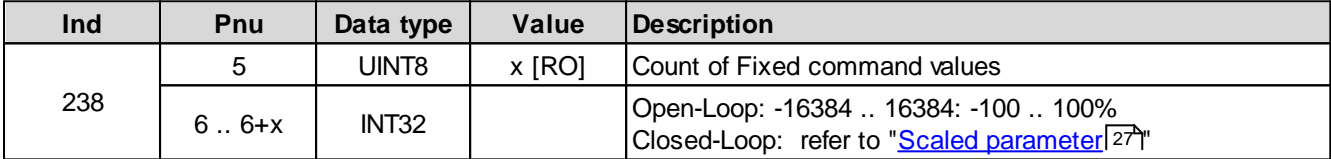

### <span id="page-60-1"></span>**5.2.103 Fixed command value 4**

Fixed command values function on/off

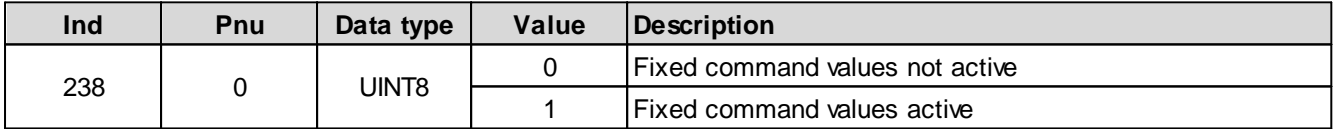

Fixed command values digital input x

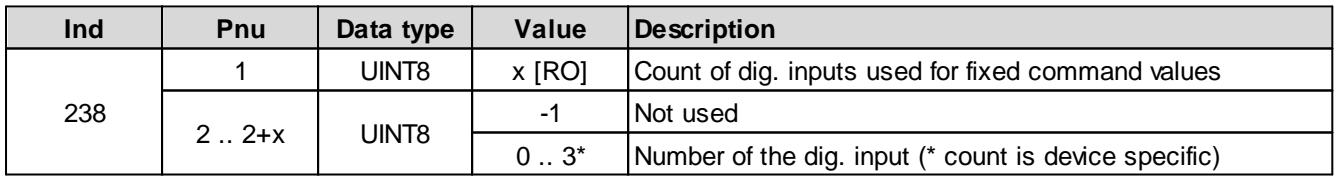

Fixed command values 1 .. x

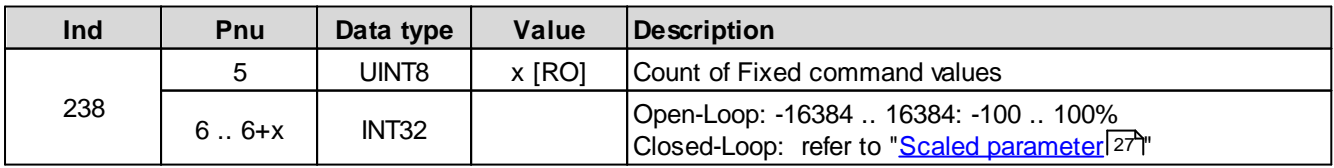

п

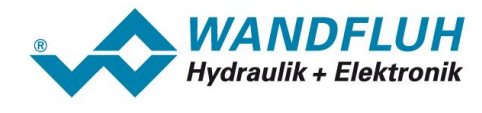

# <span id="page-61-0"></span>**5.2.104 Fixed command value 5**

Fixed command values function on/off

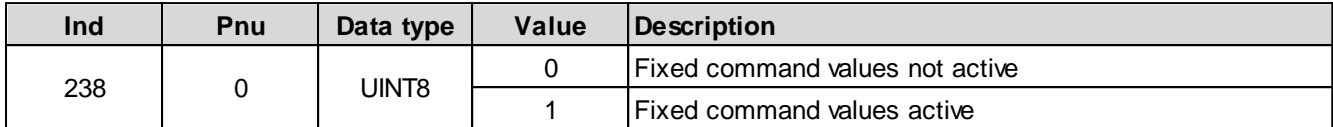

Fixed command values digital input x

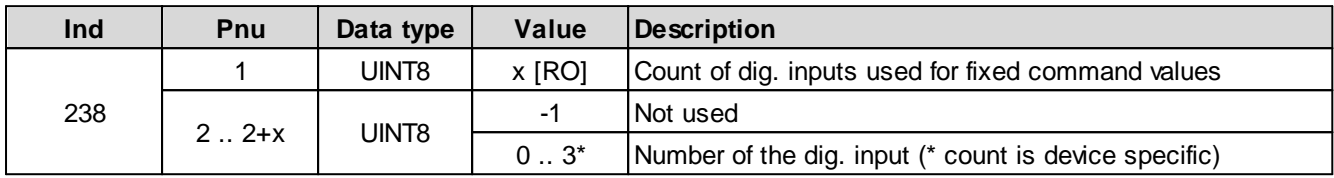

Fixed command values 1 .. x

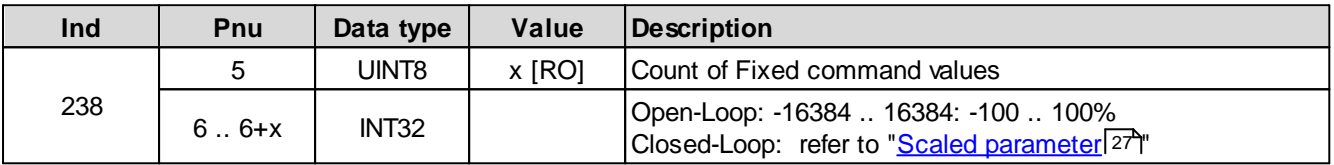

## <span id="page-61-1"></span>**5.2.105 Fixed command value 6**

Fixed command values function on/off

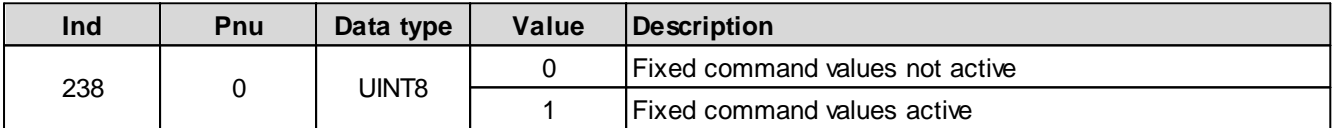

Fixed command values digital input x

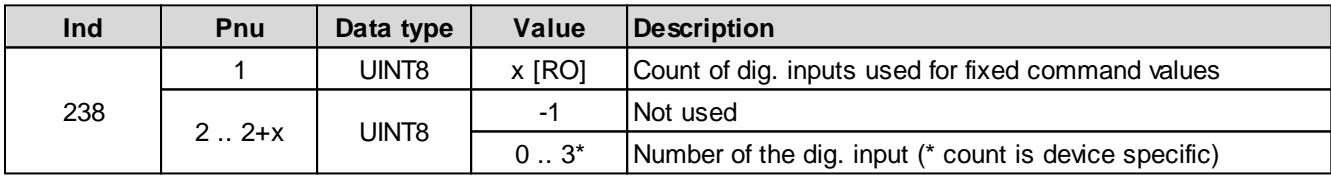

Fixed command values 1 .. x

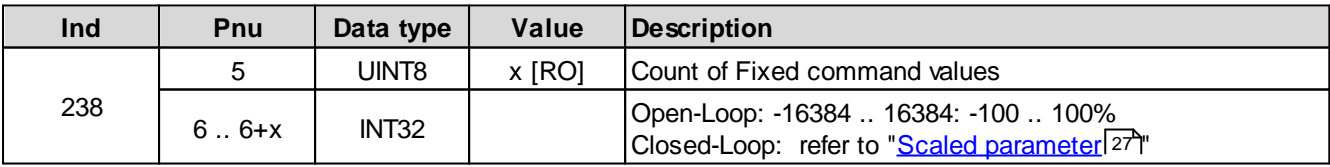

### <span id="page-61-2"></span>**5.2.106 Fixed command value 7**

Fixed command values function on/off

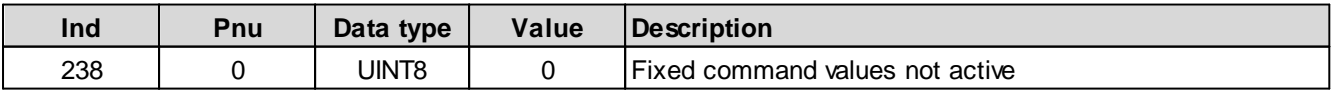

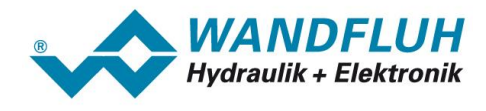

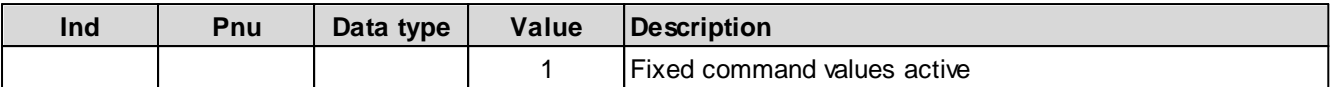

Fixed command values digital input x

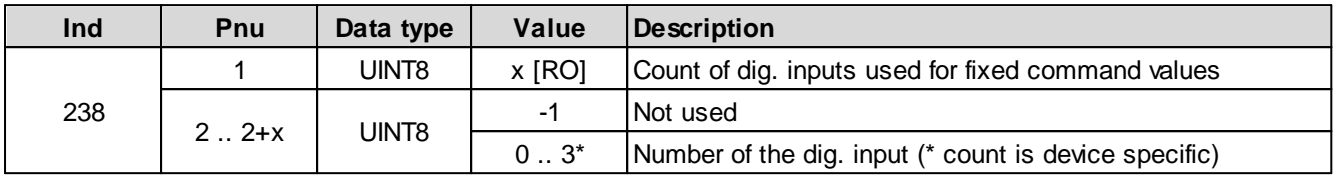

Fixed command values 1 .. x

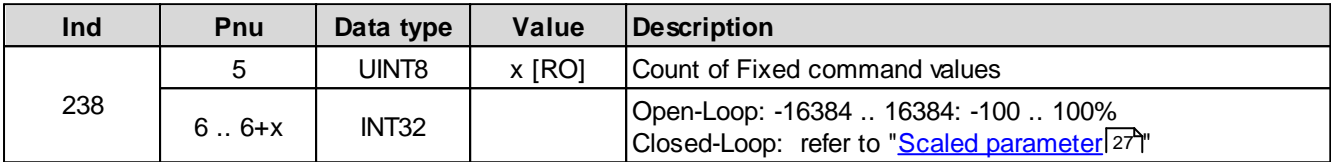

#### <span id="page-62-0"></span>**5.2.107 Pos. Speed Command value**

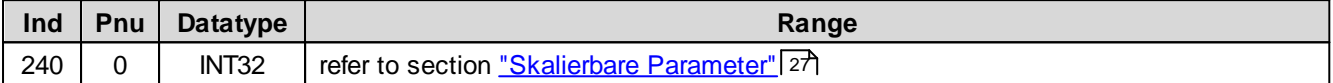

#### <span id="page-62-1"></span>**5.2.108 Neg. Speed Command value**

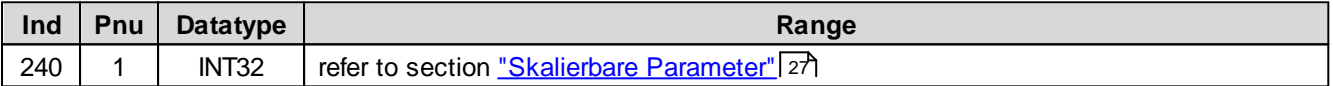

# <span id="page-62-2"></span>**5.2.109 Target window type**

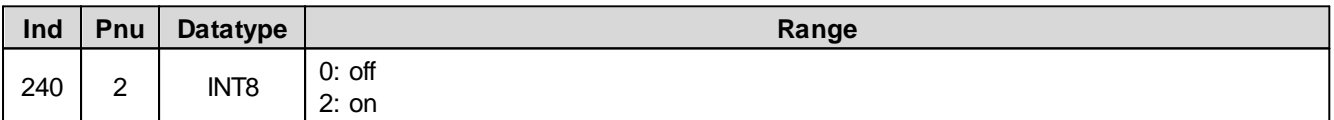

# <span id="page-62-3"></span>**5.2.110 Target window Delay time**

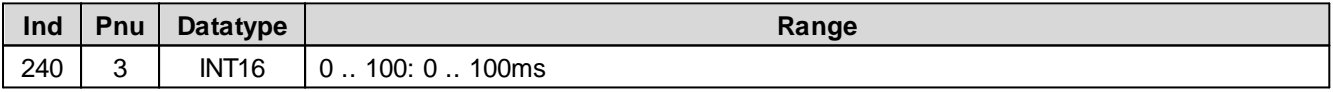

## <span id="page-62-4"></span>**5.2.111 Target window Threshold**

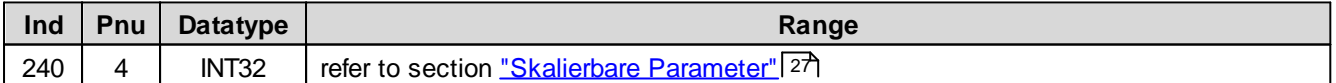

#### <span id="page-62-5"></span>**5.2.112 Solenoid Off window type**

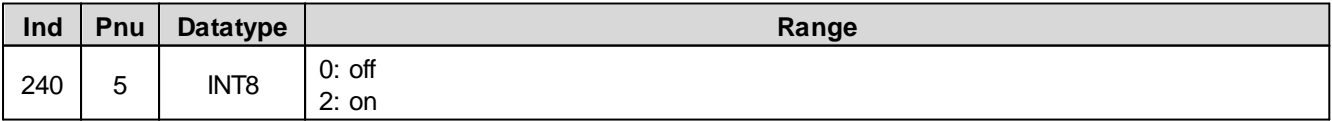

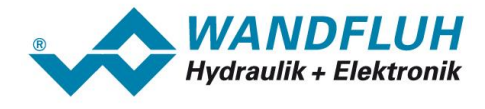

## <span id="page-63-0"></span>**5.2.113 Solenoid Off window Delay time**

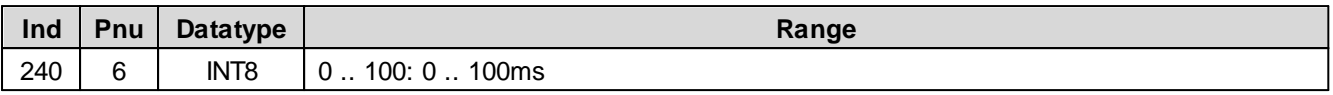

## <span id="page-63-1"></span>**5.2.114 Solenoid Off window Threshold**

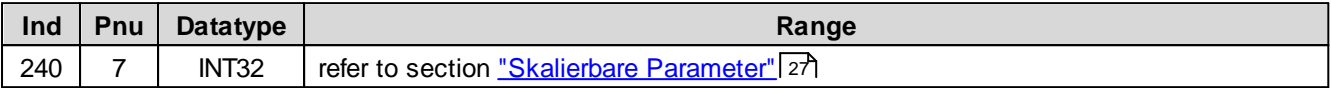

### <span id="page-63-2"></span>**5.2.115 Displayed unit**

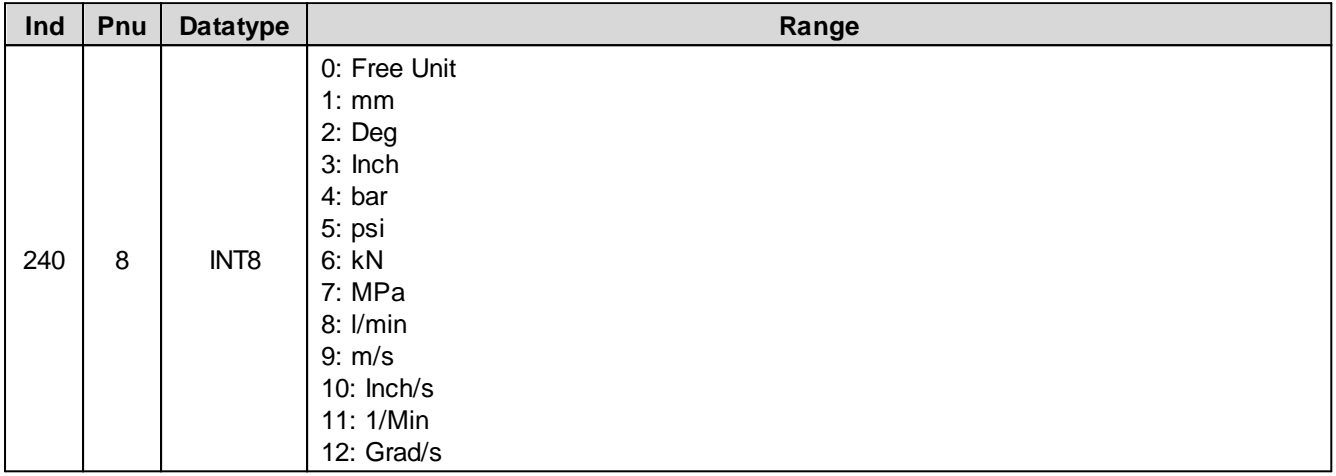

# <span id="page-63-3"></span>**5.2.116 Command value Feed forward**

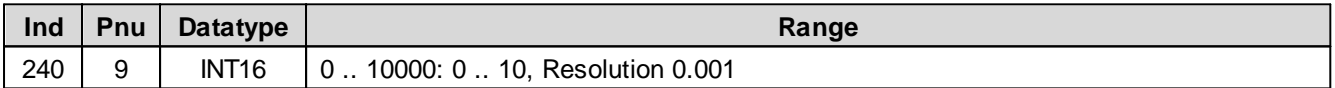

### <span id="page-63-4"></span>**5.2.117 Speed Feed forward**

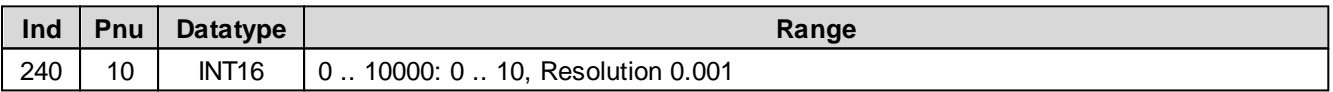

# <span id="page-63-5"></span>**5.2.118 Integrator function**

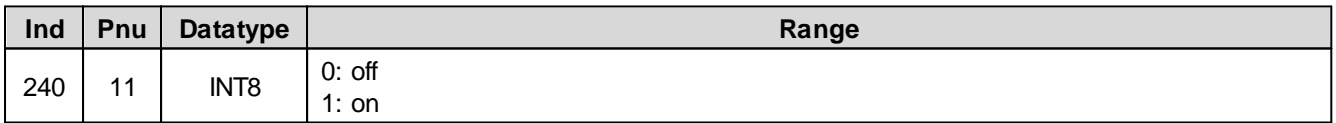

# <span id="page-63-6"></span>**5.2.119 I-reduction if outside I-window**

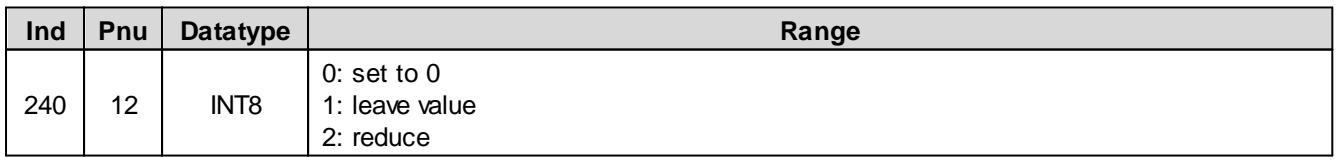

# <span id="page-63-7"></span>**5.2.120 P-Ampl. positive**

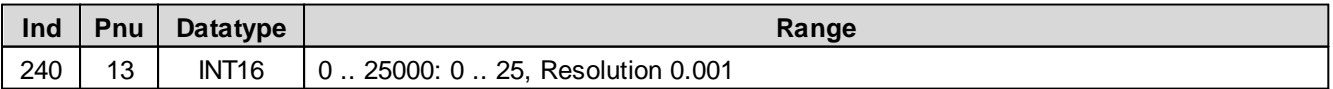

ш

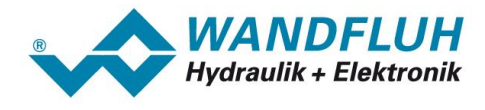

#### <span id="page-64-0"></span>**5.2.121 P-Ampl. negative**

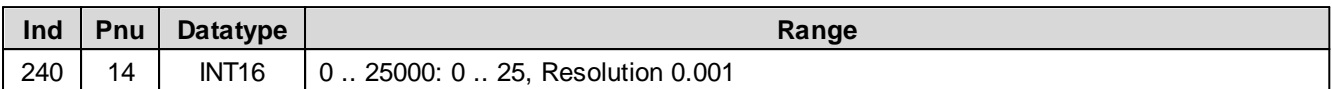

#### <span id="page-64-1"></span>**5.2.122 I-time positive**

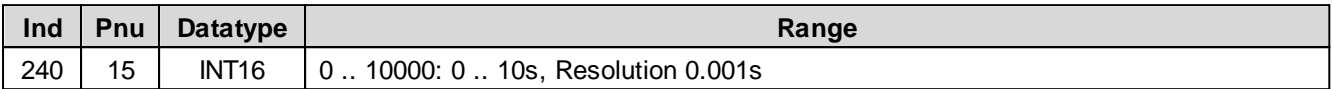

#### <span id="page-64-2"></span>**5.2.123 I-time negative**

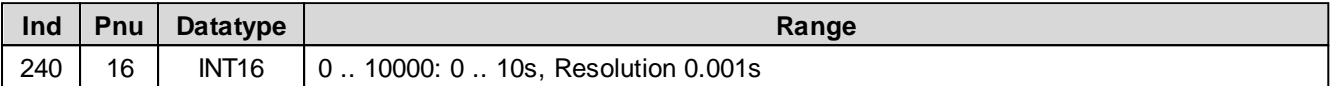

#### <span id="page-64-3"></span>**5.2.124 I-window positive**

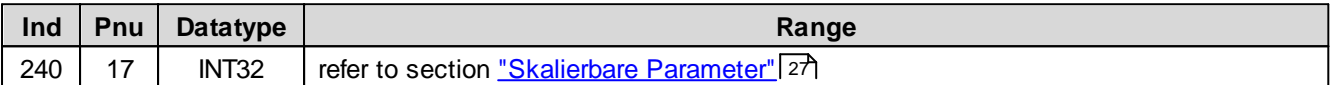

# <span id="page-64-4"></span>**5.2.125 I-window negative**

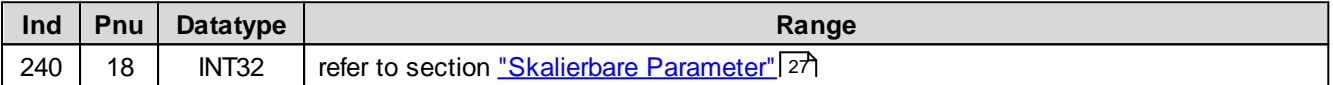

## <span id="page-64-5"></span>**5.2.126 Inside I-window positive**

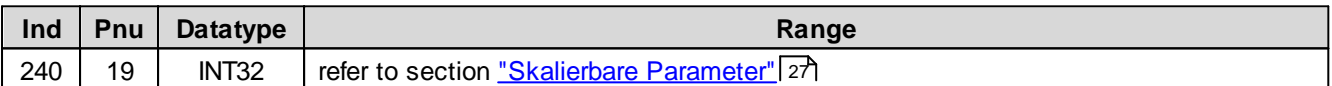

#### <span id="page-64-6"></span>**5.2.127 Inside I-window negative**

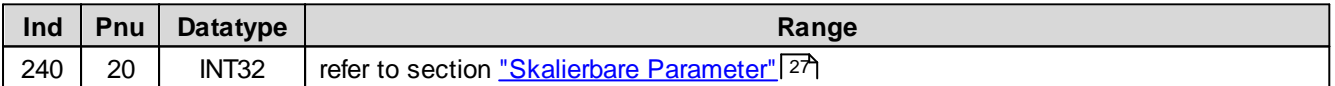

### <span id="page-64-7"></span>**5.2.128 D-time positive**

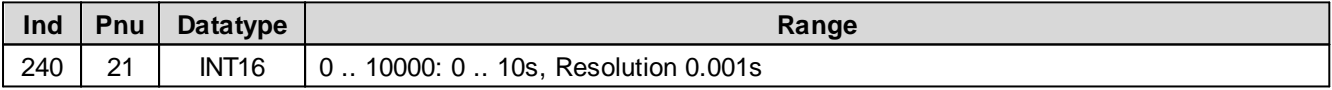

# <span id="page-64-8"></span>**5.2.129 D-time negative**

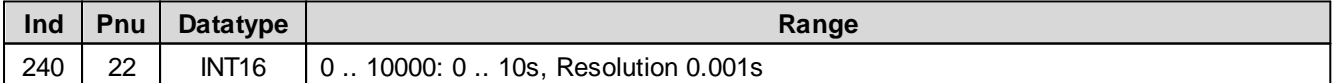

# <span id="page-64-9"></span>**5.2.130 D-Ampl. positive**

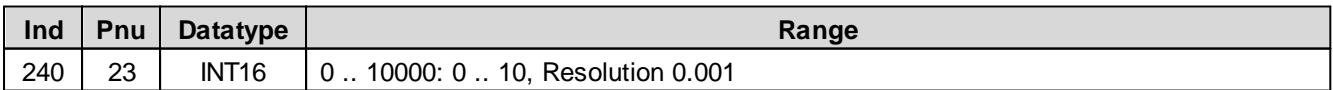

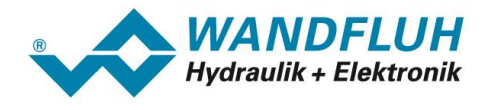

#### <span id="page-65-0"></span>**5.2.131 D-Ampl. negative**

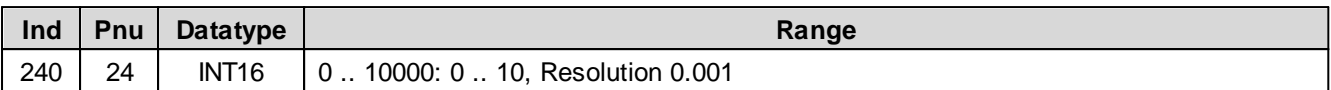

## <span id="page-65-1"></span>**5.2.132 Used analogoutput**

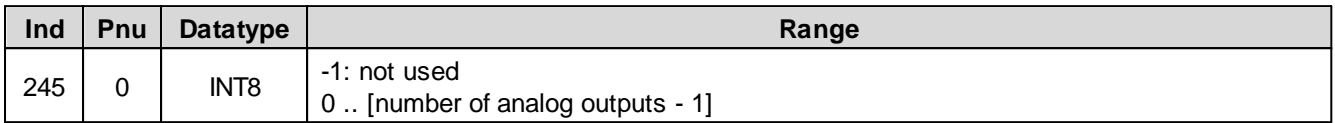

# <span id="page-65-2"></span>**5.2.133 Signal type Analog output**

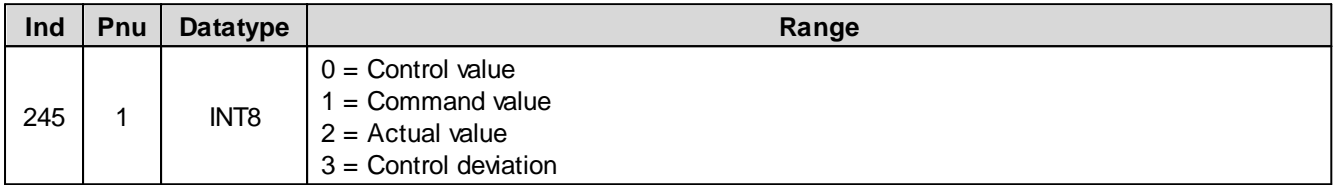

### <span id="page-65-3"></span>**5.2.134 min Interface Analog output**

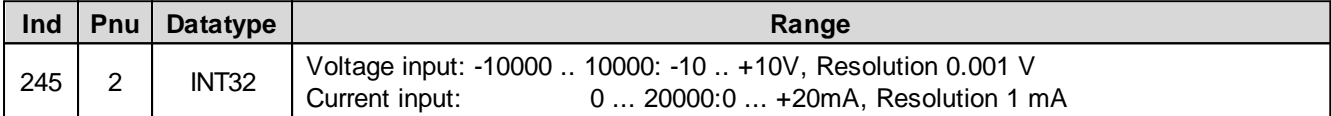

#### <span id="page-65-4"></span>**5.2.135 max Interface Analog output**

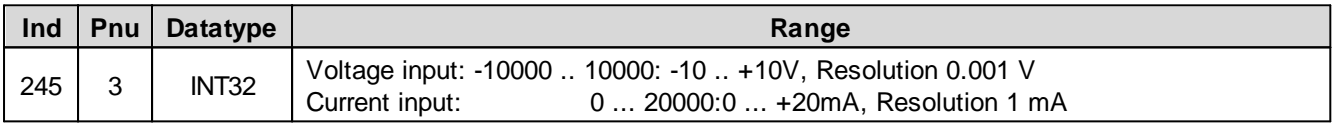

#### <span id="page-65-5"></span>**5.2.136 min Reference Analog output**

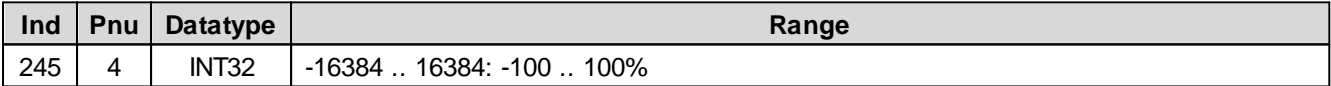

#### <span id="page-65-6"></span>**5.2.137 max Reference Analog output**

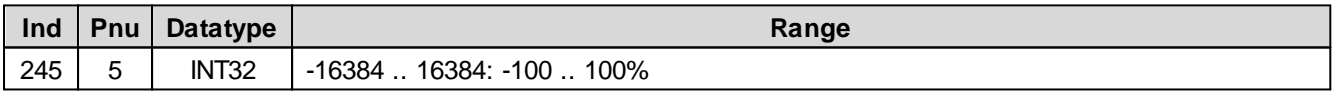

#### **5.2.138 Used Solenoid output**

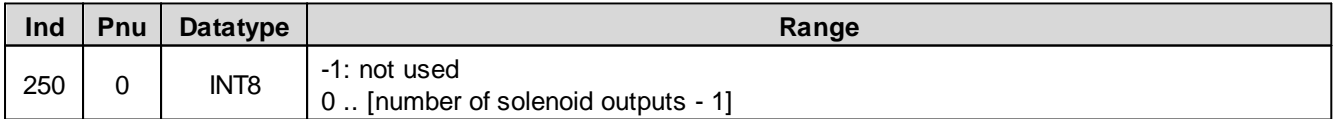

# <span id="page-65-7"></span>**5.2.139 Enable solenoid 1**

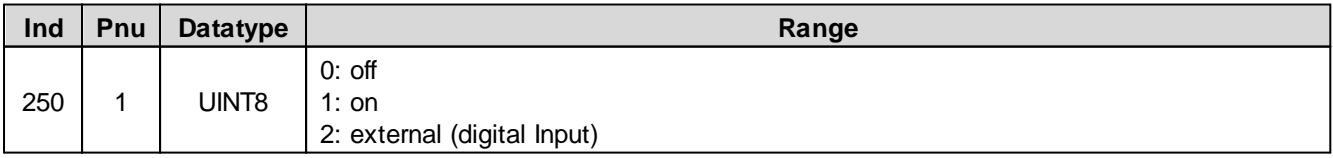

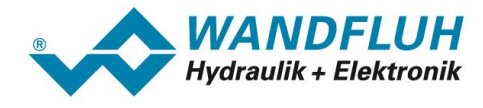

# <span id="page-66-0"></span>**5.2.140 Digital Input for Enable solenoid 1**

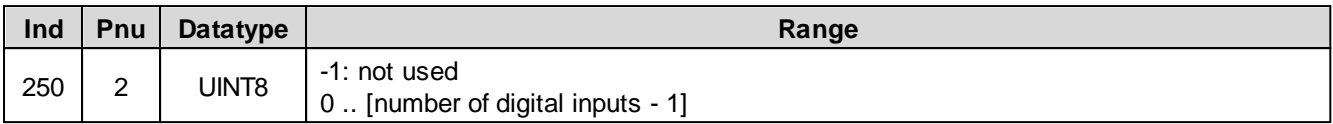

## <span id="page-66-1"></span>**5.2.141 Inversion solenoid 1**

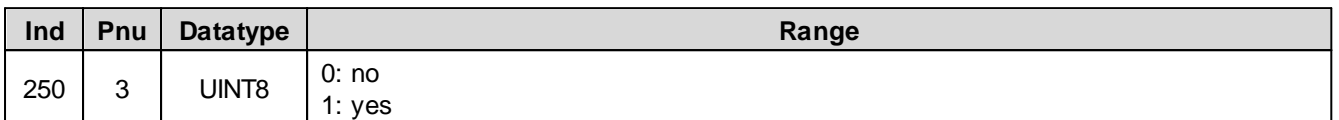

### <span id="page-66-2"></span>**5.2.142 Imin always active solenoid 1**

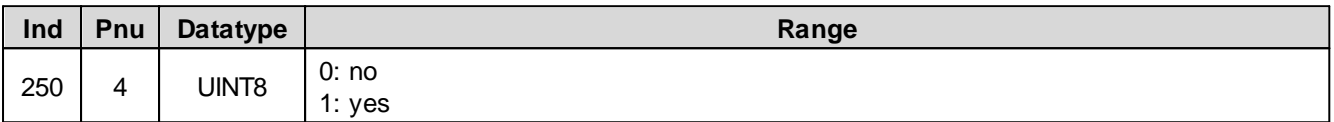

### <span id="page-66-3"></span>**5.2.143 Cablebreak detection solenoid 1**

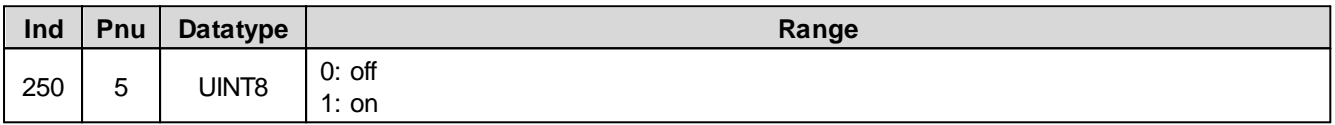

# <span id="page-66-4"></span>**5.2.144 Imin solenoid 1**

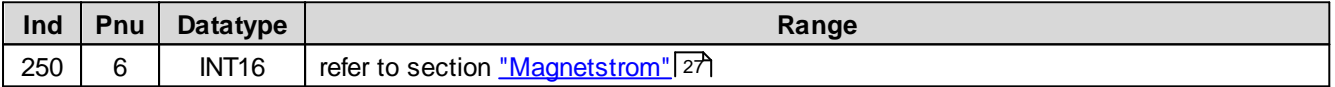

#### <span id="page-66-5"></span>**5.2.145 Imax solenoid 1**

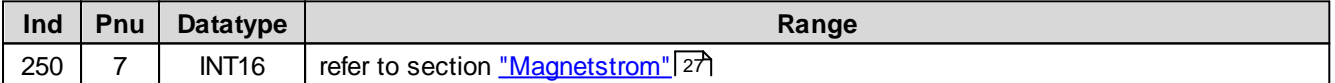

# <span id="page-66-6"></span>**5.2.146 Dither function solenoid 1**

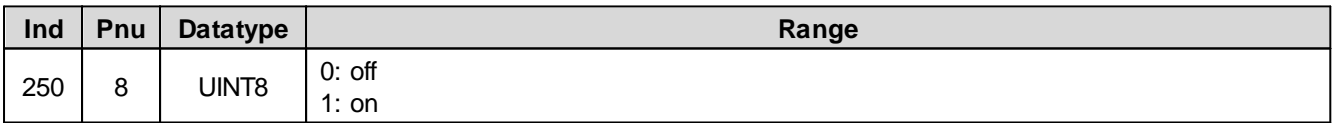

### <span id="page-66-7"></span>**5.2.147 Dither Frequency solenoid 1**

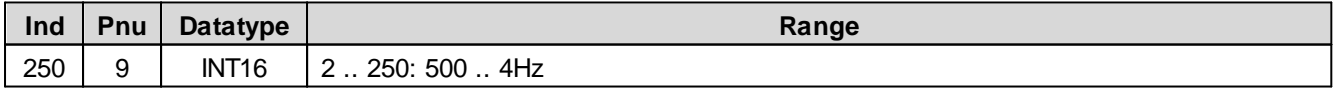

# <span id="page-66-8"></span>**5.2.148 Dither Level solenoid 1**

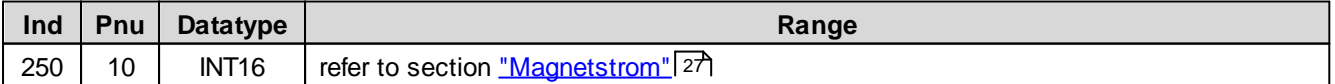

ш

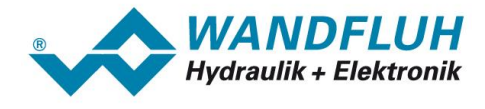

#### <span id="page-67-0"></span>**5.2.149 Switching On threshold solenoid 1**

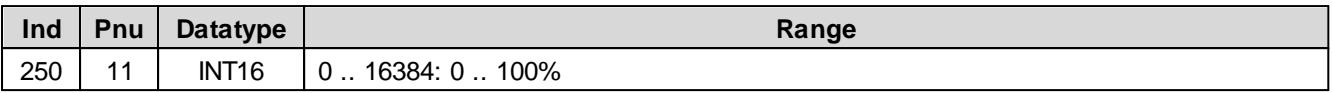

### <span id="page-67-1"></span>**5.2.150 Switching Off threshold solenoid 1**

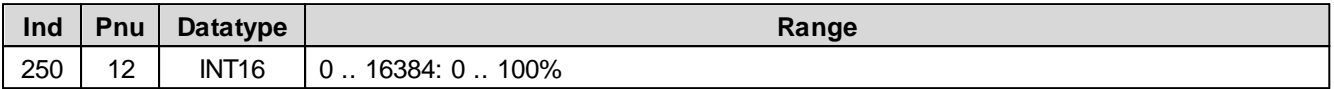

### <span id="page-67-2"></span>**5.2.151 Reduction time solenoid 1**

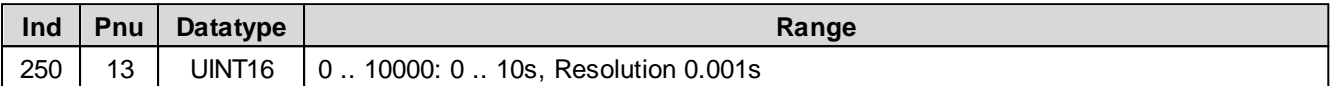

### <span id="page-67-3"></span>**5.2.152 Reduced value solenoid 1**

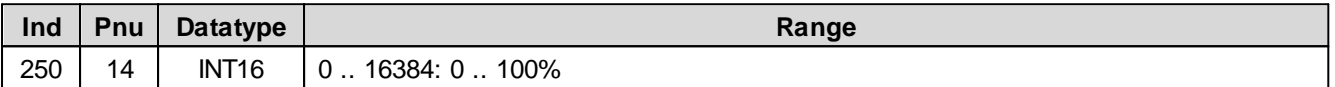

# <span id="page-67-4"></span>**5.2.153 Lower Imin (S1578) solenoid 1**

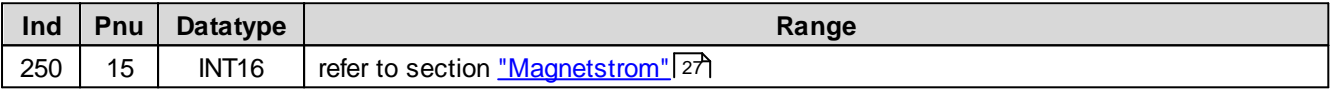

# <span id="page-67-5"></span>**5.2.154 Lower Imax (S1578) solenoid 1**

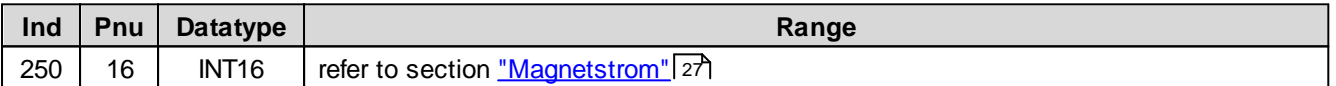

### <span id="page-67-6"></span>**5.2.155 Characteristic optimisation solenoid 1**

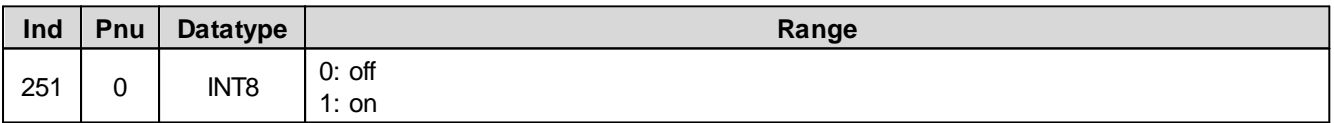

### <span id="page-67-7"></span>**5.2.156 Characteristic optimisation Number of points solenoid 1**

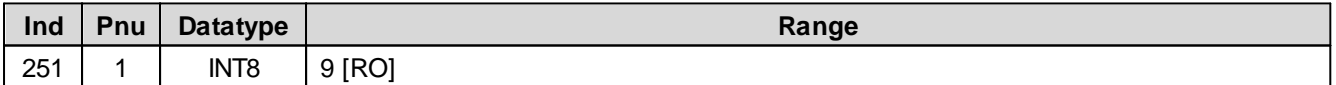

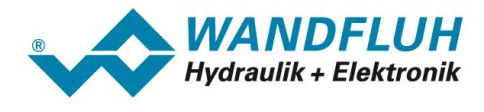

# <span id="page-68-0"></span>**5.2.157 Characteristic optimisation solenoid 1 point 1**

Characteristic optimisation on/off

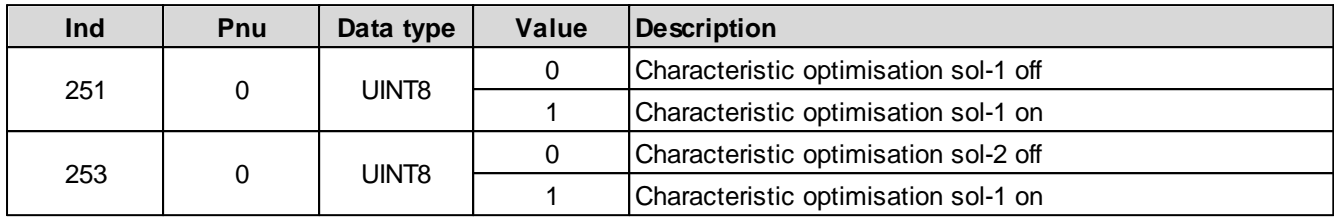

Characteristic optimisation values

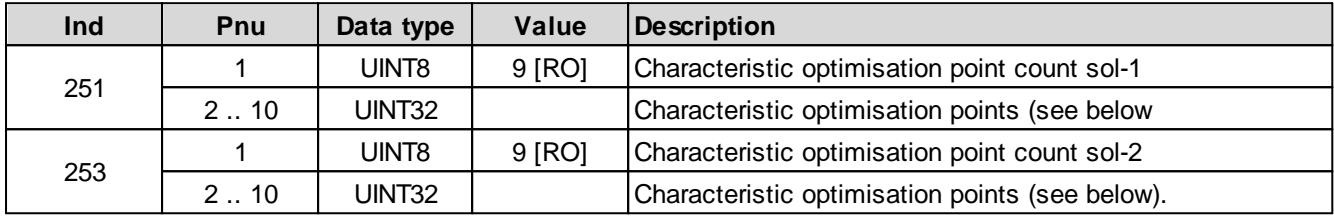

Coding of one characteristic optimisation point as 32-bit integer value:

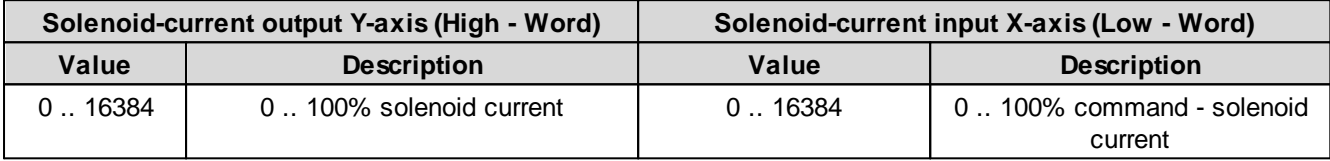

# <span id="page-68-1"></span>**5.2.158 Characteristic optimisation solenoid 1 point 2**

Characteristic optimisation on/off

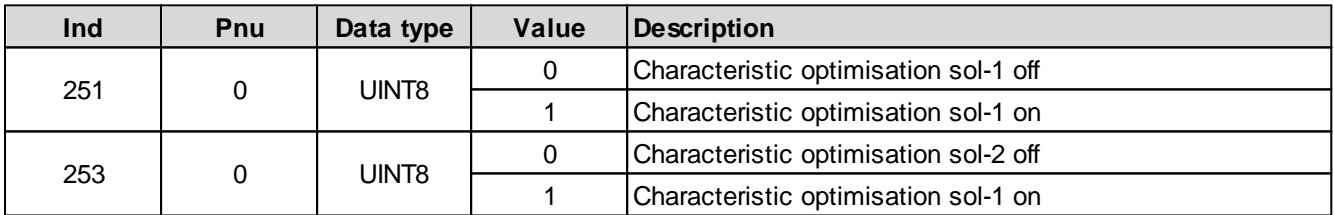

Characteristic optimisation values

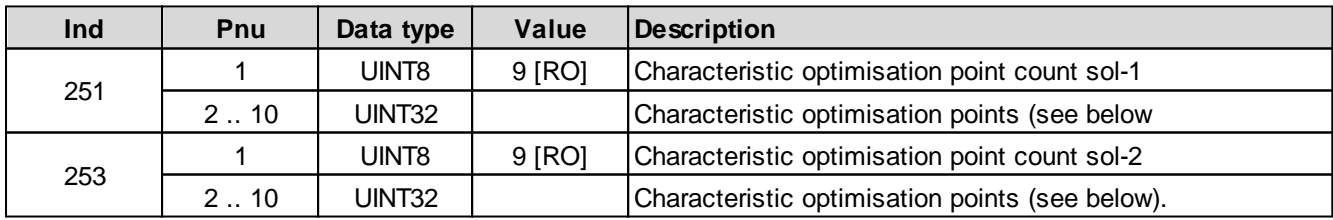

Coding of one characteristic optimisation point as 32-bit integer value:

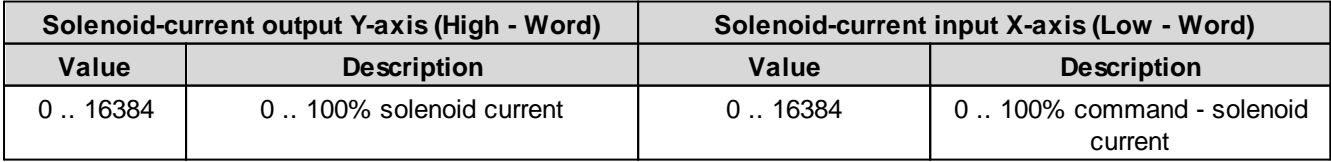

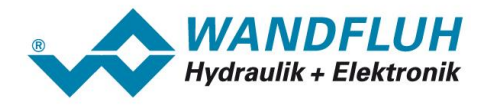

# <span id="page-69-0"></span>**5.2.159 Characteristic optimisation solenoid 1 point 3**

Characteristic optimisation on/off

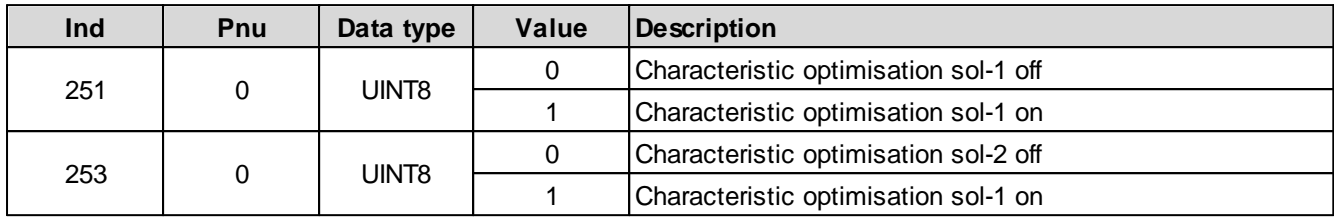

Characteristic optimisation values

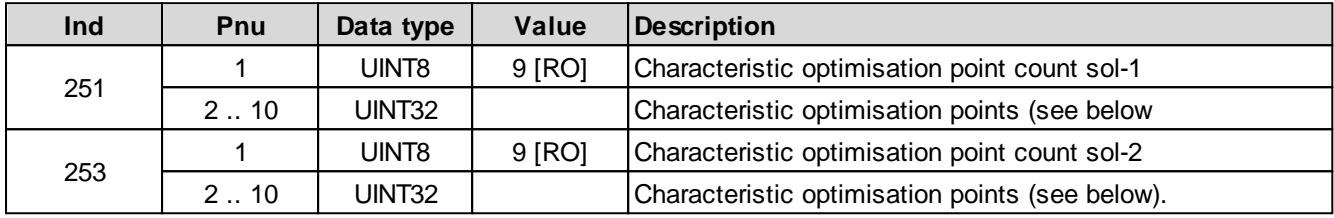

Coding of one characteristic optimisation point as 32-bit integer value:

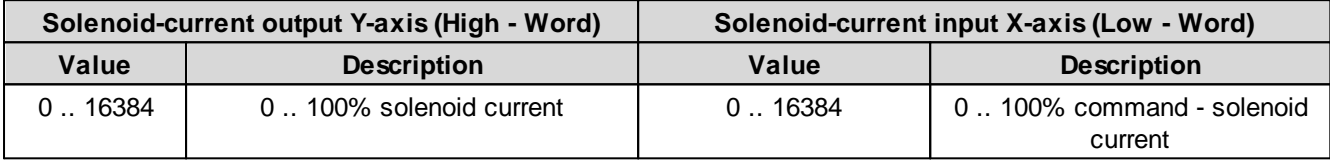

# <span id="page-69-1"></span>**5.2.160 Characteristic optimisation solenoid 1 point 4**

Characteristic optimisation on/off

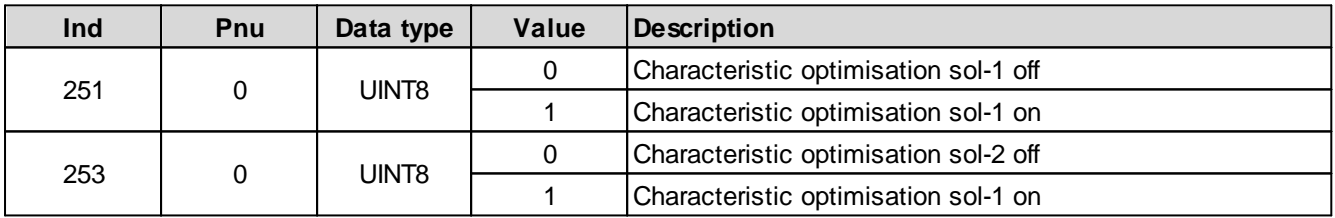

Characteristic optimisation values

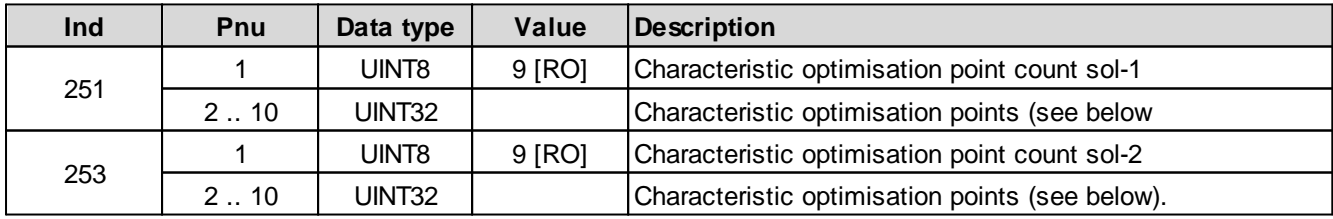

Coding of one characteristic optimisation point as 32-bit integer value:

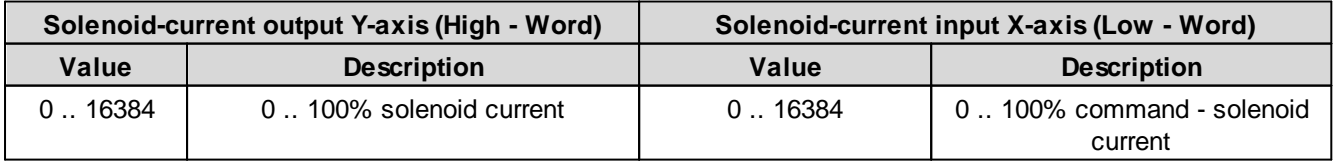

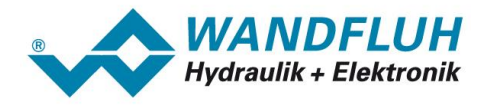

# <span id="page-70-0"></span>**5.2.161 Characteristic optimisation solenoid 1 point 5**

Characteristic optimisation on/off

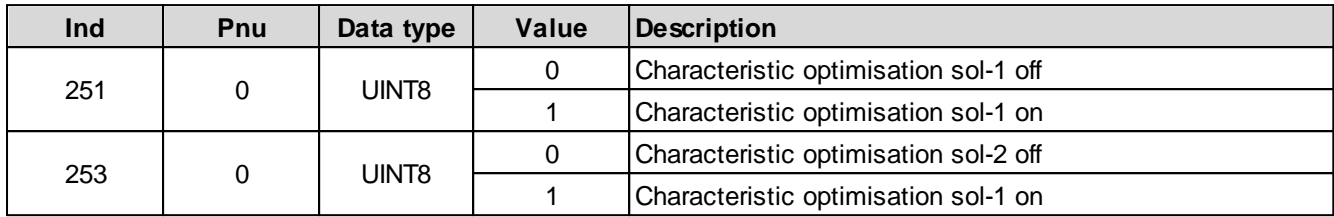

Characteristic optimisation values

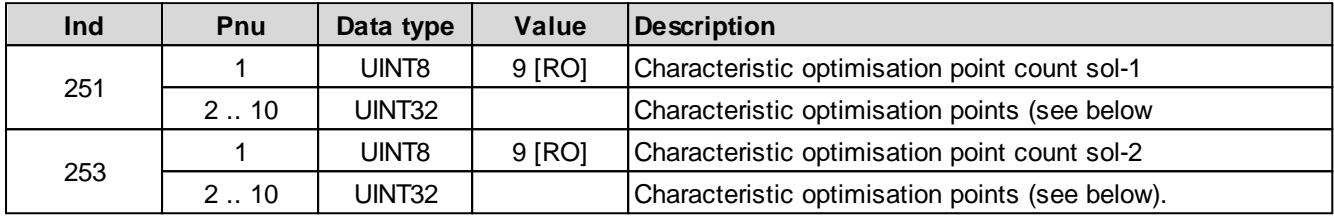

Coding of one characteristic optimisation point as 32-bit integer value:

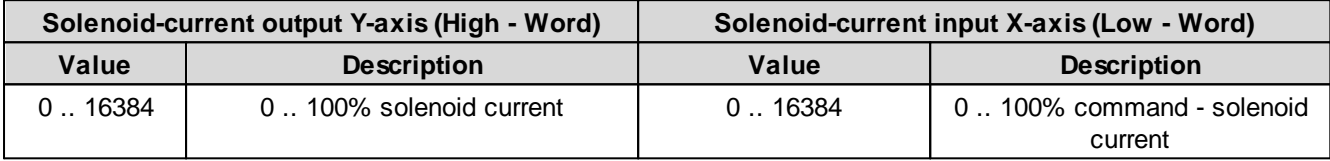

# <span id="page-70-1"></span>**5.2.162 Characteristic optimisation solenoid 1 point 6**

Characteristic optimisation on/off

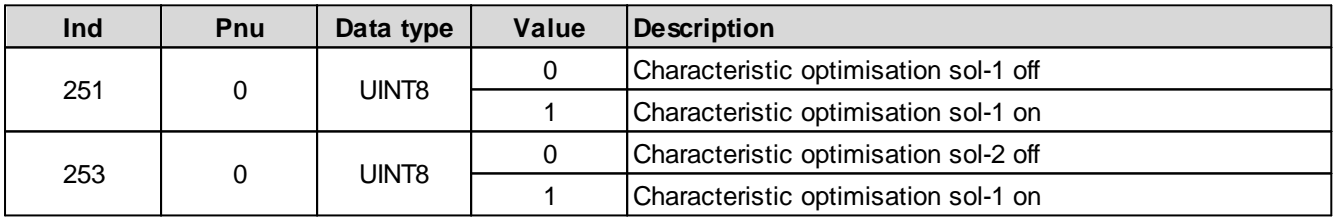

Characteristic optimisation values

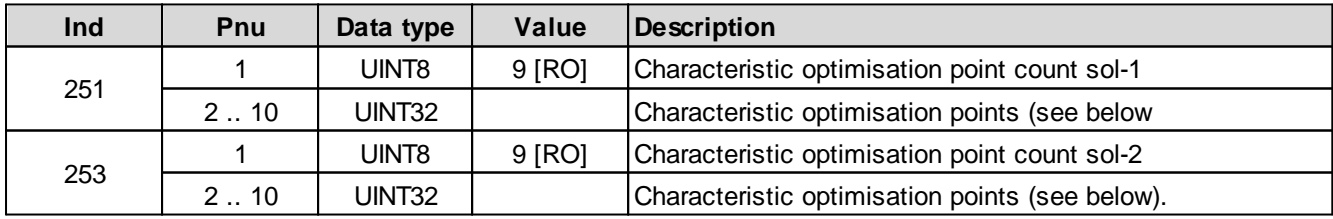

Coding of one characteristic optimisation point as 32-bit integer value:

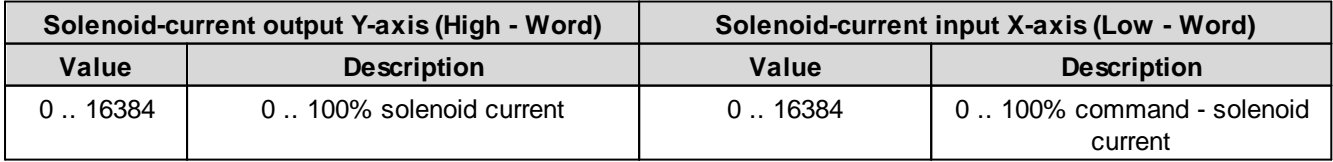

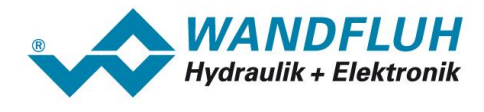

# <span id="page-71-0"></span>**5.2.163 Characteristic optimisation solenoid 1 point 7**

Characteristic optimisation on/off

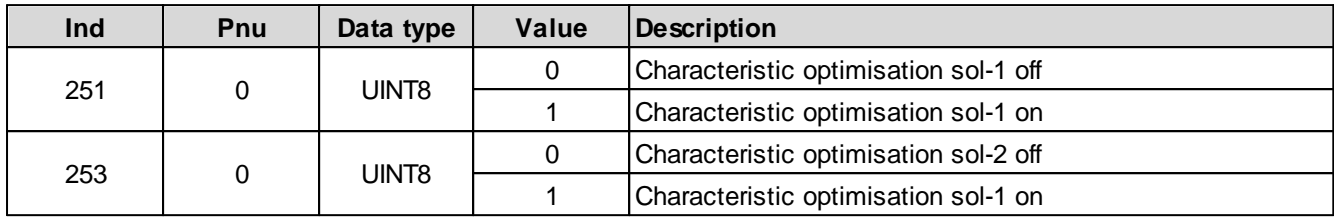

Characteristic optimisation values

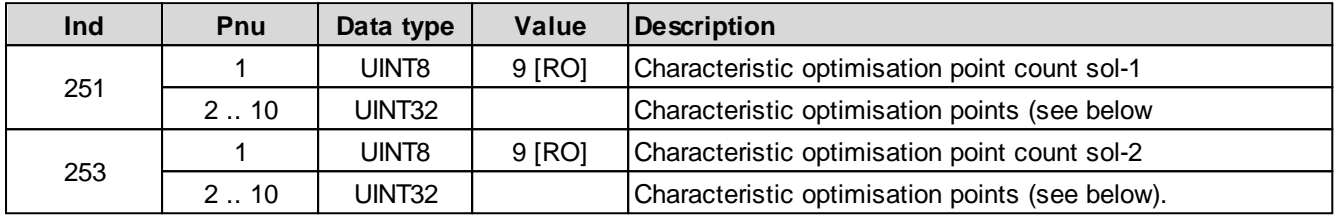

Coding of one characteristic optimisation point as 32-bit integer value:

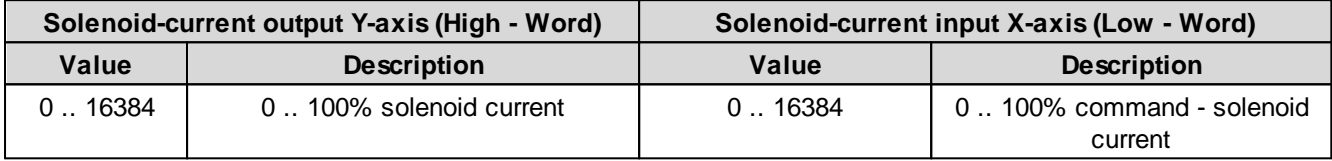

# <span id="page-71-1"></span>**5.2.164 Characteristic optimisation solenoid 1 point 8**

Characteristic optimisation on/off

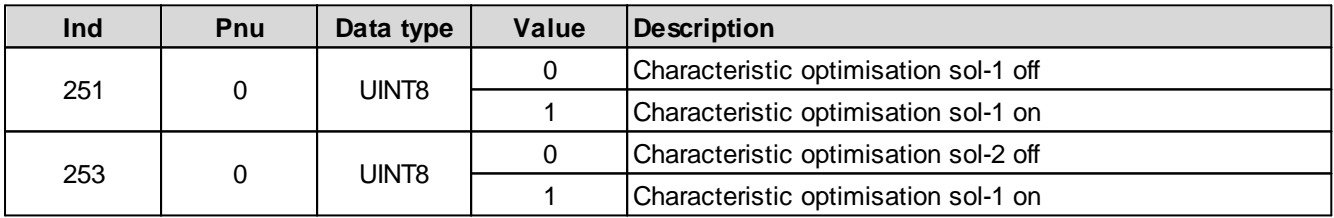

Characteristic optimisation values

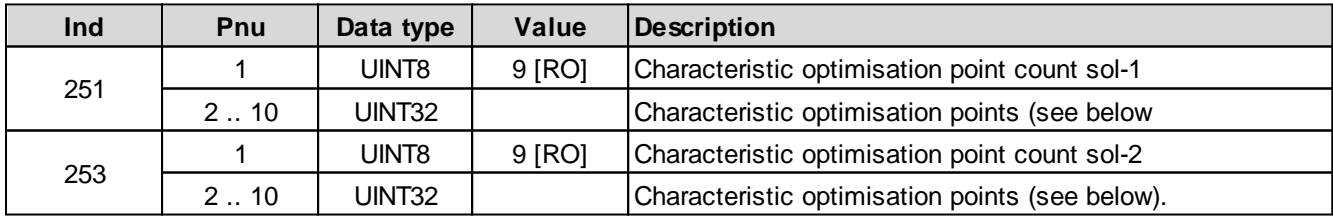

Coding of one characteristic optimisation point as 32-bit integer value:

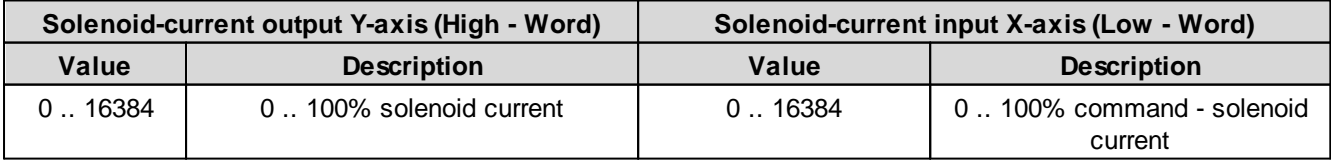
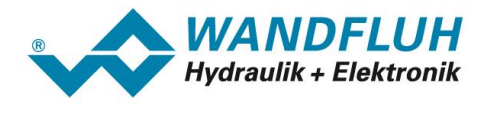

## **5.2.165 Characteristic optimisation solenoid 1 point 9**

Characteristic optimisation on/off

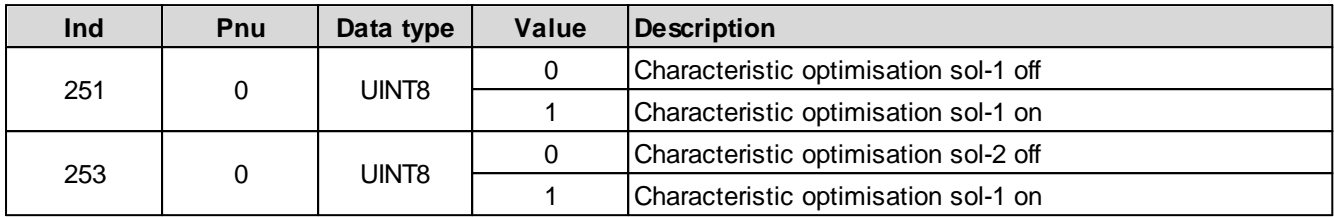

Characteristic optimisation values

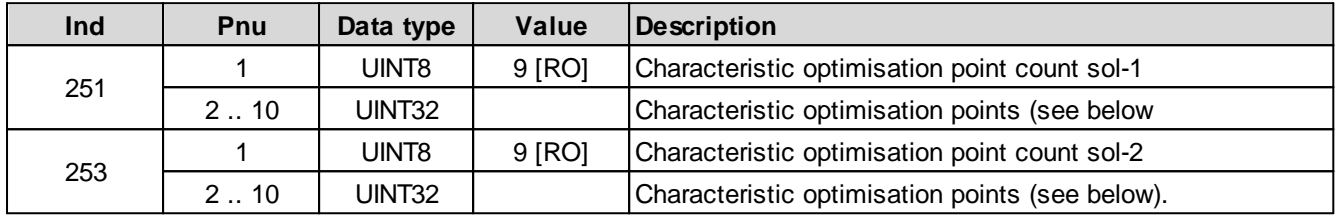

Coding of one characteristic optimisation point as 32-bit integer value:

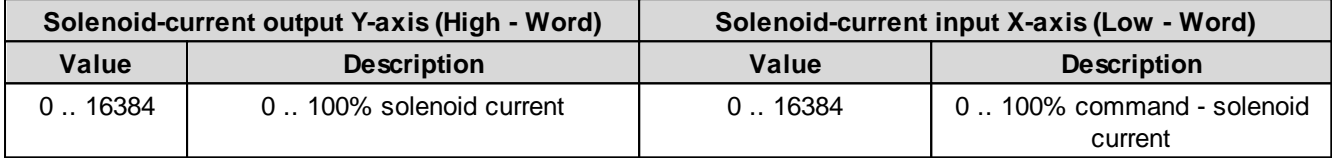

#### **5.2.166 Used Solenoid output 2**

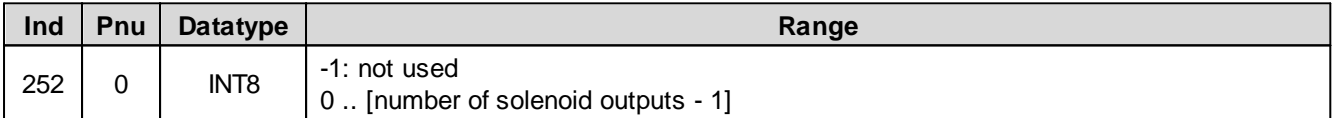

## **5.2.167 Enable solenoid 2**

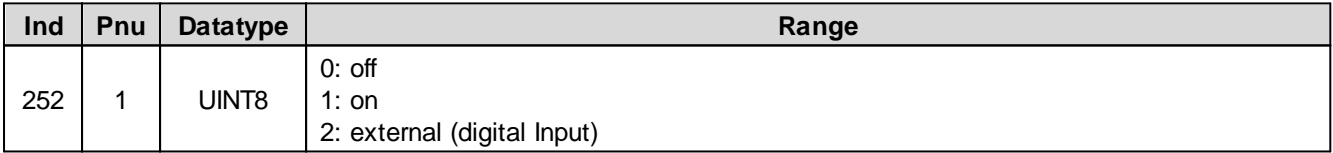

#### **5.2.168 Digital Input for Enable solenoid 2**

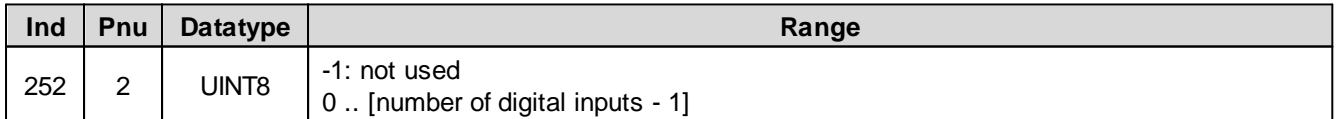

# **5.2.169 Inversion solenoid 2**

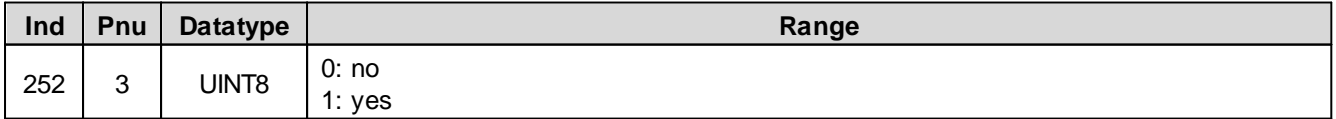

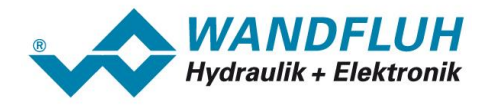

#### **5.2.170 Imin always active solenoid 2**

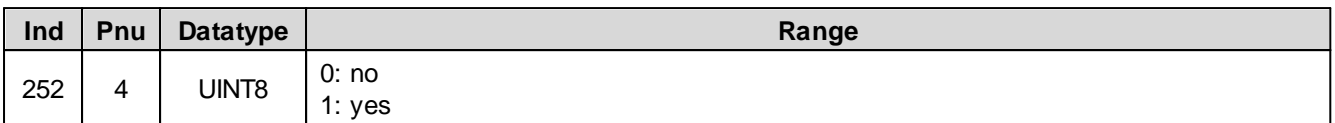

#### **5.2.171 Cablebreak detection solenoid 2**

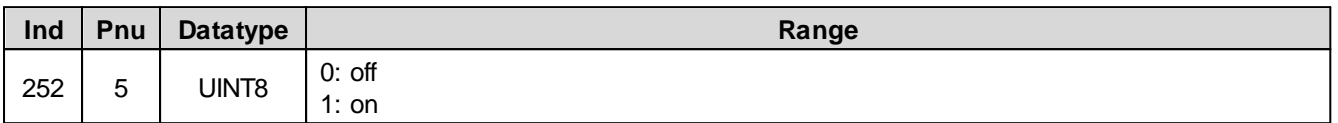

#### **5.2.172 Imin solenoid 2**

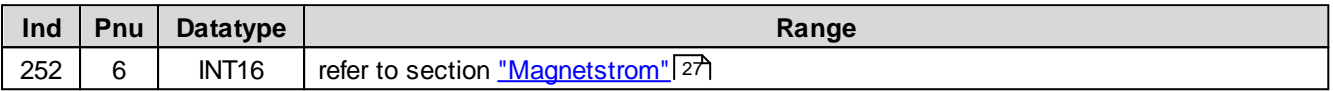

# **5.2.173 Imax solenoid 2**

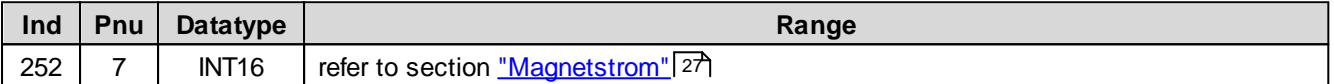

#### **5.2.174 Dither function solenoid 2**

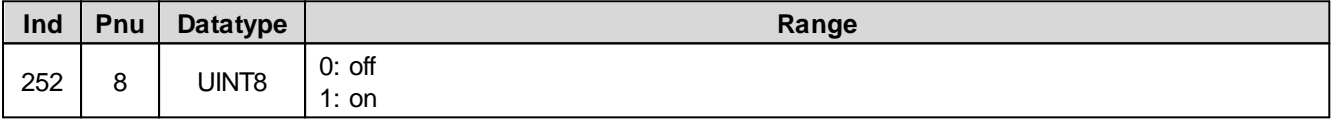

#### **5.2.175 Dither Frequency solenoid 2**

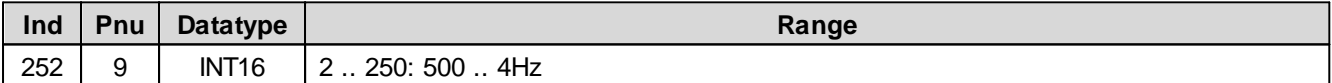

#### **5.2.176 Dither Level solenoid 2**

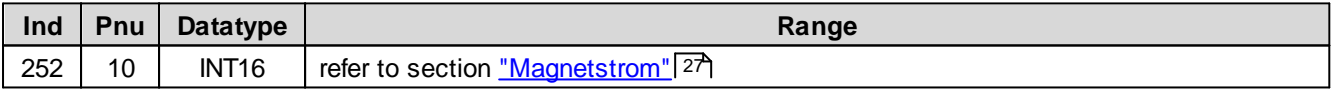

#### **5.2.177 Switching On threshold solenoid 2**

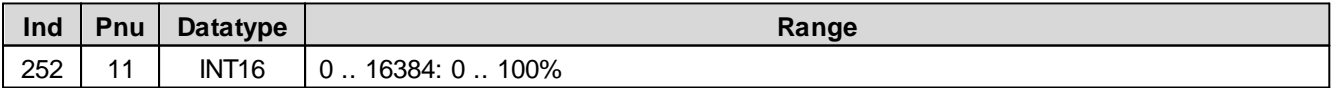

#### **5.2.178 Switching Off threshold solenoid 2**

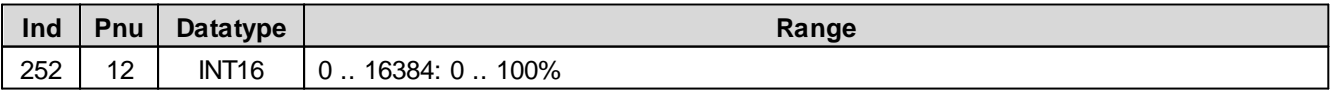

×

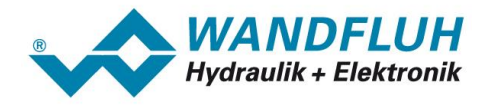

#### **5.2.179 Reduction time solenoid 2**

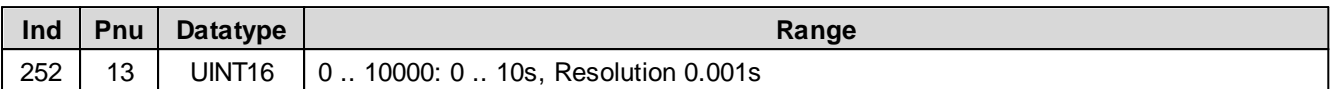

#### **5.2.180 Reduced value solenoid 2**

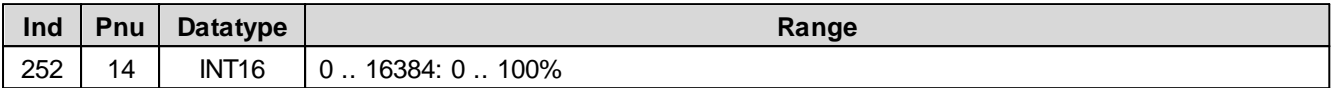

## **5.2.181 Lower Imin (S1578) solenoid 2**

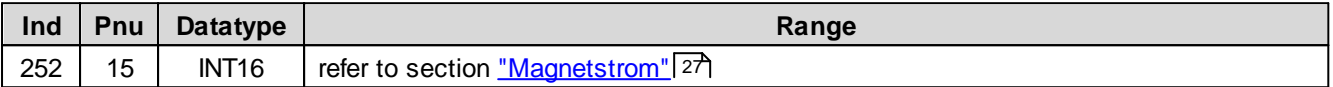

#### **5.2.182 Lower Imin (S1578) solenoid 2**

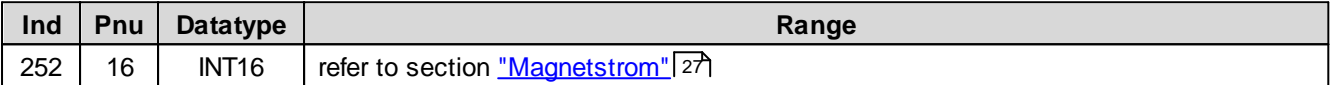

## **5.2.183 Lower Imin (S1578) solenoid 2**

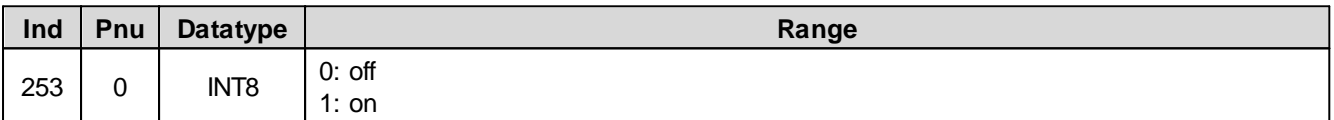

## **5.2.184 Lower Imin (S1578) solenoid 2**

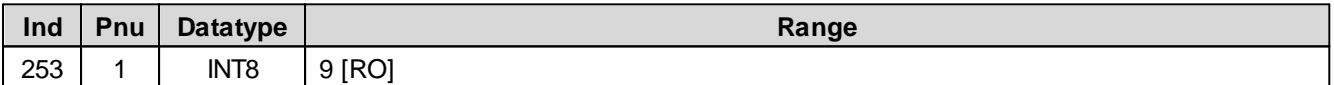

п

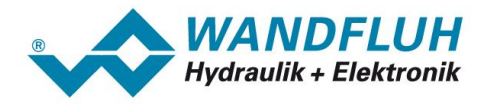

# **5.2.185 Characteristic optimisation solenoid 2 point 1**

Characteristic optimisation on/off

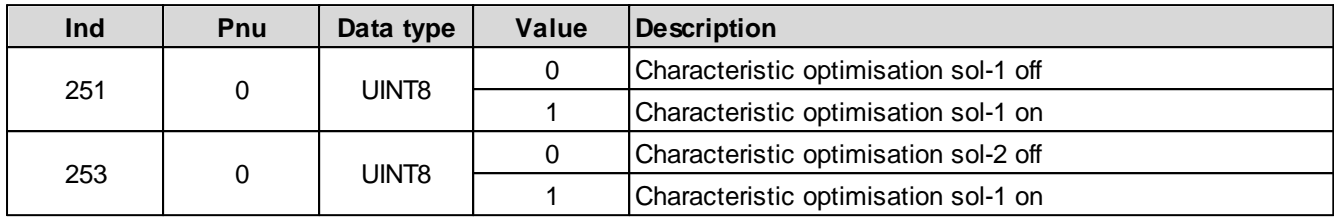

Characteristic optimisation values

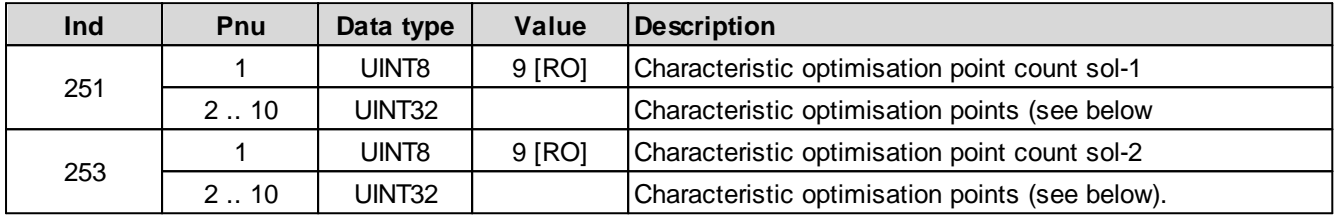

Coding of one characteristic optimisation point as 32-bit integer value:

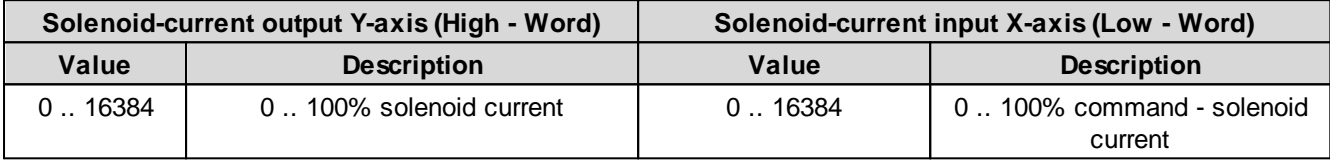

## **5.2.186 Characteristic optimisation solenoid 2 point 2**

Characteristic optimisation on/off

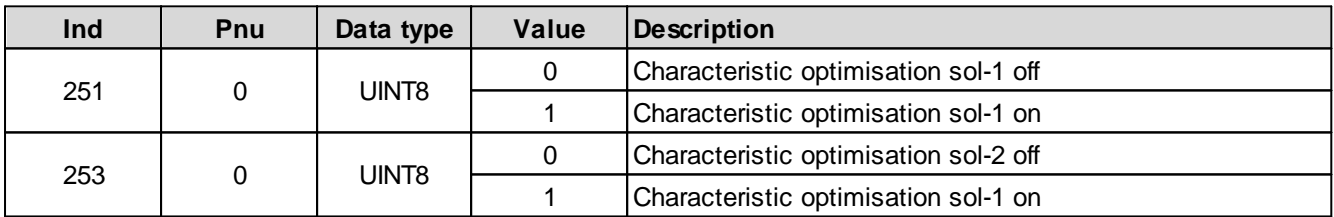

Characteristic optimisation values

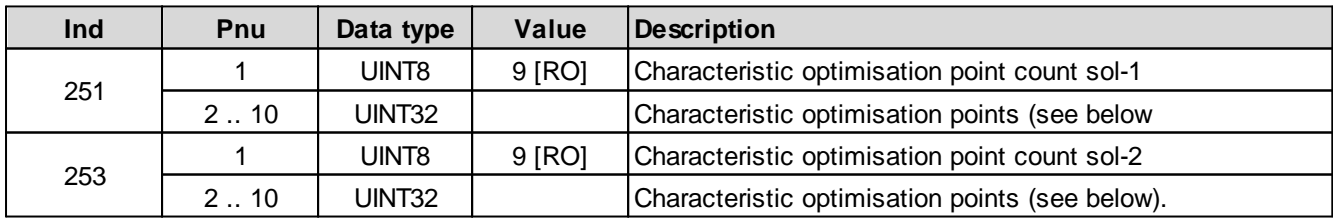

Coding of one characteristic optimisation point as 32-bit integer value:

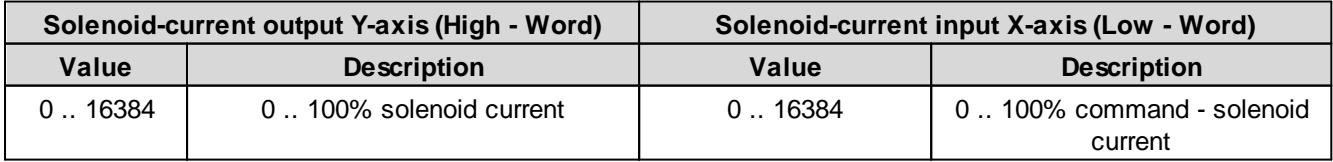

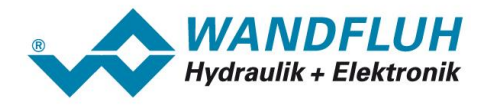

# **5.2.187 Characteristic optimisation solenoid 2 point 3**

Characteristic optimisation on/off

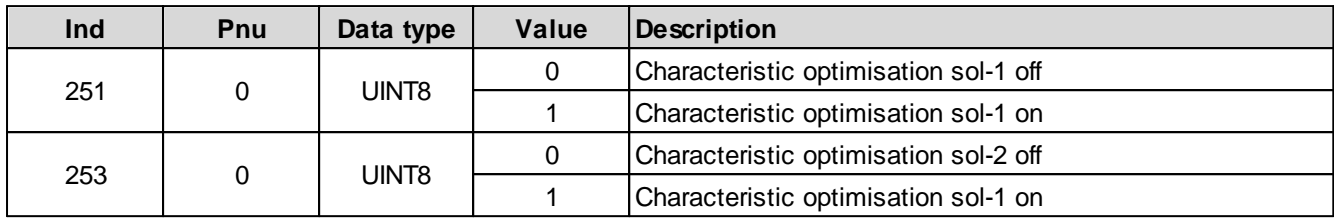

Characteristic optimisation values

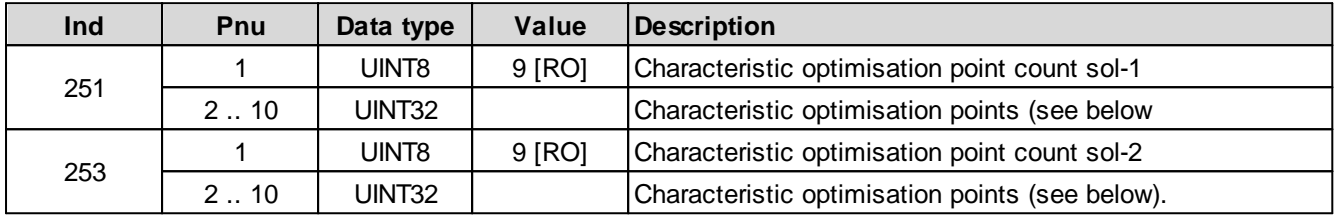

Coding of one characteristic optimisation point as 32-bit integer value:

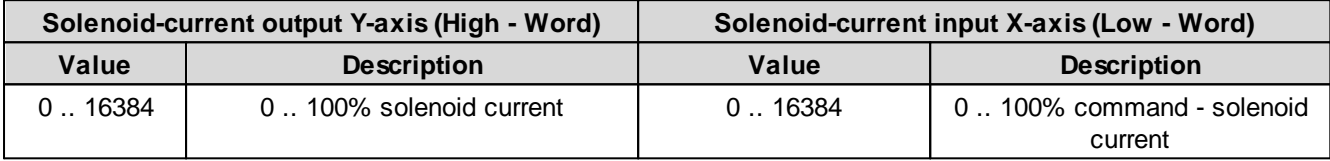

## **5.2.188 Characteristic optimisation solenoid 2 point 4**

Characteristic optimisation on/off

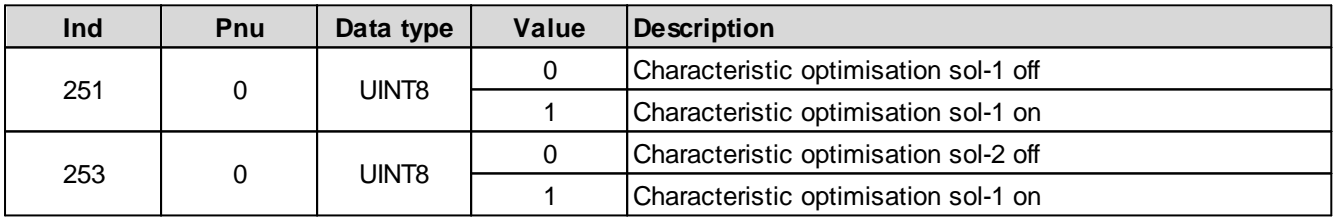

Characteristic optimisation values

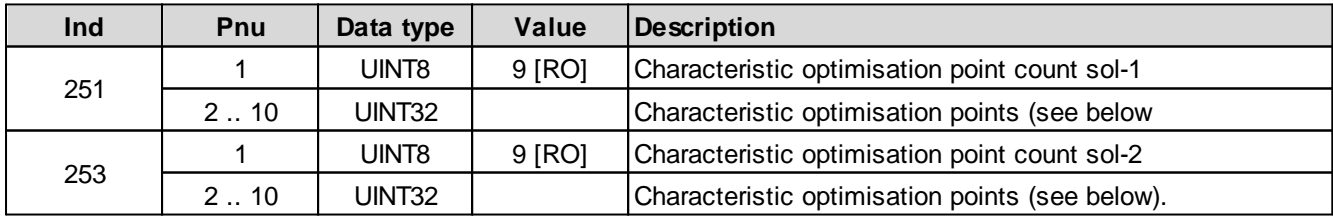

Coding of one characteristic optimisation point as 32-bit integer value:

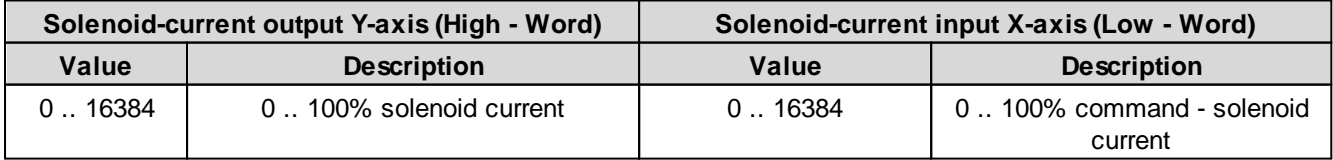

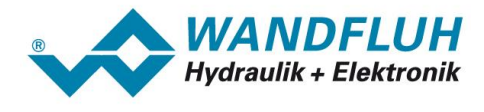

# **5.2.189 Characteristic optimisation solenoid 2 point 5**

Characteristic optimisation on/off

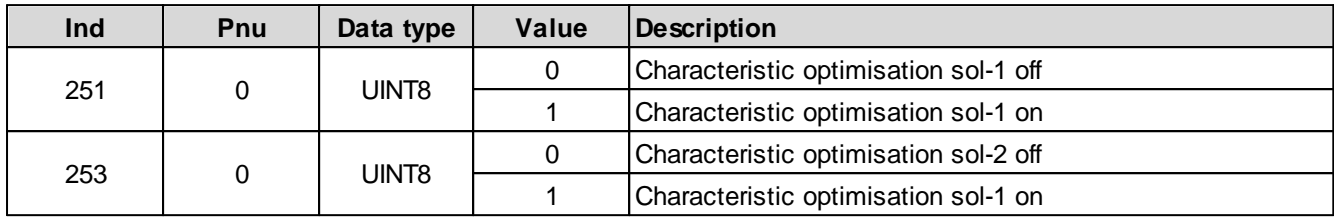

Characteristic optimisation values

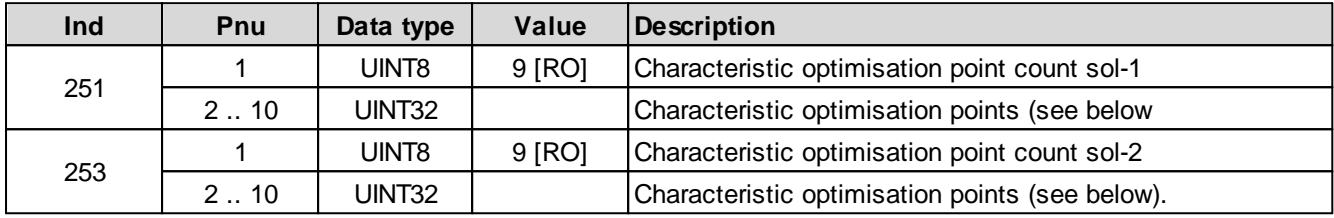

Coding of one characteristic optimisation point as 32-bit integer value:

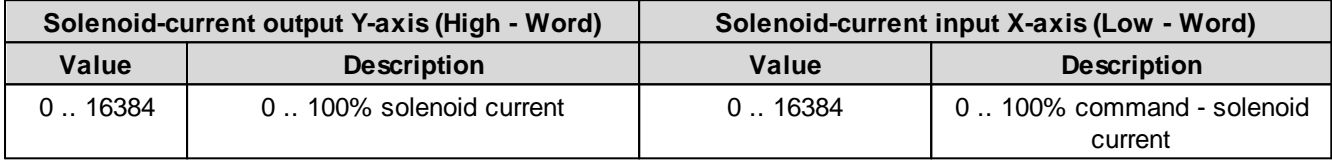

## **5.2.190 Characteristic optimisation solenoid 2 point 6**

Characteristic optimisation on/off

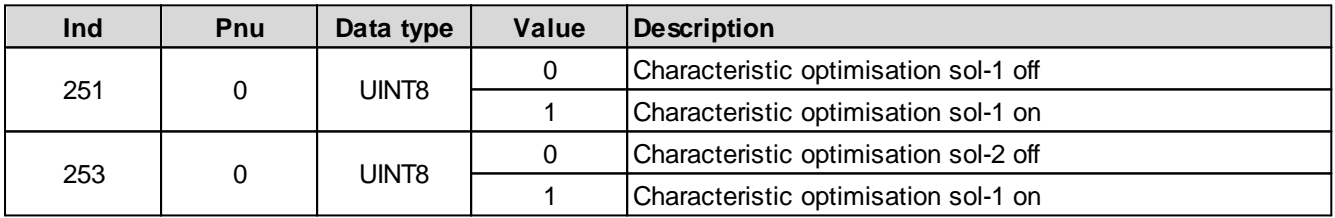

Characteristic optimisation values

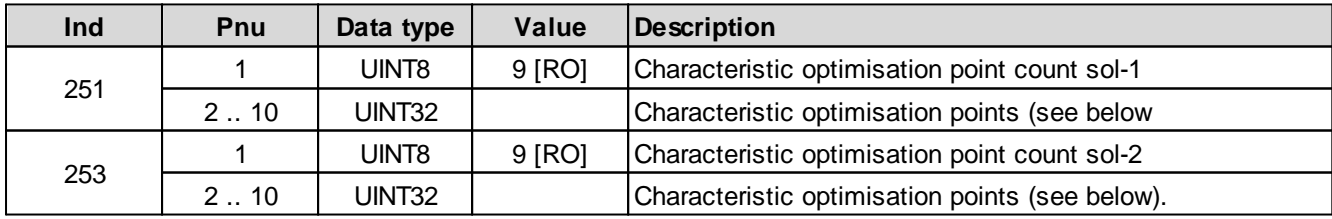

Coding of one characteristic optimisation point as 32-bit integer value:

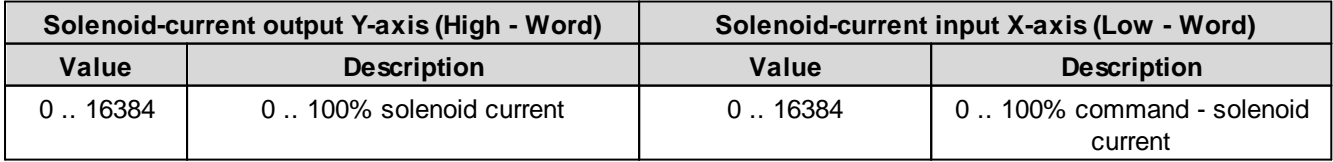

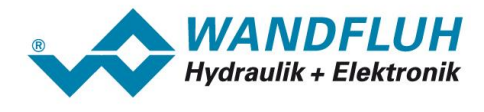

# **5.2.191 Characteristic optimisation solenoid 2 point 7**

Characteristic optimisation on/off

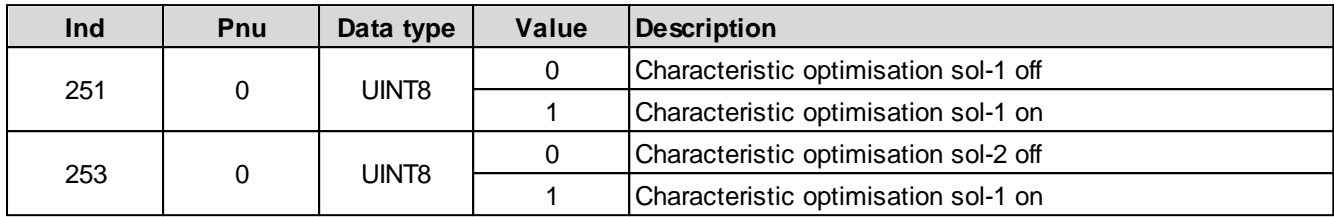

Characteristic optimisation values

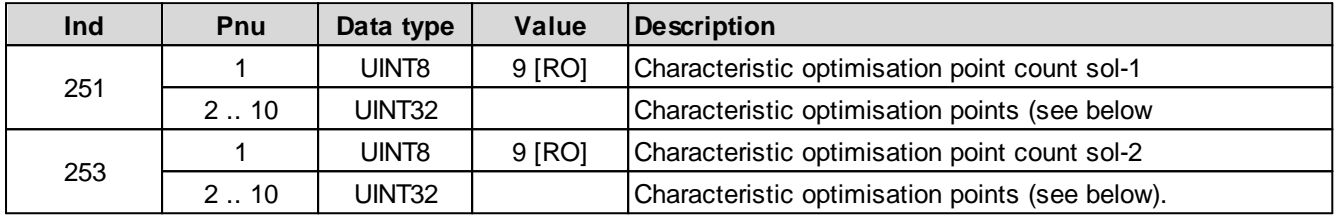

Coding of one characteristic optimisation point as 32-bit integer value:

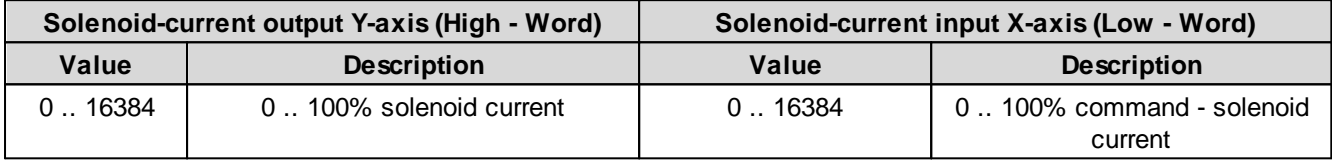

## **5.2.192 Characteristic optimisation solenoid 2 point 8**

Characteristic optimisation on/off

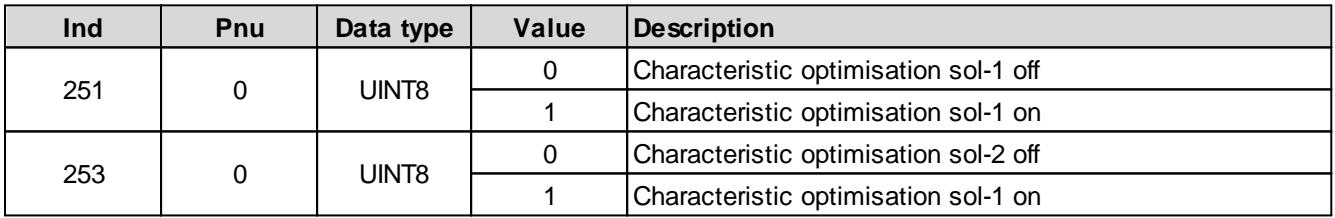

Characteristic optimisation values

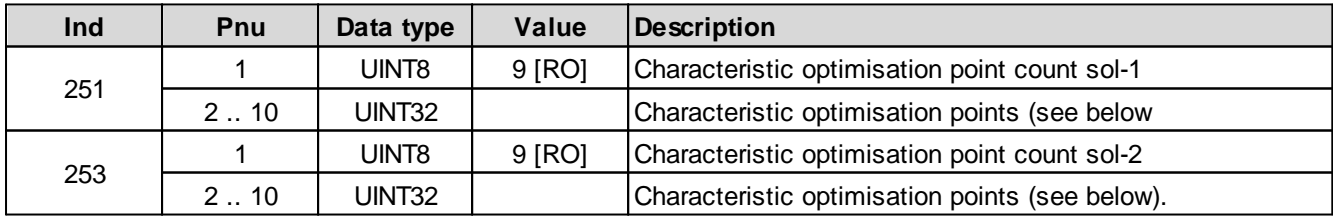

Coding of one characteristic optimisation point as 32-bit integer value:

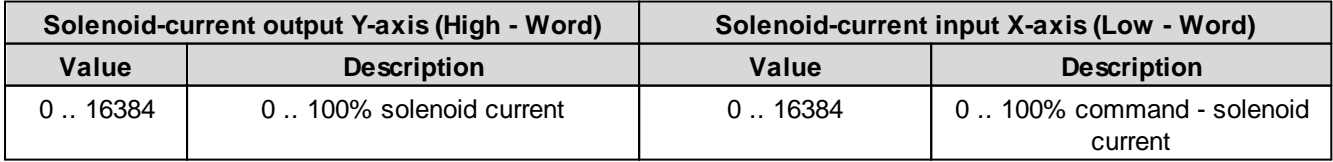

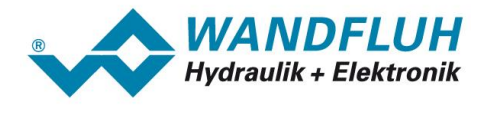

# **5.2.193 Characteristic optimisation solenoid 2 point 9**

Characteristic optimisation on/off

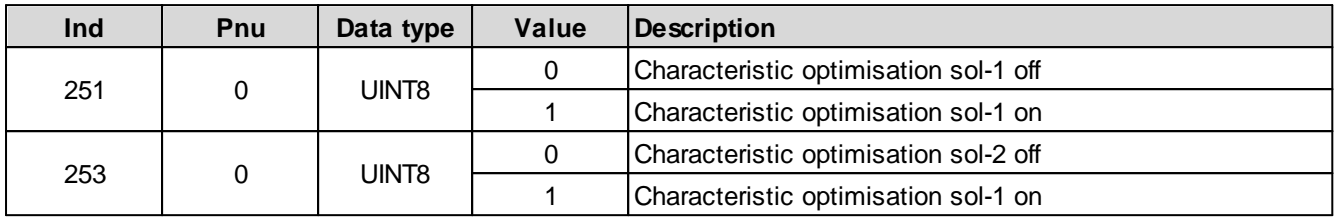

Characteristic optimisation values

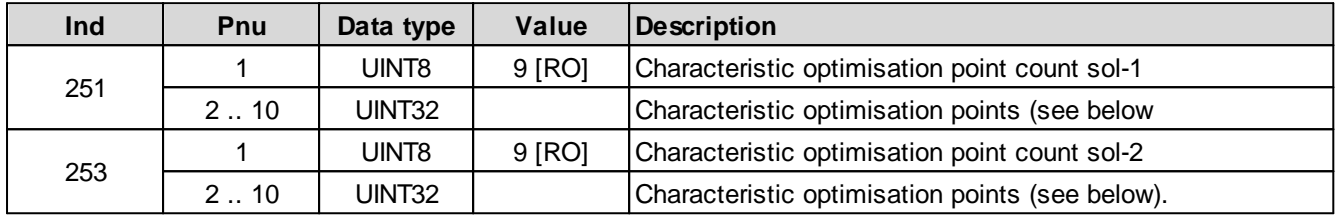

Coding of one characteristic optimisation point as 32-bit integer value:

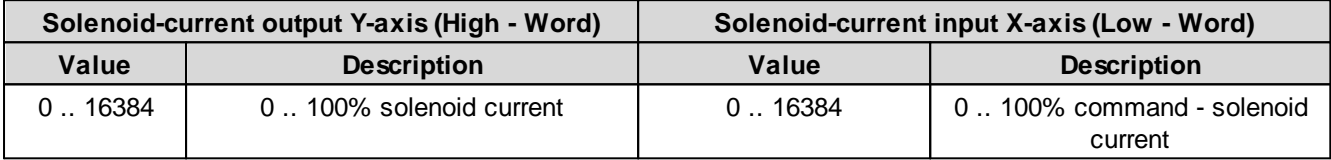

## **5.2.194 Reset Default**

All device parameters will be set to default values.

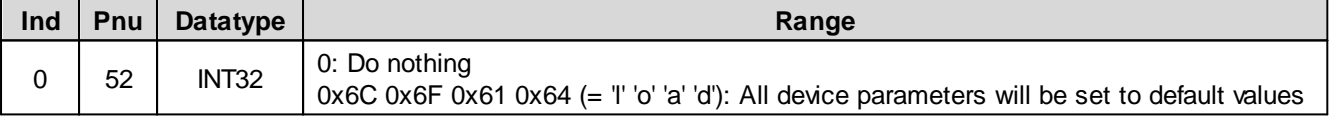

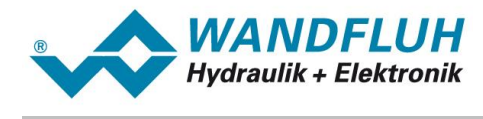

# **6 Commissioning**

For a support during the commissioning of a HART field device, the parameterisation software PASO can be connected to the HART field device. PASO offers the possibility to display some process value like preset value, solenoid current, device state (state machine) etc. Also the setting of the node adress and a HART diagnostic can be made via the PASO (refer to section "<u>[Fieldbus](#page-13-0) Settings</u>| 14]").

# **6.1 Step by step instructions for the first commissioning**

For the first commissioning, the following steps should be observed:

# **6.1.1 Test the hydraulic system**

- 1. Switch off the hydraulic system
- 2. Switch off the fieldbus master
- 3. Switch on the WANDFLUH-Electronics
- 4. In the PASO status line, the statements "Local" and "Init" will be displayed
- 5. Switch on the hydraulic system
- 6. With the PASO Menu "Commands\_Valve operation", the solenoids can be operated directly. **IMPORTANT: The hydraulic moves in an open loop system! Be sure, that the hydraulic system can**
- **move free.**
- 7. In the PASO window "Solenoid Driver", the parameters for the minimum (Imin) and maximum (Imax) current and the dither signal (frequency and level) can be set

## **6.1.2 Parameterise the HART field device**

- 1. Select the desired controller mode in the PASO with "Controller" (only for controller)
- 2. Select the desired mode of operation (only for amplifier) and valve type in the PASO with "Valve type"
- 3. Adjust the desired command value scaling in the PASO with "Command scaling" If the command value should be set via the fieldbus, the parameter "Command value mode" must be set tot "Bus"
- 4. Adjust the desired feedback value scaling in the PASO with "Feedback scaling" If the feedback value should be set via the fieldbus, the parameter "Feedback value mode" must be set tot "Bus"
- 5. Adjust the desired adjustments for the solenoid outputin the PASO with "Solenoid driver 1" and "Solenoid driver 1"
- 6. Adjust the desired adjustments for the enabling in the PASO with "Enable Channel" If the enable of the channel should be set via the fieldbus, the parameter "Operating mode" must be set tot "Bus"

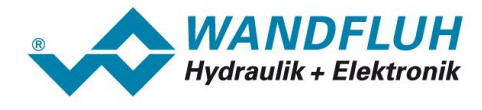

# **6.1.3 Test the fieldbus**

- 1. Load and install the EDD-File in the HART host device master.
- 2. Adjust the node adress on the WANDFLUH-Electronrics
- 3. Switch on the HART host device
- 4. In the PASO-window "Fieldbus\_Feldbus-Info" in the section "Bus State" the following statement will be displyed:

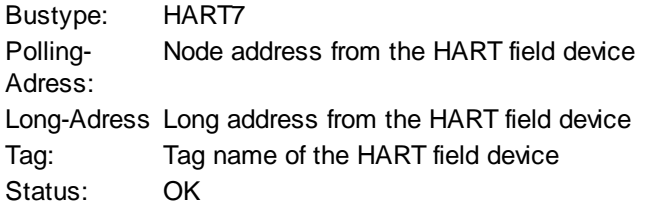

# **6.1.4 Test the control via the fieldbus**

Set the following parameters in the given order using the HART command transfer (refer to "HART [Command](#page-22-0) ן "[Transfer](#page-22-0)</mark> 23

- 1. Set the parameter "[Device](#page-43-0) local" to "Control word via fieldbus (0)" (refer to "<u>Device local</u> 44)").
- 2. Select with the parameter "[Device](#page-43-1) mode" the desired device mod (refer to "<u>Device mode</u> 441).
- 3. Select with the parameter "Device [control](#page-43-2) mode" the desired device control mode (refer to "Device control <u>[mode](#page-43-2)</u>l 44ኘ).
- 4. For the release of the WANDFLUH-Electronics, the three bits "Disable (D)", "Hold enable (H)" and "Device mode active (M)" from the [control](#page-42-0) word (refer to "<u>Device control word</u>l 43") must be set to logical 1. The HART field device is now in the state "ACTIVE".
- 5. Now a command value can be set using the HART command transfer (refer to "<u>HART [Command](#page-22-0) Transfer</u>|23")':

# **6.2 Presupposition for the DP-Slave controller card**

For the commissioning of a HART field device, the following presupposition must be cleared:

- · **What is the node adresse from the HART field device?** The node address can be set via the parameterisation software PASO in the menu item "Fieldbus\_Info" (refer to section "<u>[Fieldbus](#page-12-0) Settings</u>| <sup>13</sup>।").
- · **What is the device control mode for the HART field device?** The device control mode can be set via the parameter "ControlMode". This selection is important for the for the function range of the HART field device.

**IMPORTANT:** This parameter can only be changed if the WANDFLUH-Electronics is in the state "INIT" or "DISABLE"

(refer to section "*State [machine](#page-18-0)*<sup>[19]</sup>")

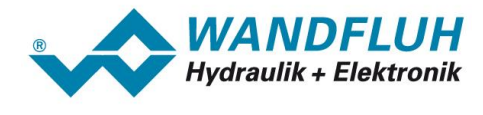

# **6.3 Presupposition and information for the Fieldbus master**

For the commissioning of a Fieldbus master, the following presupposition must be cleared:

#### · **Node adress**

What is the node address from the HART field device?

#### · **EDD-file**

The EDD-file "WAGxxx.ddl" must be present on the Master side. If not, this file must be copied into the project tool of the Master.

# **6.4 Delivery state**

The HART field device is delivered with the following basic configuration:

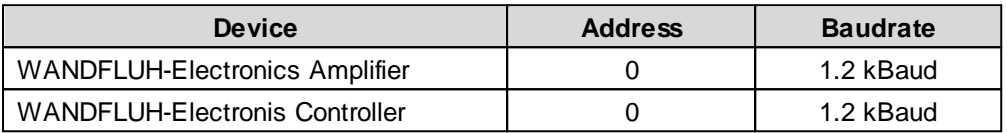

The HART-parameter are set to the follwing values:

- · Manufacturer 24835
- ID: SD730: tbd / SD735: tbd / SD733: 58352 / SD736: 58353
- · Device Type: Year (2 digits) plus continuous number of the serial number (5 digits)
- · Device ID: WAGSD7xx
- · Tag Name: Wandfluh AG - SD73xx
- · Long Tag WAG Electronic
- Name Day of testing
- · Description: Month of testing
- · Day: Year of testing
- · Month:
- · Year:

# **6.5 Parameterisation**

The parameters of the HART field device can be read or changed trough the HART or through PASO.

After switch-on the HART field device, it can be parameterised by sending parameter via HART Command Transfer (refer to section "<u>HART [Command](#page-22-0) Transfer</u>| 23)"). The modified parameters are automatically written in the nonvolatile memory after 2s.

# **6.6 Setting the command value via Fieldbus**

In the standard version of the HART field device, the preset value can be set locally or via the Fieldbus (refer to section "<u>Product [Description](#page-21-0)</u> 22 )"). The switch over is made with the parameter "<u>[Device](#page-43-1) mode</u> 44".

After each power on, the following commissioning sequence is necessary:

- 1. The HART field device is now in the state "INIT"
- 2. In this state, the device control mode can be set with the parameter "ControlMode" and the device mode can be set with the parameter "DeviceMode"

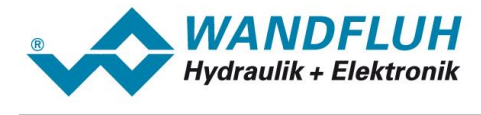

3. For the release of the HART field device, the 3 bits D, H and M from the control word (refer to section "[Device](#page-18-0) state [machine](#page-18-0)l 1भी") must be set to logical 1. The HART field device is now in the state "ACTIVE". Now, a preset value can be set.

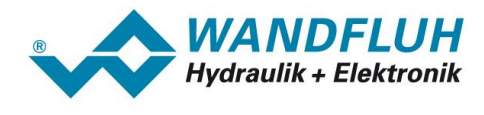

# **6.7 Start after an error**

- · If the device detects an error, the release will be take away internal and the bit "Ready" from the status word will be set to 0. Via the parameter "Error Code" or via the menu item "Diagnostic" in the PASO, an error description can be displayed.
- · For restarting the HART field device, the bit "Reset Fault" in the control word must be set once to logical 1. Therefore, the error will be reset.
- · If the error is reset, the bit "Ready" from status word will be set to 1.
- For the release of the HART field device, the 3 bits D, H and M from the control word (refer to section "[Device](#page-18-0) state [machine](#page-18-0)l ט") must be set to logical 1. The HART field device is now in the state "ACTIVE". Now, a preset value can be set.

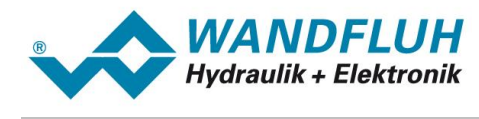

# **7 Diagnostic and error detection**

A diagnostic about the Fieldbus is always possible via the parameterisation software PASO. This will be made via the menu item "Fieldbus\_Info". The following values will be displayed:

- · Node adress
- · Baudrate
- · Bus type
- Polling Adresse
- · Long Adresse
- · Tag
- · Status

A detailed description of the diagnostic function you will find in the section "**Fieldbus [Diagnostics](#page-13-0)** 14".

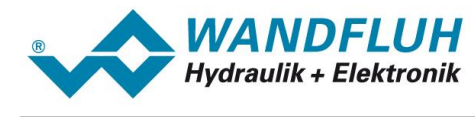

# **8 Simatic PDM V8.x / V9.x integration**

The following steps must be completed to integrate a Wandfluh AG HART EDD file into Simatic PDM V8.x / V9.x.

#### **Simatic configuration files**

• edit the following file:

```
\cap:
```

```
\ProgramData\Siemens\Automation\SIMATIC_PDM\EDD_WorkingDir\edd_catalog\catalogda
ta\manufacturer.csv
```
- add the following line to the end of the file: Wandfluh AG;;;;;WANDFLUH;0x6103;
- · edit the following file: C:

```
\ProgramData\Siemens\Automation\SIMATIC_PDM\EDD_WorkingDir\edd_catalog\DEVICE\SI
 __DEV01.cfg
```
• add the following lines to the end of the file:

```
MANUFACTURER 0x6103 = WANDFLUH
    DEVICE_TYPE 0xE3F0 = _SD733
    DEVICE_TYPE 0xE3F1 = _SD736
```
## **Integrate the EDD file**

- · open the Device integration Manager
- in the menu select "File" => "Read device description from compressed source..."
- select the EDD zip file.
- · set a checkmark at Devices => Actuators => Hydraulic => Wandfluh AG => SD73x
- in the menu select "Catalog" => "Integration"
- · the EDD file is now integrated and can be assigned to devices in Simatic PDM